# **Text resource changes in Pure (backend)**

This is an overview of the text additions and modifications to Pure's default text resources for the locale **es** between versions **5.15.0** and **5.16.0**.

This content is confidential and should not be shared or reproduced.

**Note:** It does not include text changes made for individual customer sites, and may include some texts that are not visible on your Pure instance (used for Elsevier supporter role, inactive modules or modules from other countries such as REF, or different system configurations).

The keys in the translations are not necessarily indicative of the functionality. Changes in key between releases will override any custom text resource changes in your Pure.

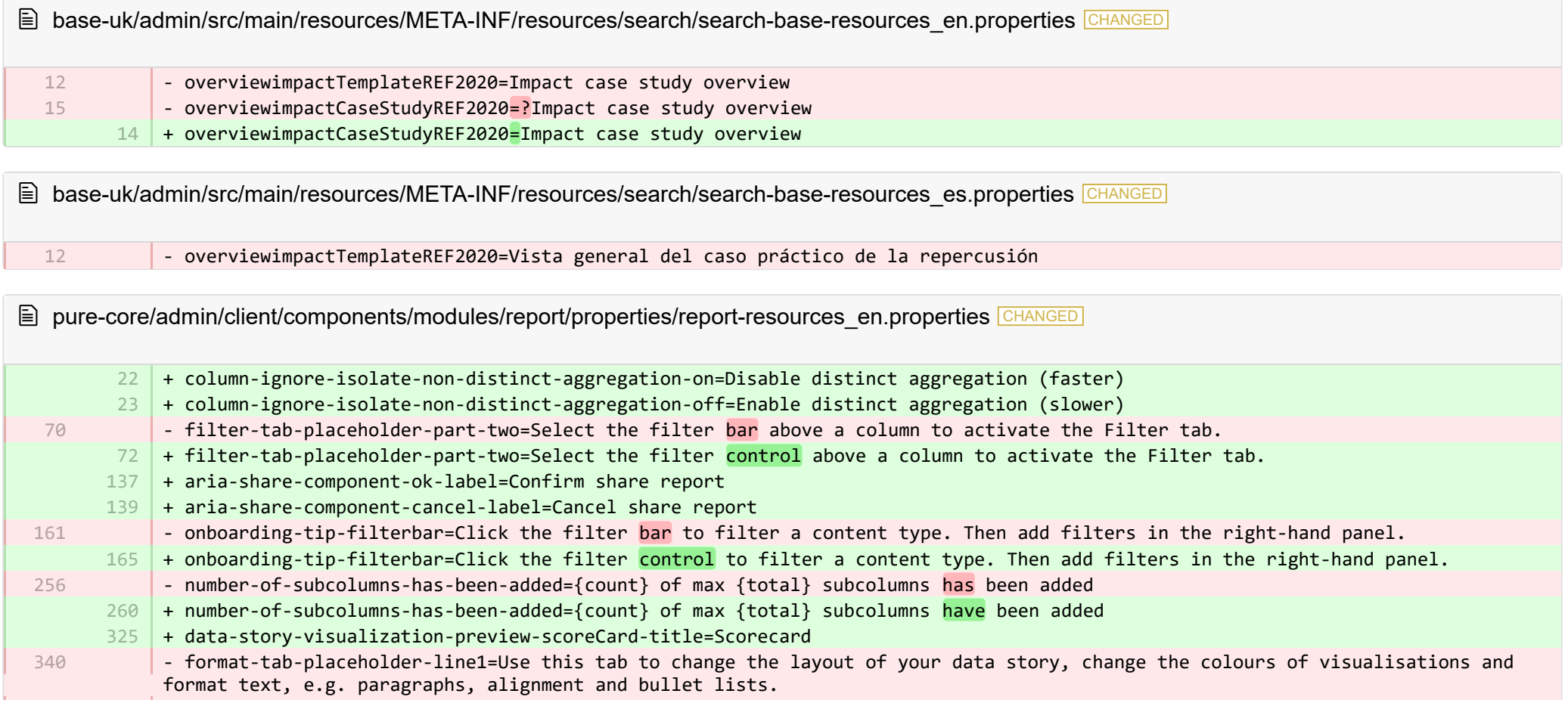

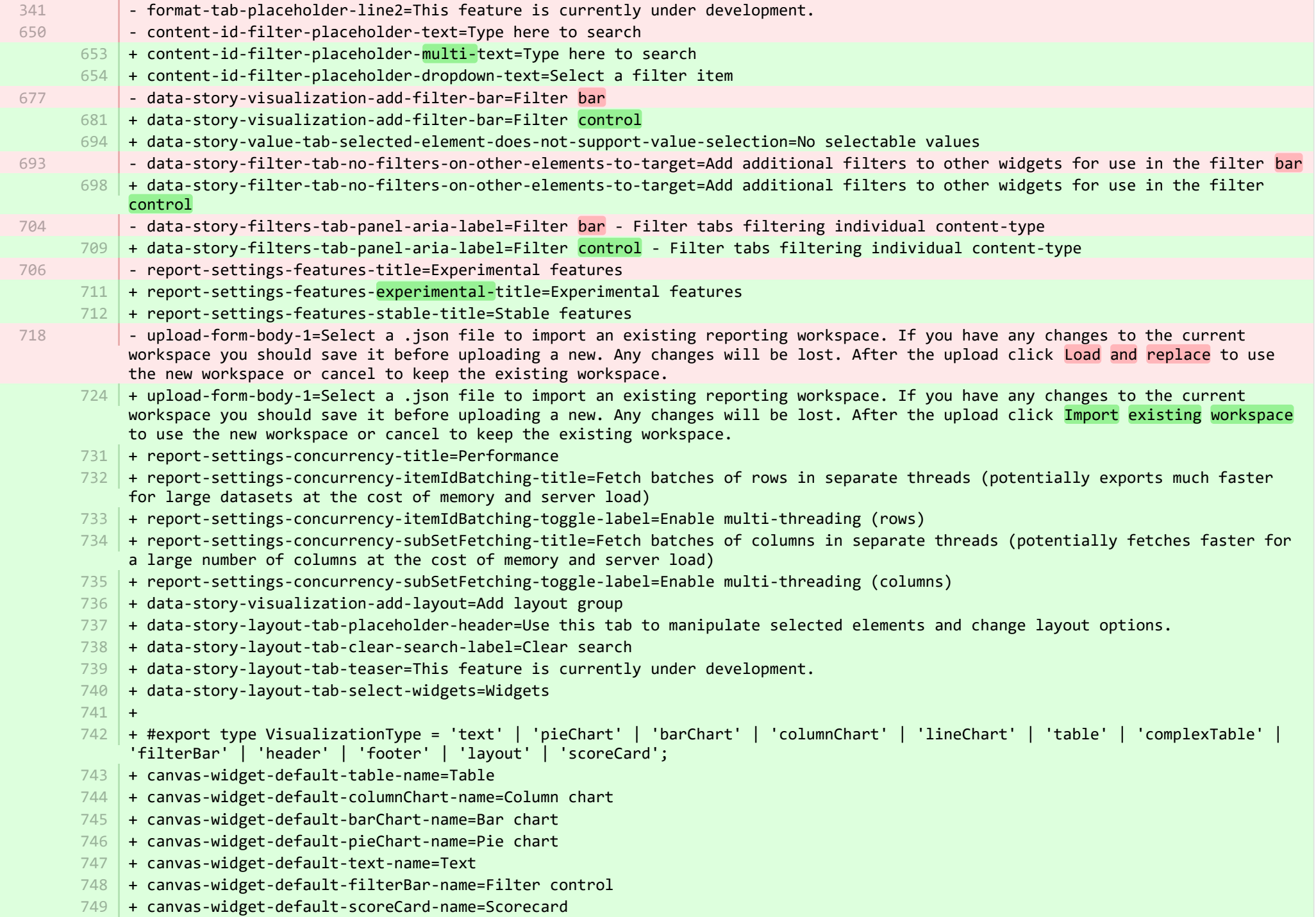

- + canvas-widget-default-layout-name=Layout group 750
- 751 | + canvas-widget-default-lineChart-name=Line chart
- + 752
- $753$   $\,$  + format-tab-placeholder-line1=Use this tab to change the layout of your data story, change the colours of visualisations and format text, e.g. paragraphs, alignment and bullet lists.
- $754$  + format-tab-placeholder-line2=This feature is currently under development.
- + data-story-format-tab-no-annotatable-columns=No annotatable columns found 755
- 756  $\vert$  + data-story-format-tab-placeholder-header=Use this tab to change the layout of your data story, change the colours of visualisations and format text, e.g. paragraphs, alignment and bullet lists.
- + data-story-format-tab-create-new-annotation=Create new visual cue 757
- + data-story-format-tab-select-element-to-display-options=Select data story element to change formatting 758
- + data-story-format-tab-selected-element-does-not-support-formatting=Selected data story element does not support formatting 759
- + data-story-format-tab-teaser=This feature is currently under development. 760
- $+$ 761
- + confirm-revert-to-original-are-you-sure=Are you sure you want to replace the workspace "{name}" with the original version? 762
- + confirm-revert-to-original-header=Replace workspace with original 763
- + confirm-revert-cancel=Cancel 764
- + confirm-revert-do-revert=Replace with original 765
- $+$ 766
- + confirm-replace-header=Import and replace reporting workspace 767
- $768$   $\mid$  + confirm-replace-select-json=Select a .json file to import an existing reporting workspace. Any changes to the current workspace will be lost. After the upload click 'reset sharing and import from file' to use the new workspace in place place of existing one or cancel to keep the existing workspace.
- $769$   $\mid$  + confirm-replace-are-you-sure=Clicking the button below will load a workspace from file into the editor. Once the new workspace is saved it will replace the previous version of workspace "{name}". Please note that any sharing setup will be removed.
- 770 | + confirm-replace-upload-label=Reset sharing and import workspace from file
- 771 + confirm-replace-cancel-label=Cancel
- + 772
- 773 | + attribution-algorithm-header=Attribution algorithm
- $774$   $\mid$  + algorithmInfoDialogTooltipText1=The Automated Attribution Algorithm helps you reach the highest possible GPA for a specific UoA, given the selected REF1s and the selected pool of outputs.
- <code>775</code>  $\mid$  + algorithmInfoDialogTooltipText2=If you want to ensure that specific outputs are attributed to individuals, you can do so by locking the output manually on the page of the publication. The algorithm will then respect this lock and calculate the highest GPA under those circumstances.
- 776 | + algorithmInfoDialogTooltipText3=The algorithm works as follows:
- 777  $\vert$  + algorithmInfoDialogTooltipText4=1. Researchers with only one output in the pool have their one output attributed to them and the output is removed from the pool.
- 778 | + algorithmInfoDialogTooltipText5=2. Remaining researchers have their top graded output attributed to them. Where the grade is the same, single-authored outputs are prioritized over co-authored outputs.
- $779$   $\mid$  + algorithmInfoDialogTooltipText6=3. Once each researcher has been attributed one output, the "best of the rest" is selected, starting with the strongest outputs where there is only one author to whom this output can be attributed. This includes outputs by former members of staff.

+ algorithmInfoDialogTooltipText7=4. When the number of remaining unattributed outputs is smaller than the number of outputs with the same grade, then the outputs are selected so that they optimize spread across Cat A staff within the UoA. 781 | + attribution-algorithm-cancel=Cancel 782 | + attribution-algorithm-reset=Reset 783 | + attribution-algorithm-run=Run Attribution + attribution-algorithm-last-run=Last run: + attribution-algorithm-status=Status: + 786 + attribution-cannot-run-algorithm=Cannot run attribution + attribution-cannot-reset=Cannot reset attributions + attribution-already-running=The attribution job is currently running. + attribution-not-authorized=You are not authorized to perform this action. + attribution-error=An error occured while running the job.  $+$ + attribution-algorithm-cancel-aria-label=Button that will cancel the attribution algorithm while it is running + attribution-algorithm-reset-aria-label=Button that will reset the attribution runner, once it has been run + attribution-algorithm-run-aria-label=Button that will run the attribution algorithm  $+$ + display-table-total-count=Total count + display-table-total-in-percent=Total in % + cancel-export=Cancel Export + report-datatable-scroll-to-top=Scroll to top of the table + logging=Logging 802 + download=download 803 + revert-to-original=Revert to original + pinned-filter-icon=Start edit + pinned-filter-trash-icon=Delete the filter + themeAdjustment=Theme adjustment + selectTargetColumn=Select target column + filters=Filters 808 + legendExplaination=Legend explanation  $810 + apply=Apply$  $811$  + left=Left 812 + operator=Operator  $813$  + right=Right + select-col-or-input-static-value=Select a column or a input a static value + add-filters=Add filters 816 | + widget-filters=Widget filters + when-column=When column  $818$  + or-value=Or value + navigate-up=Navigate up 784 785 787 788 789 790 791 792 793 794 795 796 797 798 799 800 801 804 805 806 807 809 814 815 817 819

820 + create=Create

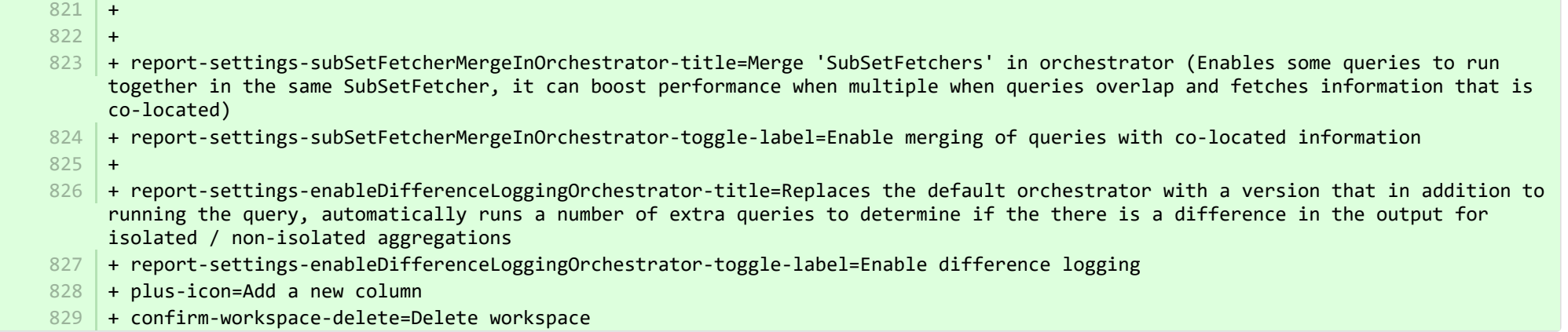

**■** pure-core/admin/client/components/modules/report/properties/report-resources\_es.properties CHANGED

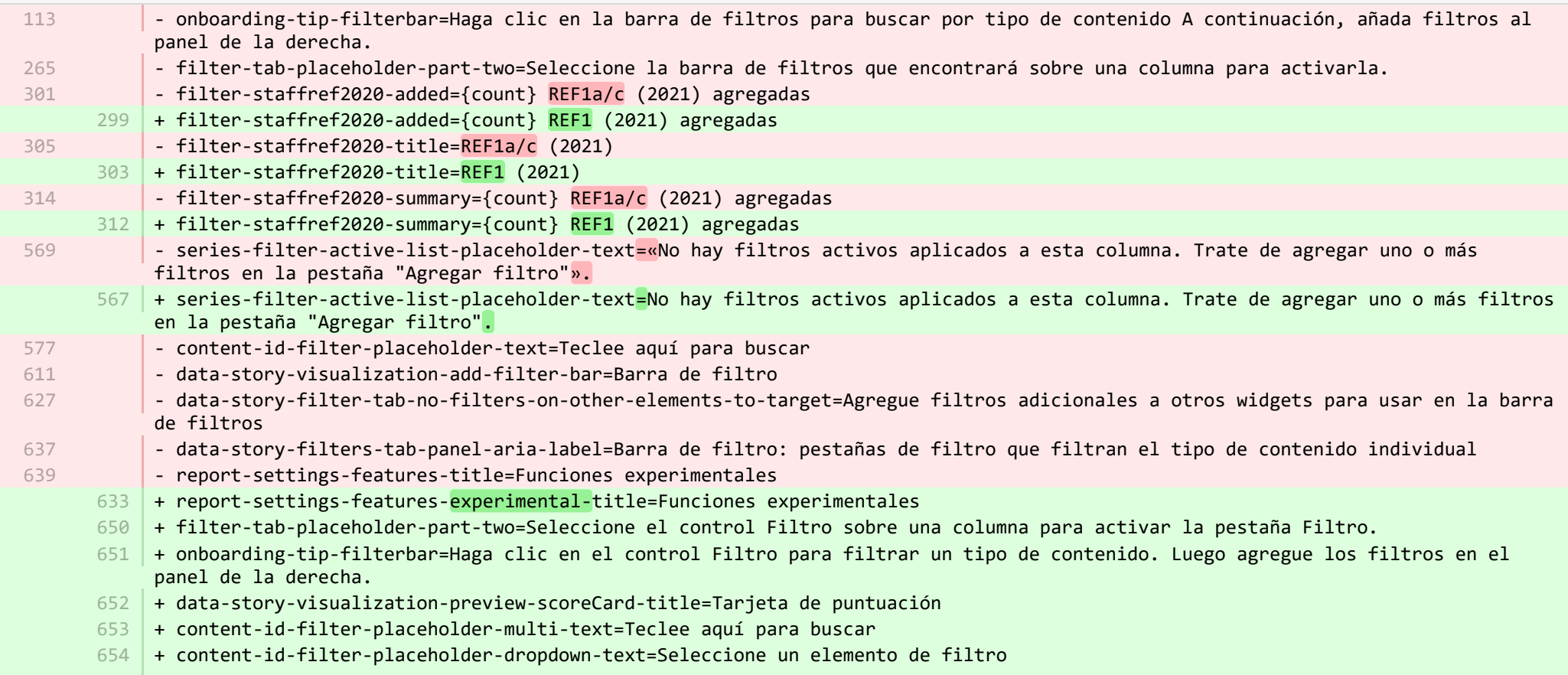

- + data-story-visualization-add-filter-bar=Control Filtro 655
- + data-story-value-tab-selected-element-does-not-support-value-selection=No hay valores seleccionables 656
- + data-story-filter-tab-no-filters-on-other-elements-to-target=Agregue filtros adicionales a otros widgets para usar en el control Filtro 657
- + data-story-filters-tab-panel-aria-label=Control Filtro: pestañas de filtro que filtran el tipo de contenido individual 658
- + report-settings-features-stable-title=Funciones estables 659
- + validation-status-error-title=No se puede validar el espacio de trabajo 660
- + validation-status-error-ok=Cerrar 661
- + report-settings-concurrency-title=Rendimiento 662
- + report-settings-concurrency-itemIdBatching-title=Obtener lotes de filas en subprocesos separados (posiblemente exporte con más rapidez los conjuntos de datos grandes a costa de la carga del servidor y la memoria) 663
- + report-settings-concurrency-itemIdBatching-toggle-label=Activar subprocesamiento múltiple (filas) 664
- + report-settings-concurrency-subSetFetching-title=Obtener lotes de columnas en subprocesos separados (posiblemente obtenga con más rapidez una cantidad mayor de columnas a costa de la carga del servidor y la memoria) 665
- + report-settings-concurrency-subSetFetching-toggle-label=Activar subprocesamiento múltiple (columnas) 666
- + data-story-visualization-add-layout=Agregar grupo de diseño 667
- + data-story-layout-tab-placeholder-header=Use esta pestaña para manipular los elementos seleccionados y cambiar las opciones de 668 diseño.
- 669 + data-story-layout-tab-clear-search-label=Borrar búsqueda
- + data-story-layout-tab-teaser=Esta función está en desarrollo actualmente. 670
- + data-story-layout-tab-select-widgets=Widgets 671
- + canvas-widget-default-table-name=Tabla 672
- + canvas-widget-default-columnChart-name=Gráfica de barras verticales 673
- + canvas-widget-default-barChart-name=Gráfica de barras 674
- + canvas-widget-default-pieChart-name=Gráfica de sectores 675
- + canvas-widget-default-text-name=Texto 676
- + canvas-widget-default-filterBar-name=Control Filtro 677
- + canvas-widget-default-scoreCard-name=Tarjeta de puntuación 678
- + canvas-widget-default-layout-name=Grupo de diseños 679
- + canvas-widget-default-lineChart-name=Gráfica de líneas 680
- + data-story-format-tab-no-annotatable-columns=No se encontraron columnas que se puedan anotar 681
- + data-story-format-tab-placeholder-header=Use esta pestaña para cambiar el diseño de su historial de datos, cambiar los colores de las visualizaciones y dar formato al texto, por ejemplo, párrafos, alineación y listas de viñetas. 682
- + data-story-format-tab-create-new-annotation=Crear una nueva referencia visual 683
- + data-story-format-tab-select-element-to-display-options=Seleccione un elemento de historial de datos para cambiar el formato 684
- + data-story-format-tab-selected-element-does-not-support-formatting=El elemento de historial de datos seleccionado no admite el formateo 685
- 686 + data-story-format-tab-teaser=Esta función está en desarrollo actualmente.
- + confirm-revert-to-original-are-you-sure=¿Está seguro de que desea reemplazar el espacio de trabajo "{name}" con la versión original? 687
- + confirm-revert-to-original-header=Reemplazar el espacio de trabajo con el original 688
- + confirm-revert-cancel=Cancelar 689
- 690 + confirm-revert-do-revert=Reemplazar con el original
- + confirm-replace-header=Importar y reemplazar el espacio de trabajo de elaboración de informes 691
- $692$   $\mid$  + confirm-replace-select-json=Seleccione un archivo .json para importar un espacio de trabajo de elaboración de informes existente. Se perderá cualquier cambio en el espacio de trabajo actual. Después de la carga, haga clic en "restablecer uso compartido e importar desde el archivo" para usar el nuevo espacio de trabajo en vez del existente o cancele la operación para conservar el espacio de trabajo existente.
- + confirm-replace-are-you-sure=Hacer clic en el botón a continuación hará que se cargue un espacio de trabajo de un archivo al 693 editor. Una vez que el nuevo espacio de trabajo esté guardado, este reemplazará la versión anterior del espacio de trabajo " {name}". Tenga en cuenta que se eliminará toda configuración de uso compartido.
- + confirm-replace-upload-label=Restablecer uso compartido e importar espacio de trabajo desde el archivo 694
- + confirm-replace-cancel-label=Cancelar 695
- + attribution-algorithm-header=Algoritmo de distribución 696
- + algorithmInfoDialogTooltipText1=El algoritmo de atribución automatizada le ayuda a alcanzar el GPA más alto posible para un UoA específico, dadas las REF1 seleccionadas y el grupo seleccionado de salidas. 697
- + algorithmInfoDialogTooltipText2=Si desea asegurarse de que se atribuyan salidas específicas a los individuos, puede hacerlo si 698 bloquea manualmente la salida en la página de la publicación. El algoritmo respetará entonces este bloqueo y calculará el GPA más alto en esas circunstancias.
- + algorithmInfoDialogTooltipText3=El algoritmo trabaja de la siguiente manera: 699
- + algorithmInfoDialogTooltipText4=1. Se atribuye la salida correspondiente a los investigadores que tienen solo una salida en el 700 grupo y esta última se elimina del grupo.
- + algorithmInfoDialogTooltipText5=2. El resto de los investigadores tienen atribuida la salida que muestra su grado más alto. 701 Cuando el grado sea el mismo, las salidas de un solo autor tendrán prioridad sobre las salidas de varios autores.
- + algorithmInfoDialogTooltipText6=3. Una vez que se haya atribuido una salida a cada investigador, se selecciona "la mejor del 702 resto", comenzando por las salidas más fuertes en las que solo haya un autor a quien se pueda atribuir esta salida. Esto incluye las salidas de los miembros anteriores del personal.
- + algorithmInfoDialogTooltipText7=4. Cuando el número de salidas restantes sin atribuir sea menor que el número de salidas con 703 el mismo grado, se seleccionarán las salidas de manera que optimicen la distribución entre el personal de Cat. A dentro del UoA.
- 704 | + attribution-algorithm-cancel=Cancelar
- + attribution-algorithm-reset=Restablecer 705
- + attribution-algorithm-run=Ejecutar atribución 706
- + attribution-algorithm-last-run=Última ejecución: 707
- + attribution-algorithm-status=Estado: 708
- + attribution-cannot-run-algorithm=No se puede ejecutar la atribución 709
- + attribution-cannot-reset=No se pueden restablecer las atribuciones 710
- + attribution-already-running=La tarea de atribución se está ejecutando actualmente. 711
- + attribution-not-authorized=No tiene autorización para realizar esta acción. 712
- + attribution-error=Se presentó un error al ejecutar la tarea. 713
- + attribution-algorithm-cancel-aria-label=Botón que cancelará el algoritmo de atribución mientras se está ejecutando 714
- + attribution-algorithm-reset-aria-label=Botón que restablecerá el ejecutor de la atribución después de la ejecución 715
- + attribution-algorithm-run-aria-label=Botón que ejecutará el algoritmo de atribución 716
- + display-table-total-count=Número total 717
- + display-table-total-in-percent=Total, en % 718
- + column-ignore-isolate-non-distinct-aggregation-on=Deshabilitar incorporación distinta (más rápidamente) 719
- + column-ignore-isolate-non-distinct-aggregation-off=Habilitar incorporación distinta (más lentamente) 720

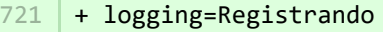

- + download=descargar 722
- + revert-to-original=Revertir al original 723
- + pinned-filter-icon=Icono de filtro anclado 724
- + pinned-filter-trash-icon=Icono de basura de filtro anclado 725
- + themeAdjustment=Ajuste de tema 726
- + selectTargetColumn=Seleccionar columna objetivo 727
- + filters=Filtros 728
- + legendExplaination=Descripción de la leyenda 729
- + apply=Aplicar 730
- + left=Izquierda 731
- + operator=Operador 732
- + right=Derecha 733
- + select-col-or-input-static-value=Seleccione una columna o introduzca un valor estático 734
- + add-filters=Agregar filtros 735
- + widget-filters=Filtros de widget 736
- + when-column=Cuando la columna 737
- $738$  + or-value=0 el valor
- + navigate-up=Ir a la parte superior 739
- 740 + create=Crear
- + report-settings-subSetFetcherMergeInOrchestrator-title=Fusionar 'SubSetFetchers' en el orquestador (habilita algunas consultas 741 para que se ejecuten juntas en el mismo SubSetFetcher, puede mejorar el rendimiento si varias consultas se superponen y obtiene información localizada conjuntamente)
- + report-settings-subSetFetcherMergeInOrchestrator-toggle-label=Habilitar la fusión de consultas con información localizada 742 conjuntamente
- + report-settings-enableDifferenceLoggingOrchestrator-title=Reemplaza el orquestador predeterminado con una versión que, además 743 de ejecutar la consulta, ejecuta automáticamente varias consultas adicionales para determinar si hay una diferencia en los resultados en cuanto a incorporaciones aisladas o no aisladas
- + report-settings-enableDifferenceLoggingOrchestrator-toggle-label=Habilitar registro de diferencias 744

■ pure-core/admin/client/components/workspace/personal-overview/feature-blocks/project-timeline/projecttimeline-resources\_en.properties CHANGED

- + timeline-dialog-title=Timeline 8
- + timeline-dialog-description=Your window is too small to display an interactive timeline for your projects here. To view the timeline, enlarge your window or click the button to open it in a popup. 9
- $10$  + view-timeline=Open timeline
- + timeline-dialog-close=Close dialog 11

**E** pure-core/admin/client/components/workspace/personal-overview/feature-blocks/project-timeline/projecttimeline-resources es.properties CHANGED

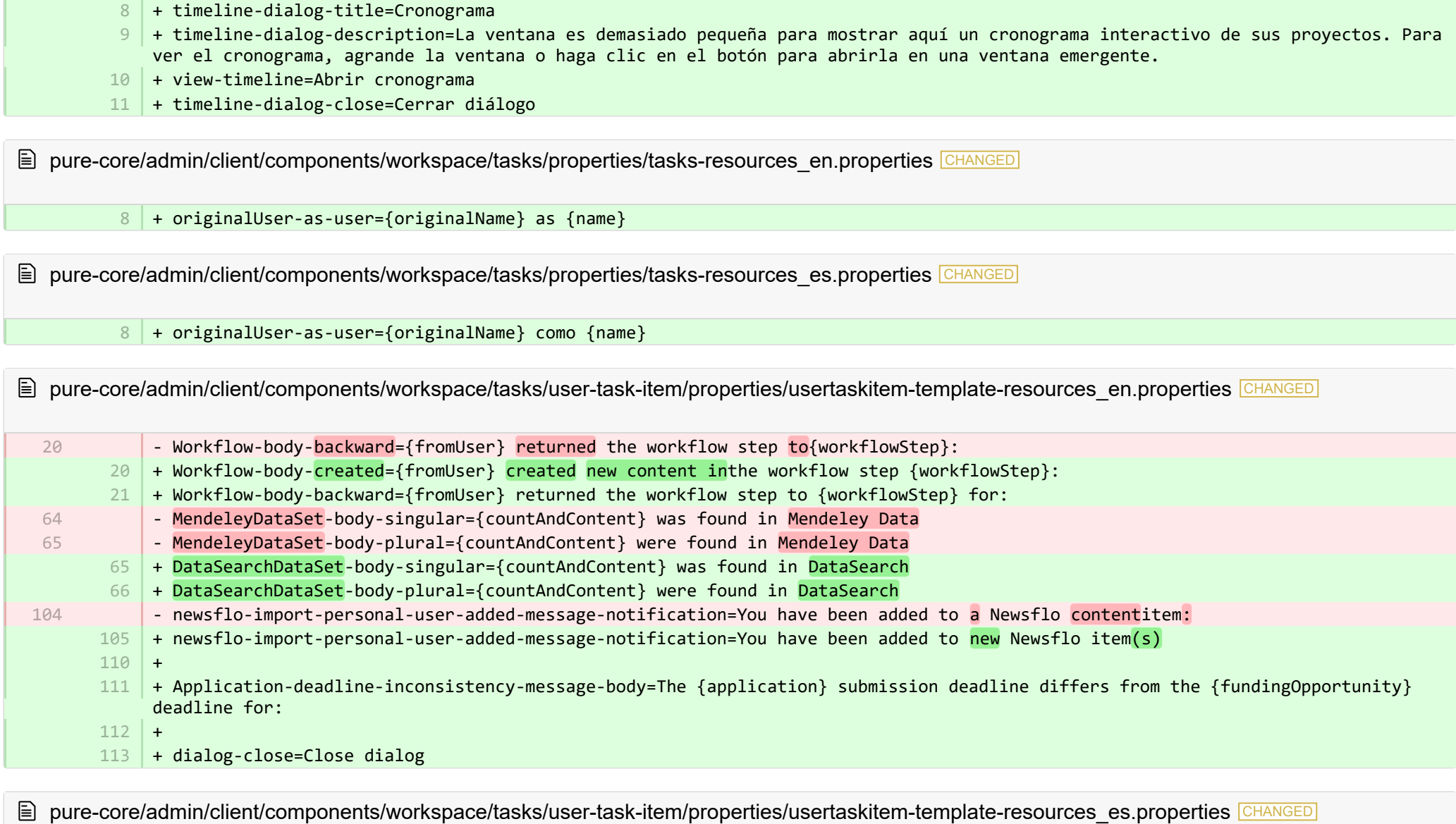

- inventory-show-more=Mostrar más

7

- MendeleyDataSet-body-plural={countAndContent} se encontraron en Medeley Data - MendeleyDataSet-body-singular={countAndContent} se encontró en Medeley Data - newsflo-import-personal-user-added-message-notification=Usted ha sido agregado a un elemento de contenido de Newsflo: 84 + DataSearchDataSet-body-singular={countAndContent} se encontró en DataSearch + DataSearchDataSet-body-plural={countAndContent} se encontraron en DataSearch 56 57 85 85

- + newsflo-import-personal-user-added-message-notification=Se le agregó a nuevos elementos de Newsflo 86
- 87 | + Application-deadline-inconsistency-message-body=La fecha límite para la presentación de {application} difiere de la fecha límite de {fundingOpportunity} para:
- + dialog-close=Cerrar diálogo 88
- + Workflow-body-created={fromUser} creó nuevo contenido en el paso {workflowStep} del flujo de trabajo: 89

**Demogramin/src/main/resources/META-INF/resources/admin/admin-resources en.properties CHANGED** 

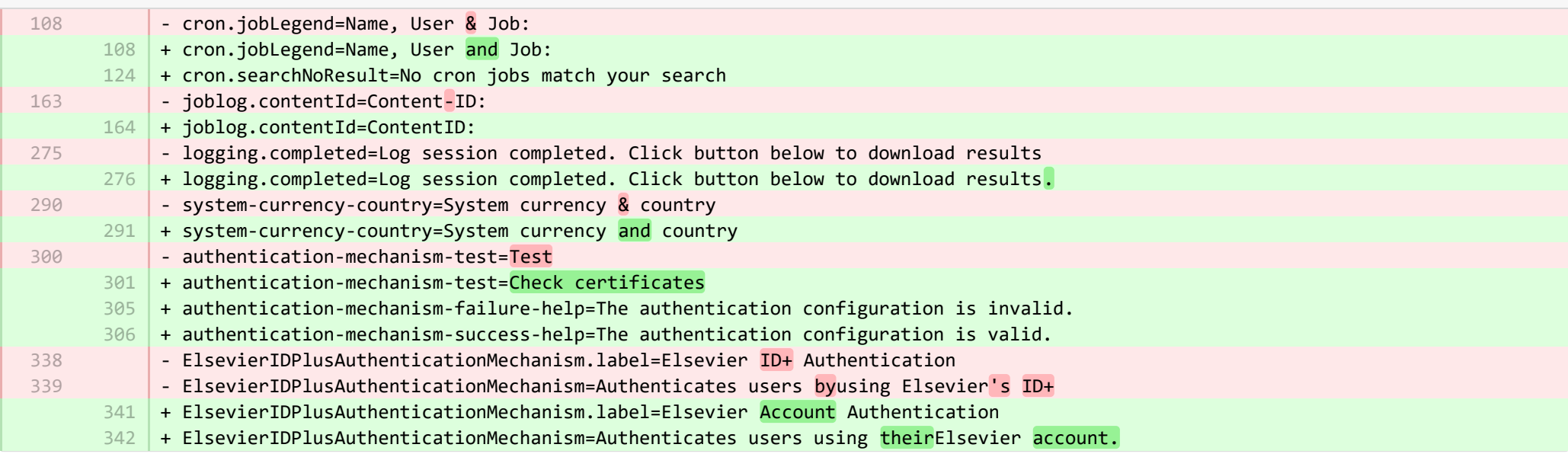

**E** pure-core/admin/src/main/resources/META-INF/resources/admin/admin-resources es.properties CHANGED

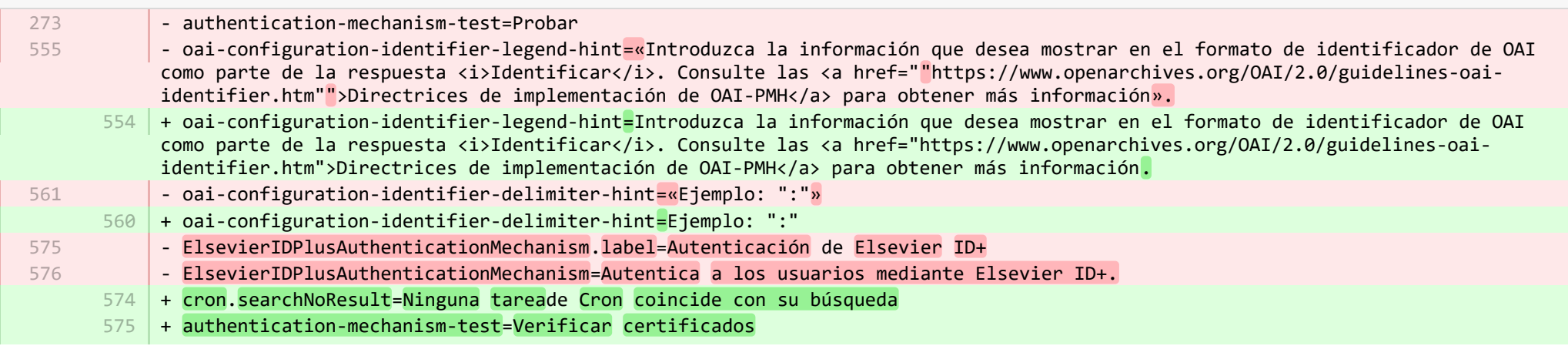

- + authentication-mechanism-failure-help=La configuración de autenticación no es válida. 576
- + authentication-mechanism-success-help=La configuración de autenticación es válida. 577
- + ElsevierIDPlusAuthenticationMechanism.label=Autenticación de la cuenta de Elsevier 578
- + ElsevierIDPlusAuthenticationMechanism=Autentica a los usuarios que usan su cuenta de Elsevier. 579

**Demogramin/src/main/resources/META-INF/resources/bulk/bulk-operation-resources en.properties CHANGED** 

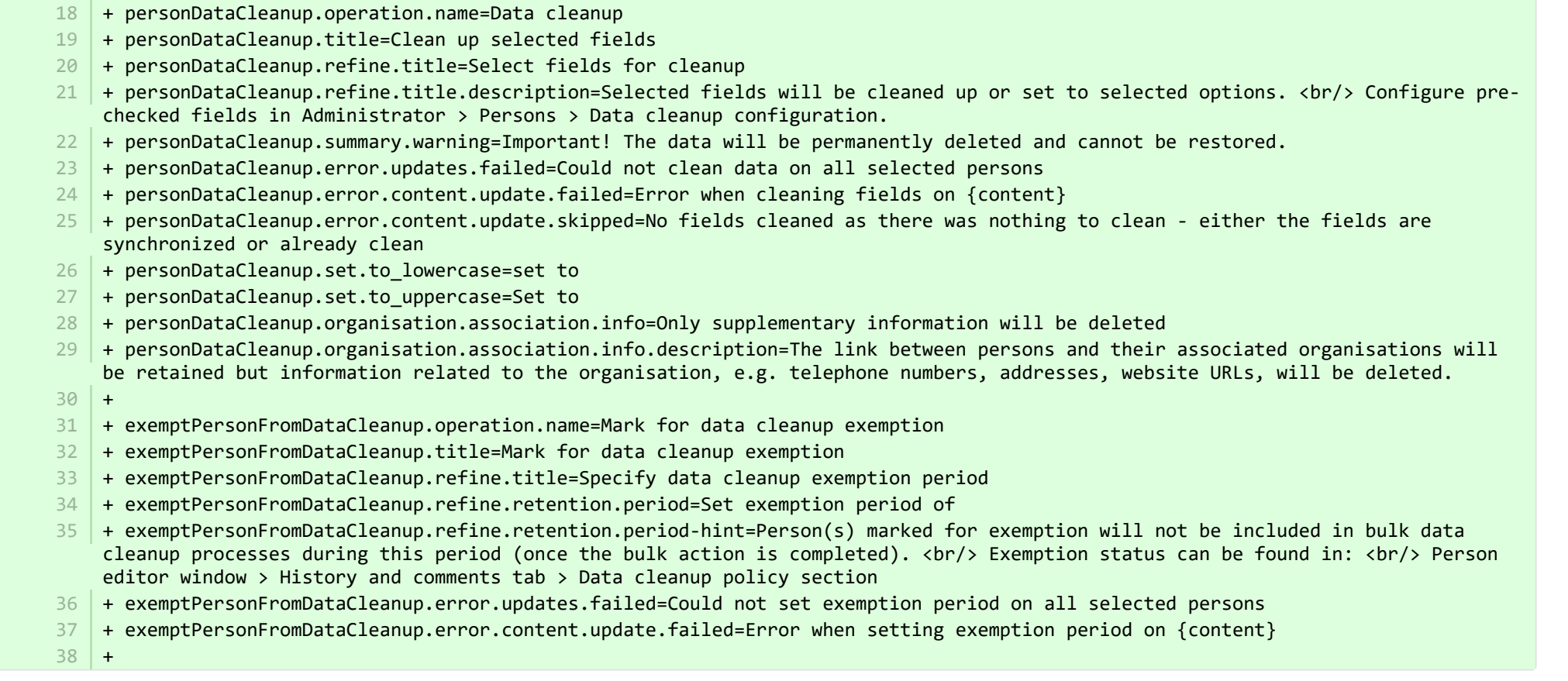

**■** pure-core/admin/src/main/resources/META-INF/resources/bulk/bulk-operation-resources\_es.properties CHANGED

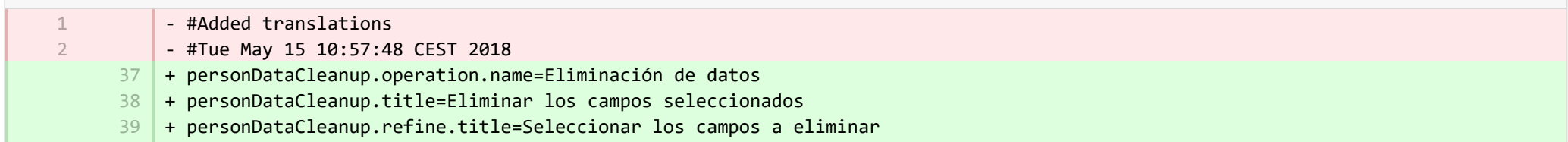

- + personDataCleanup.refine.title.description=Se eliminarán los campos seleccionados o se configurarán con las opciones seleccionadas. <br/>> Configure los campos preseleccionados en Administrador > Personas > Configuración de eliminación de datos. 40
- + personDataCleanup.summary.warning=¡Importante! Los datos se eliminarán permanentemente y no se podrán restaurar. 41
- + personDataCleanup.error.updates.failed=No se pudieron eliminar los datos de todas las personas seleccionadas 42
- + personDataCleanup.error.content.update.failed=Error al eliminar los campos de {content} 43
- + personDataCleanup.error.content.update.skipped=No se eliminó ningún campo porque no había nada qué eliminar; los campos están sincronizados o ya están vacíos 44
- + personDataCleanup.set.to\_lowercase=configurar como 45
- + personDataCleanup.set.to\_uppercase=Configurar como 46
- + personDataCleanup.organisation.association.info=Solo se eliminará la información complementaria 47
- + personDataCleanup.organisation.association.info.description=El enlace entre las personas y sus organizaciones relacionadas se conservará, pero se eliminará la información relacionada con la organización, p. ej., números de teléfono, direcciones y URL de sitios web. 48
- + exemptPersonFromDataCleanup.operation.name=Marcar para excepción de eliminación de datos 49
- + exemptPersonFromDataCleanup.title=Marcar para excepción de eliminación de datos 50
- + exemptPersonFromDataCleanup.refine.title=Especificar periodo de excepción de eliminación de datos 51
- + exemptPersonFromDataCleanup.refine.retention.period=Establecer periodo de excepción de 52
- + exemptPersonFromDataCleanup.refine.retention.period-hint=Las personas marcadas para excepción no se incluirán en los procesos 53 de eliminación de datos a granel durante este periodo (una vez que se realice la acción a granel). <br/> >>>>>> El estado de excepción se puede encontrar en: <br/> Ventana del editor de personas > pestaña Historial y comentarios > sección Política de eliminación de datos
- + exemptPersonFromDataCleanup.error.updates.failed=No se pudo establecer un periodo de excepción para todas las personas 54 seleccionadas
- + exemptPersonFromDataCleanup.error.content.update.failed=Error al establecer un periodo de excepción para {content} 55

**Demograming terms** resources/META-INF/resources/component/dk/atira/pure/client/ui/component/agreedterms/agreedterms-resource… ADDED

+ agreed-terms-group=Agreed terms

1 2 3

1 2 3

- + agreed-terms-help=Terms that the user has agreed to
- + agreed-terms-version=Version: {version}
- + agreed-terms-lastlogin=Last login: {lastLogin} 4

■ pure-core/admin/src/main/resources/META-INF/resources/component/dk/atira/pure/client/ui/component/agreedterms/agreedterms-resource… ADDED

- + agreed-terms-group=Términos acordados
- + agreed-terms-help=Los términos que el usuario ha aceptado
- + agreed-terms-version=Versión: {version}
- + agreed-terms-lastlogin=Último inicio de sesión: {lastLogin} 4

■ pure-core/admin/src/main/resources/META-INF/resources/component/dk/atira/pure/client/ui/component/personlist/personlistcomponent-r… CHANGED

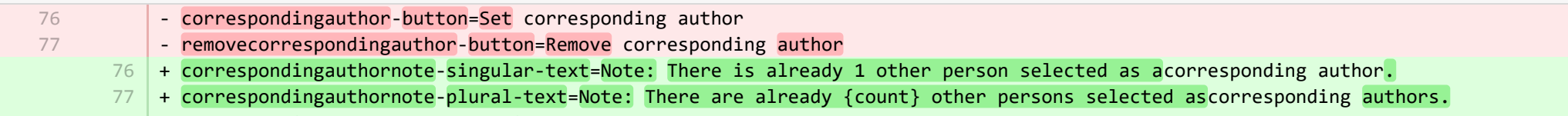

78 + correspondingAuthor=Corresponding author

■ pure-core/admin/src/main/resources/META-INF/resources/component/dk/atira/pure/client/ui/component/personlist/personlistcomponent-r… CHANGED

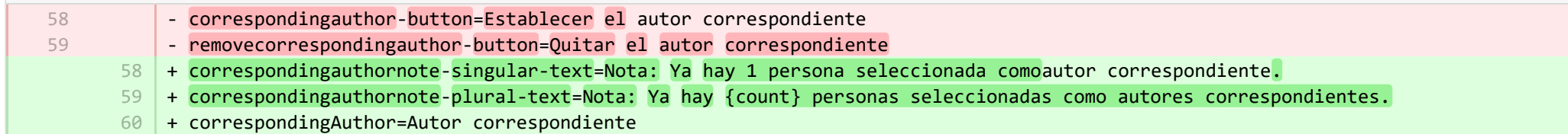

■ pure-core/admin/src/main/resources/META-INF/resources/component/dk/atira/pure/client/ui/component/userassociation/userassociationc… CHANGED

- + unlinkUser=Unlink associated user 7
- + cancelUnlinkUser=Cancel 8
- + unlinkDisclaimer-confirm=Upon saving, this person will be unlinked from the associated user. If the user has roles in Pure in addition to being a personal user, they will still be able to log into Pure and perform tasks according to those assigned roles. 9
- $10\,$  + unlinkDisclaimer=If the user has roles in Pure in addition to being a personal user, they will still be able to log into Pure and perform tasks according to those assigned roles.
- $11$   $\mid$  + unlinkSyncedAssociation=You cannot manually unlink a user when the user information is synchronised from another system.

■ pure-core/admin/src/main/resources/META-INF/resources/component/dk/atira/pure/client/ui/component/userassociation/userassociationc… CHANGED

- #Added translations - #Mon Apr 24 12:06:25 CEST 2017 + unlinkUser=Desvincular usuario asociado 7 + cancelUnlinkUser=Cancelar 8 + unlinkDisclaimer-confirm=Al momento de guardar, se desvinculará a esta persona del usuario asociado. Si el usuario tiene 9 cargos en Pure, además de ser un usuario personal, podrá iniciar sesión en Pure y realizar tareas de acuerdo con los cargos asignados. 10 |+ unlinkDisclaimer=Si el usuario tiene cargos en Pure, además de ser un usuario personal, podrá iniciar sesión en Pure y realizar tareas de acuerdo con los cargos asignados. + unlinkSyncedAssociation=Usted no puede desvincular manualmente a un usuario si la información del mismo se sincroniza desde 11otro sistema. 1  $\overline{2}$ 

■ pure-core/admin/src/main/resources/META-INF/resources/editor/dk/atira/pure/api/shared/model/bulk/editor/bulkoperation-resources\_en.p… CHANGED

- select-bulk-action=Select the bulkaction you will performfor the files

+ select-bulk-action=Select the action you want toperform 54

■ pure-core/admin/src/main/resources/META-INF/resources/editor/dk/atira/pure/api/shared/model/bulk/editor/bulkoperation-resources\_es.p… CHANGED

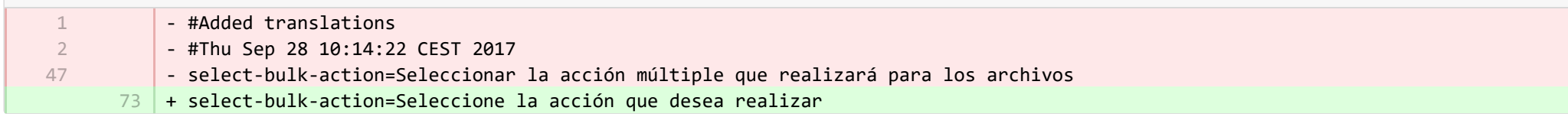

■ pure-core/admin/src/main/resources/META-INF/resources/editor/dk/atira/pure/api/shared/model/system/editor/usereditor-resources\_en.pr… CHANGED

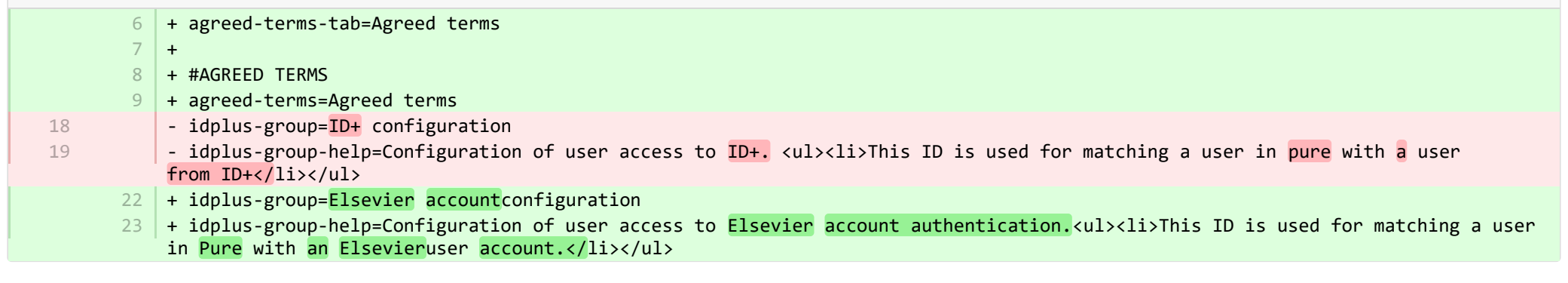

**Dure-core/admin/src/main/resources/META-INF/resources/editor/dk/atira/pure/api/shared/model/system/editor/usereditor-resources\_es.pr...** CHANGED

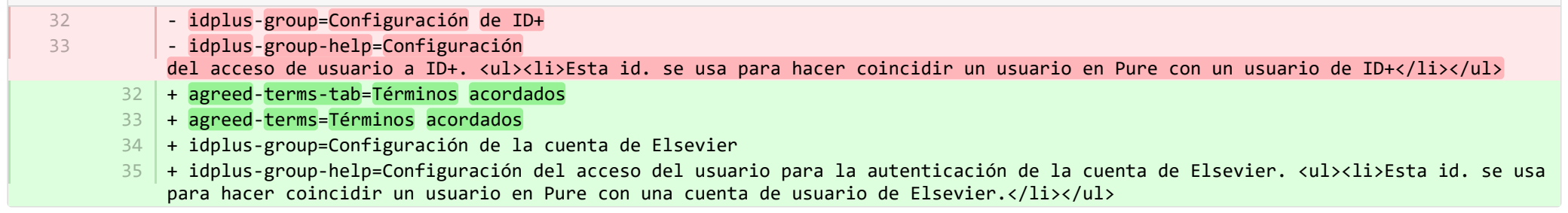

<sup>■</sup> pure-core/admin/src/main/resources/META-INF/resources/editor/dk/atira/pure/server/services/impl/termsofagreement/model/editor/termso. CHANGED

+ termsOfAgreement.information=Note: You cannot edit the text of a Terms of Agreement after it has been saved. 15

54

pure-core/admin/src/main/resources/META-INF/resources/editor/dk/atira/pure/server/services/impl/termsofagreement/model/editor/termso… <mark>ChangeD</mark>  $\equiv$ 

- #Added translations 1

2

- #Mon Apr 24 12:06:25 CEST 2017
- + termsOfAgreement.information=Nota: Usted no puede editar el texto de los Términos del acuerdo después de que estos se han 11 guardaron.

**Demogramin/src/main/resources/META-INF/resources/editor/editor-resources\_en.properties CHANGED** 

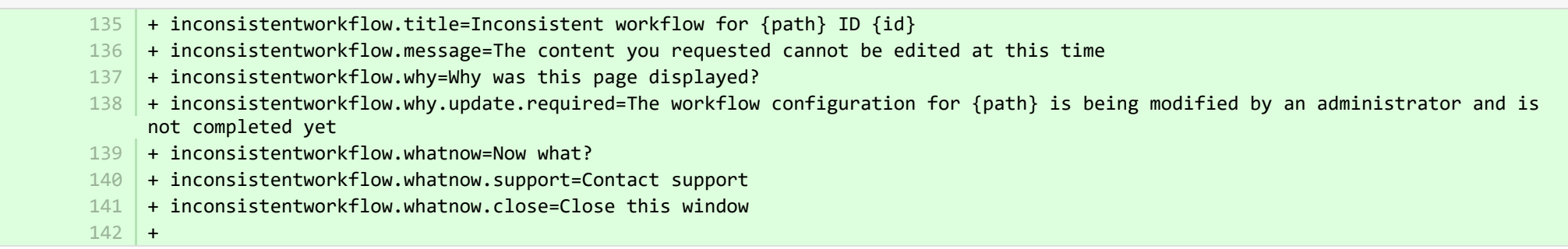

**E** pure-core/admin/src/main/resources/META-INF/resources/editor/editor-resources es.properties CHANGED

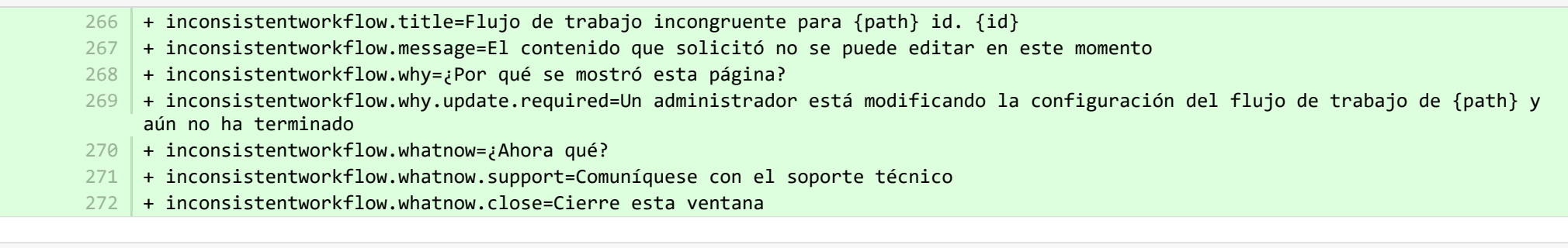

**Demogramin/src/main/resources/META-INF/resources/error/error-resources\_en.properties CHANGED** 

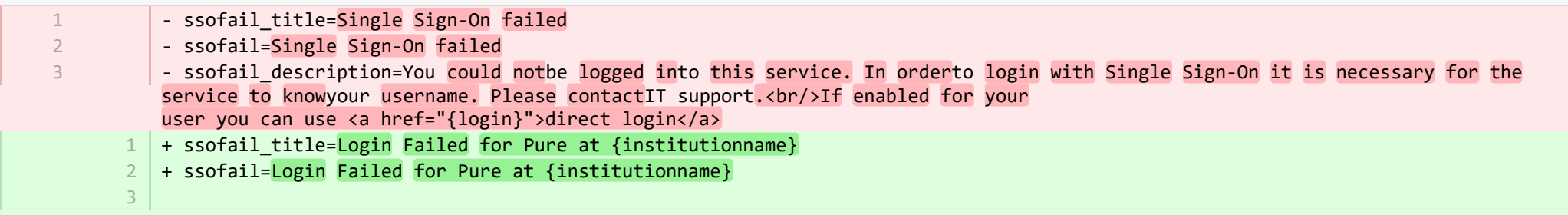

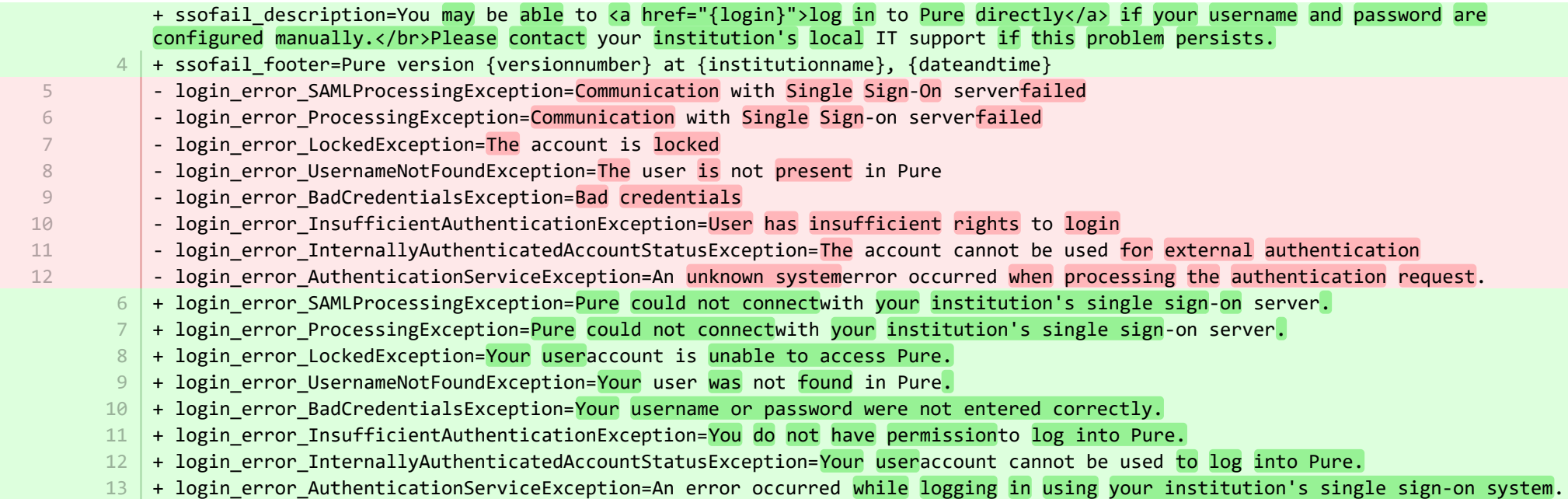

<sup>2</sup> pure-core/admin/src/main/resources/META-INF/resources/error/error-resources\_es.properties **CHANGED** 

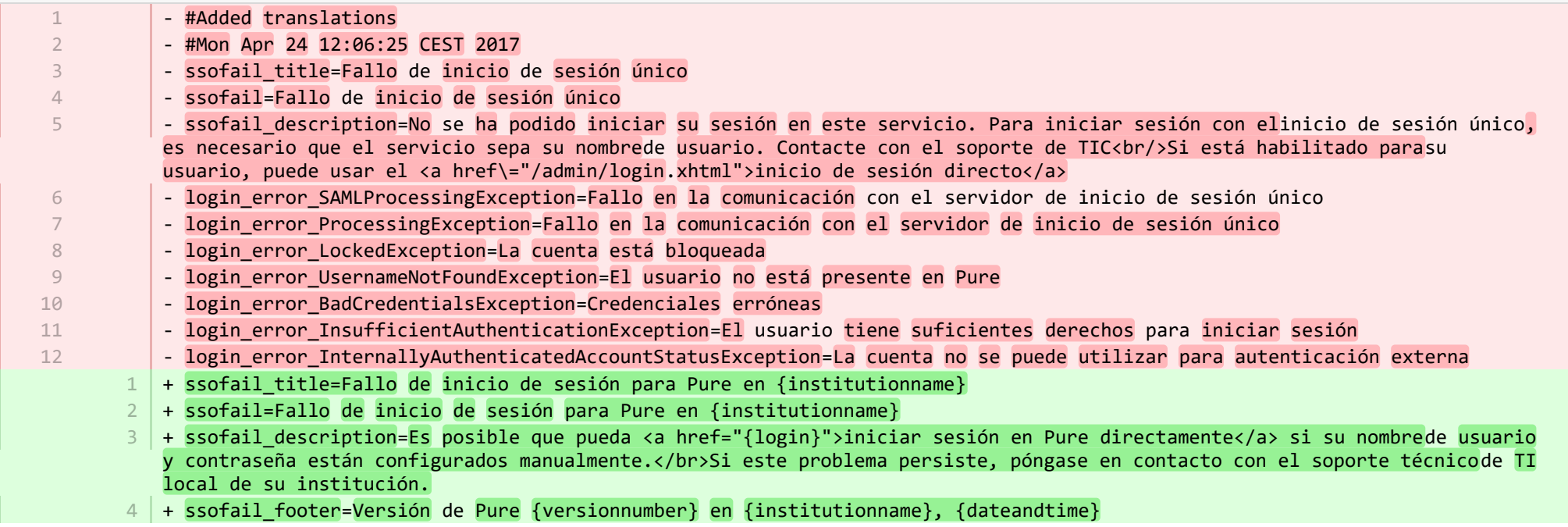

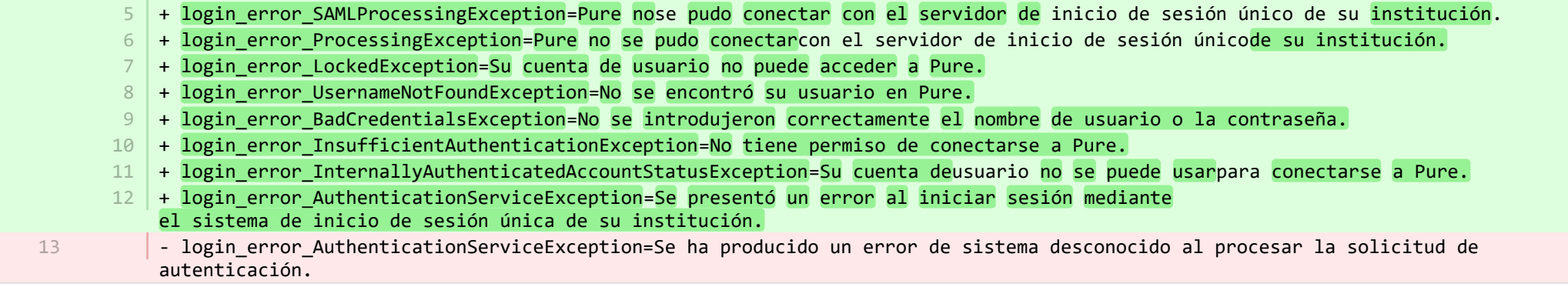

**E** pure-core/admin/src/main/resources/META-INF/resources/messaging/messaging-resources en.properties CHANGED

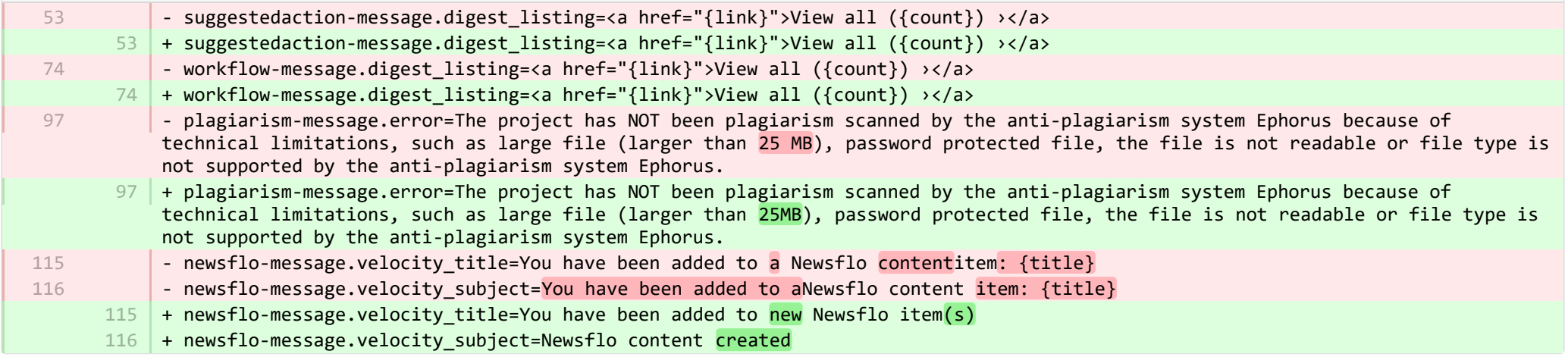

**E** pure-core/admin/src/main/resources/META-INF/resources/messaging/messaging-resources es.properties CHANGED

- newsflo-message.velocity\_title=Ha sido agregado a un nuevo elemento de contenido de Newsflo\: {title} - newsflo-message.velocity\_subject=Ha sido agregado a un nuevo elemento de contenido de Newsflo\: {title} 85 + newsflo-message.velocity\_title=Se le agregó a nuevos elementos de Newsflo 86 + newsflo-message.velocity\_subject=Se creó contenido de Newsflo 78 79

**Demogramin/src/main/resources/META-INF/resources/pureversion/pureversion-resources\_en.properties ADDED** 

- + uptodate-body=Good news, your Pure ({currentVersion}) is up to date.\nStaying up to date helps us best support you. Check out the <a href="https://doc.pure.elsevier.com/display/PureClient/Release+Notes">highlights of the release.</a>
- $3 \mid +$  onebehind-subject=Pure is ready to update
- $4\,$   $\,$  + onebehind-body=A new Pure version ({latestVersion}) is available, check out the <code><a</code> href="https://doc.pure.elsevier.com/display/PureClient/Release+Notes">highlights of the new release</a> and consider updating.\nRight now you're running {currentVersion} - this will be supported until version {endOfLifeVersion} is released.
- $5 +$  twobehind-subject=It's time to update your Pure
- $6$   $\,$  + twobehind-body=A new Pure version ({latestVersion}) is available, please check out the <a href="https://doc.pure.elsevier.com/display/PureClient/Release+Notes">highlights of the new release</a> and consider updating soon.\nYour current version {currentVersion} will no longer be supported once the next version {endOfLifeVersion} is released.
- $7$   $+$  threebehind-subject=Pure version out of date
- + threebehind-body=Your current version ({currentVersion}) is no longer fully supported and no further issues relating to this 8 version will be resolved.\nOnce you upgrade to version {minimumSupportedVersion} or higher, you can again benefit from full support.\nPlease contact the <a href="mailto: pure-support@elsevier.com">Pure Support Team</a> to notify us which version you wish to upgrade to, or in case you have any questions about Elsevier's Release Policy.

**E** pure-core/admin/src/main/resources/META-INF/resources/pureversion/pureversion-resources es.properties ADDED

- + uptodate-subject=Pure está actualizado 1
- + uptodate-body=Buenas noticias, su Pure ({currentVersion}) está actualizado. Mantenerse actualizado nos ayuda a brindarle la 2 mejor asistencia. Consulte los <a href="https://doc.pure.elsevier.com/display/PureClient/Release+Notes">puntos destacados de la publicación.</a>
- + onebehind-subject=Pure está listo para actualizarse 3
- $4\,$  + onebehind-body=Hay una nueva versión ({latestVersion}) de Pure disponible, consulte los <a href="https://doc.pure.elsevier.com/display/PureClient/Release+Notes">puntos destacados de la nueva publicación</a> y considere hacer la actualización. Usted ejecuta {currentVersion} en este momento; esto se admitirá hasta que se publique la versión {endOfLifeVersion}.
- + twobehind-subject=Es momento de actualizar su Pure 5
- $6$   $\mid$  + twobehind-body=Hay una nueva versión ({latestVersion}) de Pure disponible, consulte los <a href="https://doc.pure.elsevier.com/display/PureClient/Release+Notes">puntos destacados de la nueva publicación</a> y considere hacer pronto la actualización. Su versión actual {currentVersion} ya no se admitirá una vez que se publique la siguiente versión {endOfLifeVersion}.
- + threebehind-subject=Versión de Pure no actualizada 7
- + threebehind-body=Su versión actual ({currentVersion}) ya no se admite por completo y ya no se resolverán los problemas 8 relacionados con esta versión. Una vez que se actualice con la versión {minimumSupportedVersion} o posterior, volverá a tener el beneficio del soporte técnico completo. Comuníquese con el <a href="mailto: pure-support@elsevier.com">Equipo de soporte técnico de Pure</a> para notificarnos a qué versión desea actualizarse, o si tiene alguna pregunta acerca de la Política de publicación de Elsevier.

**E** pure-core/admin/src/main/resources/META-INF/resources/workspace/workspace-resources en.properties CHANGED

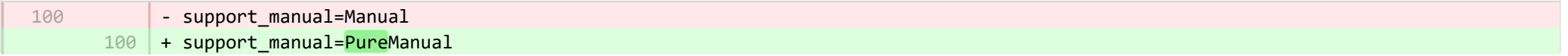

**E** pure-core/admin/src/main/resources/META-INF/resources/workspace/workspace-resources es.properties CHANGED

- support manual=Manual 160 + support\_manual=Manual de Pure 80

■ pure-core/admin/src/main/resources/renderer/dk/atira/pure/api/shared/editor/renders/insufficientrolesexceptionrenderer-resources\_es.pro… CHANGED

- error.systemdesc.header=Mensaje de sistema 5
	- 5 + error.systemdesc.header=You do

not have the correct permissions to modify/save this record.\n This could be due to a "Managing organisational unit" that you do not have the right to modify managed content for.\n Try selecting a different "Managing organisational unit".

**E** pure-core/content-import/src/main/resources/META-INF/resources/configuration/configuration-contentimport-resources en.properties CHANGED

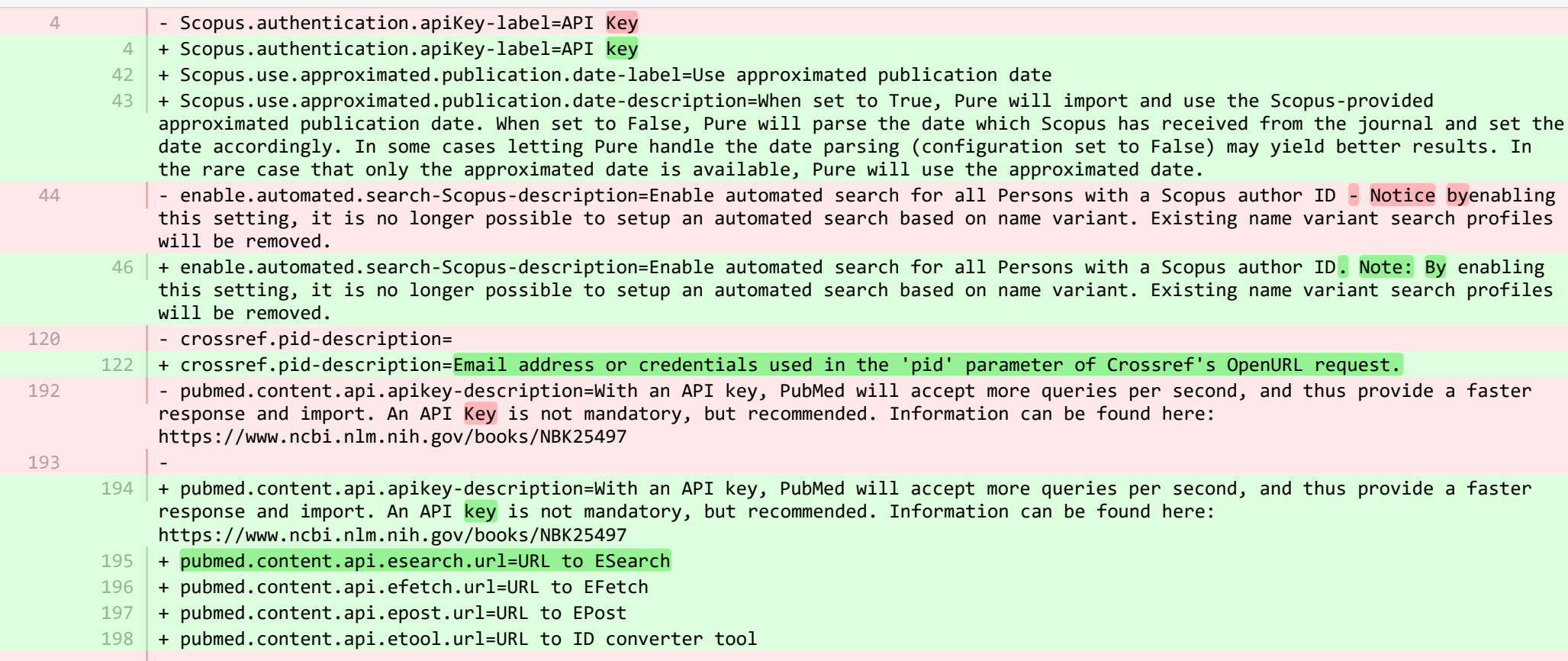

198

- EMBASE.authentication.apiKey-label=API Key 203 | + EMBASE.authentication.apiKey-label=API key

**E** pure-core/content-import/src/main/resources/META-INF/resources/configuration/configuration-contentimport-resources es.properties CHANGED

- + Scopus.use.approximated.publication.date-label=Usar la fecha aproximada de publicación 235
- 236 | + Scopus.use.approximated.publication.date-description=Cuando se defina como Verdadero, Pure importará y usará la fecha de publicación aproximada que proporciona Scopus. Cuando se defina como Falso, Pure analizará la fecha que Scopus recibió de la revista y definirá la fecha según corresponda. En ciertos casos, permitir que Pure se encargue del análisis de la fecha (configuración definida como Falso) puede producir mejores resultados. En el raro caso que solo esté disponible la fecha aproximada, Pure utilizará la fecha aproximada.
- + pubmed.content.api.esearch.url=URL de ESearch 237
- + pubmed.content.api.efetch.url=URL de EFetch 238
- + pubmed.content.api.epost.url=URL de EPost 239
- + pubmed.content.api.etool.url=URL de la herramienta convertidora de id. 240

**E** pure-core/content-import/src/main/resources/META-INF/resources/contentimport/contentimport-resources en.properties CHANGED

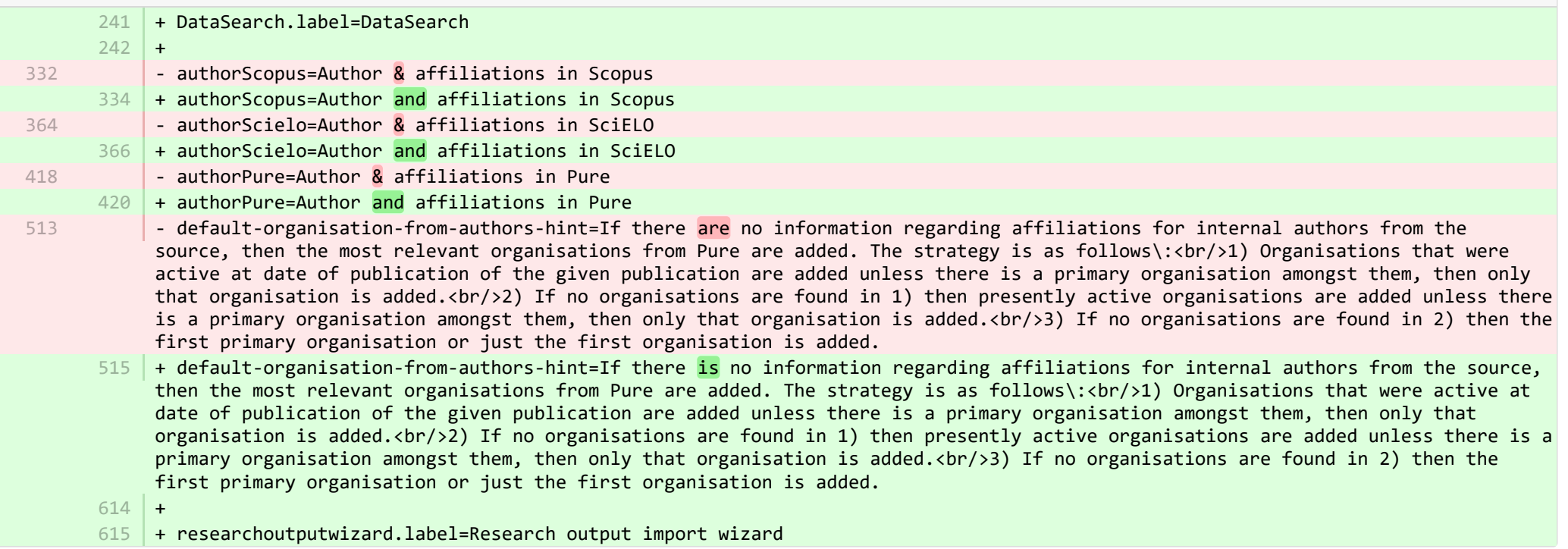

### pure-core/content-import/src/main/resources/META-INF/resources/contentimport/contentimport-resources\_es.properties [CRANGED] 固

 $535$   $+$  researchoutputwizard.label=Asistente de importación de producciones académicas de investigaciones

536 | + DataSearch.label=DataSearch

**Demogram pure-core/core/src/main/resources/META-INF/resources/configuration/configuration-resources** en.properties CHANGED

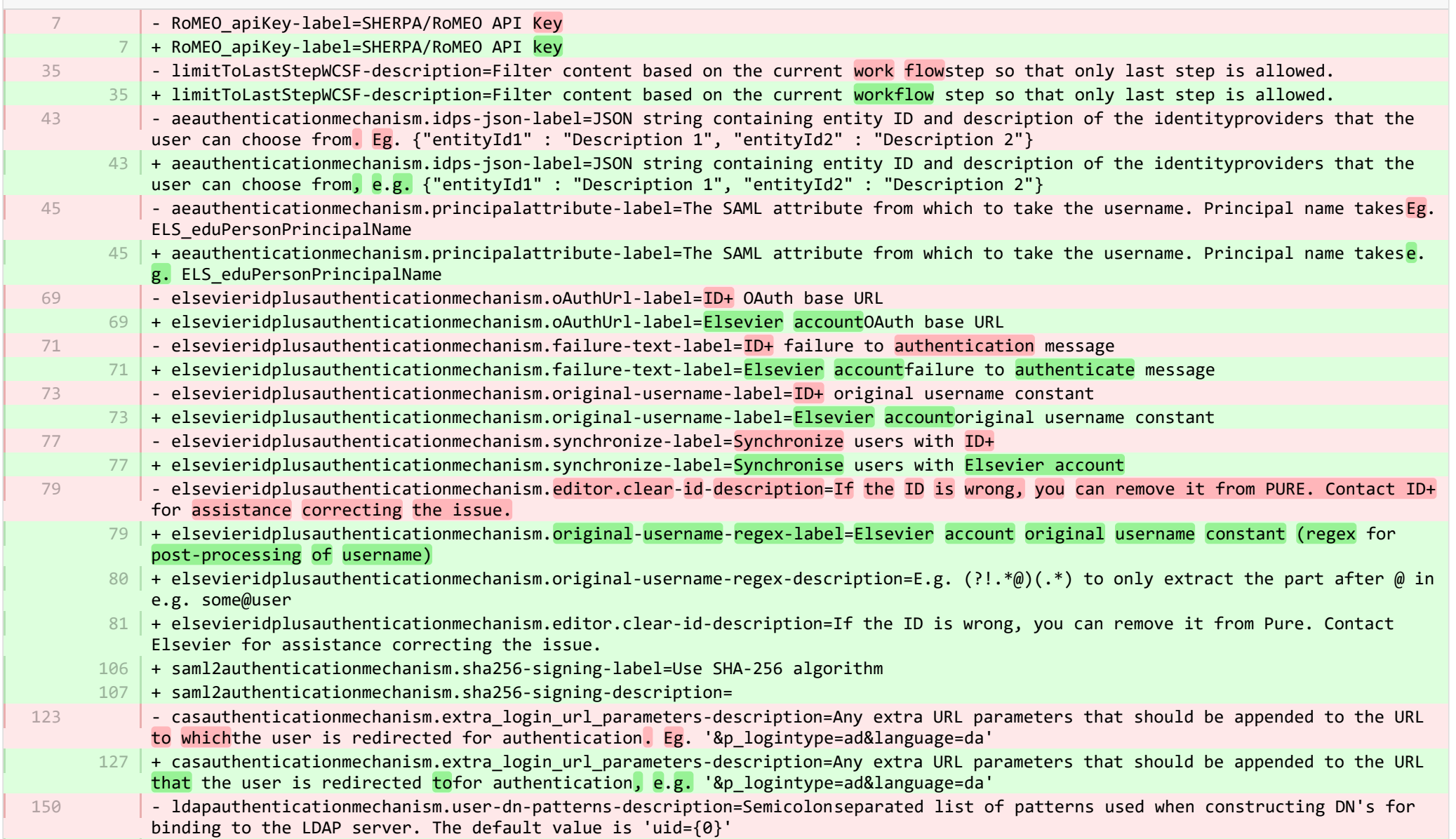

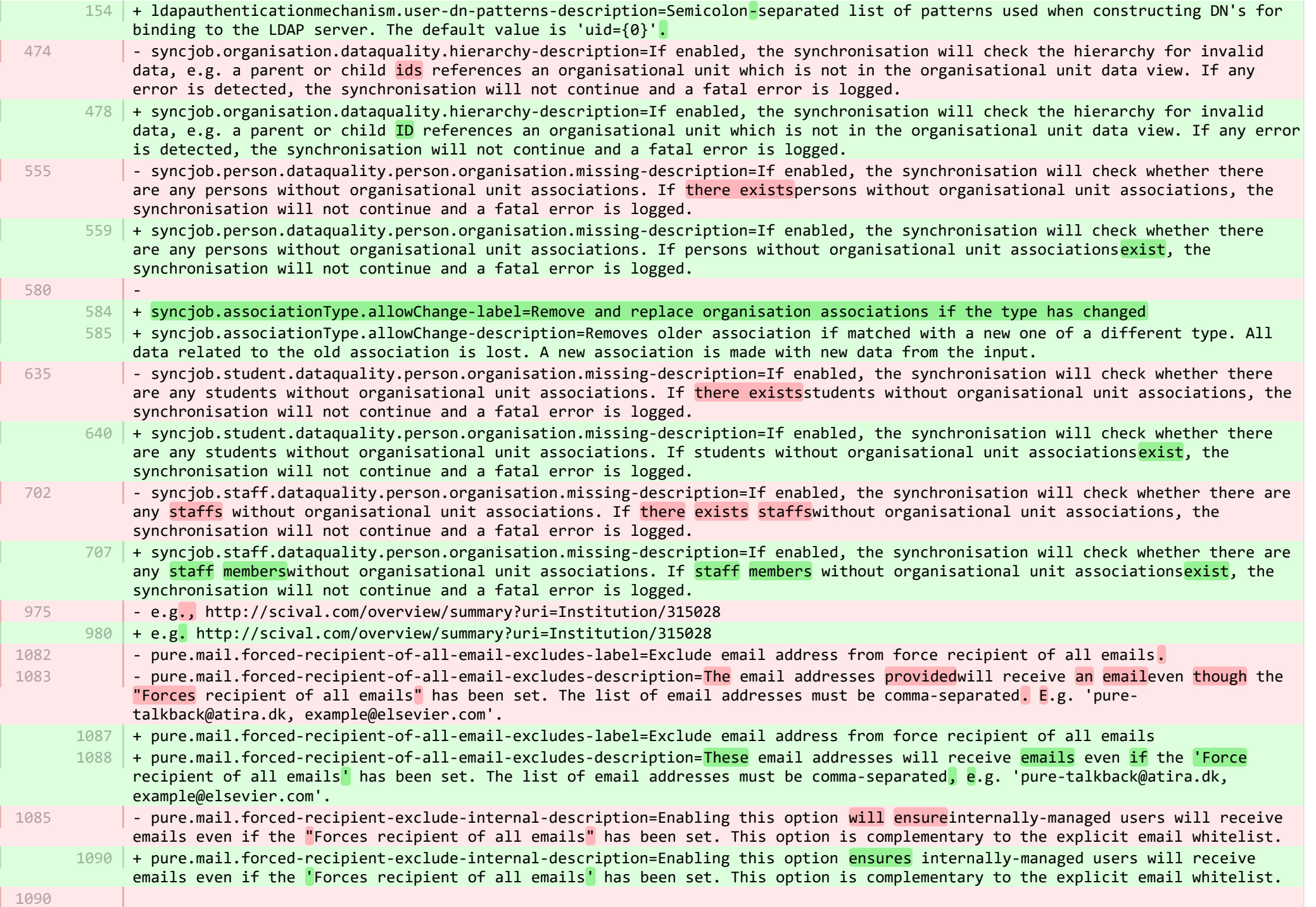

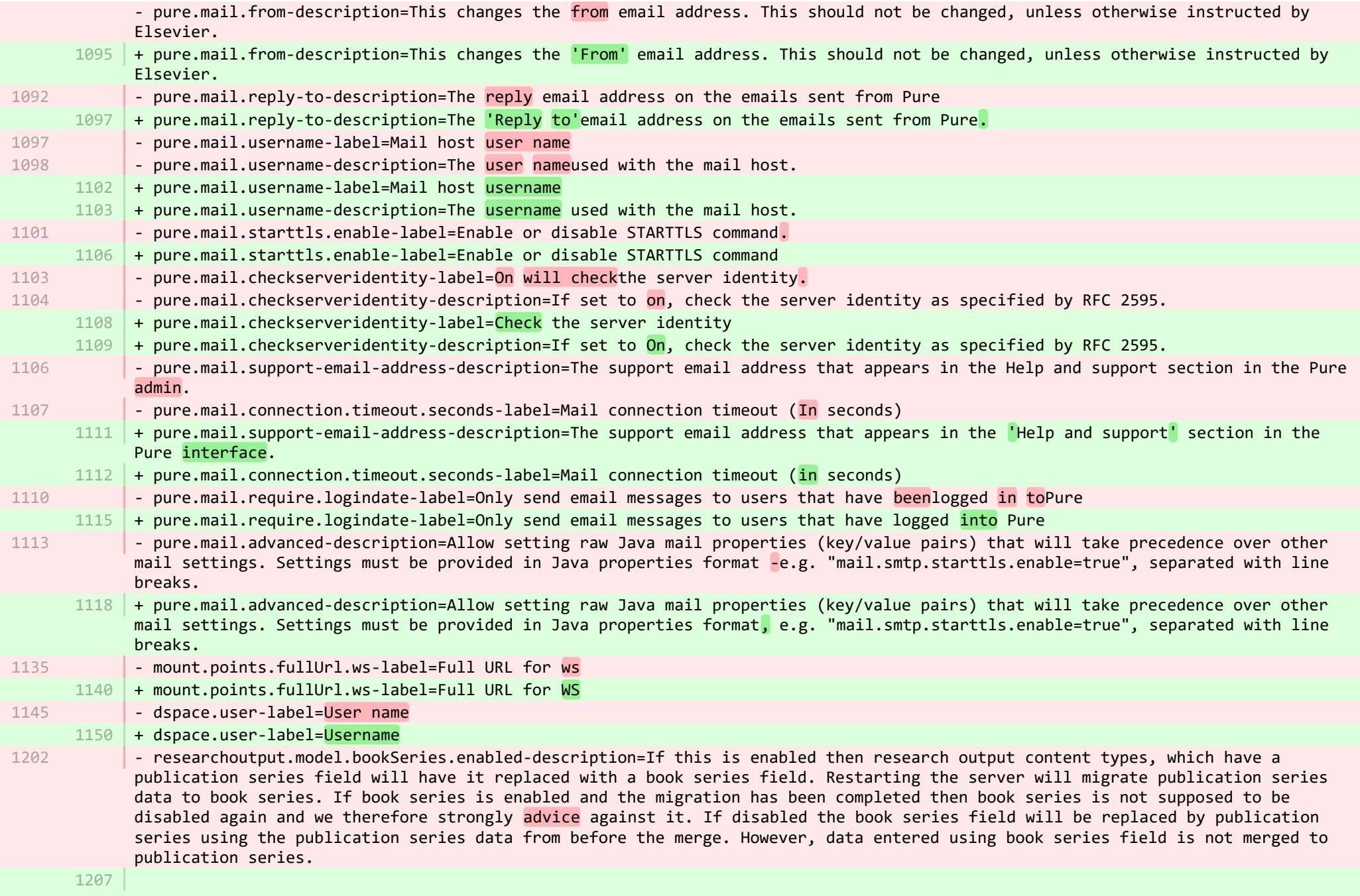

+ researchoutput.model.bookSeries.enabled-description=If this is enabled then research output content types, which have a publication series field will have it replaced with a book series field. Restarting the server will migrate publication series data to book series. If book series is enabled and the migration has been completed then book series is not supposed to be disabled again and we therefore strongly advise against it. If disabled the book series field will be replaced by publication series using the publication series data from before the merge. However, data entered using book series field is not merged to publication series.

**E** pure-core/core/src/main/resources/META-INF/resources/configuration/configuration-resources es.properties CHANGED

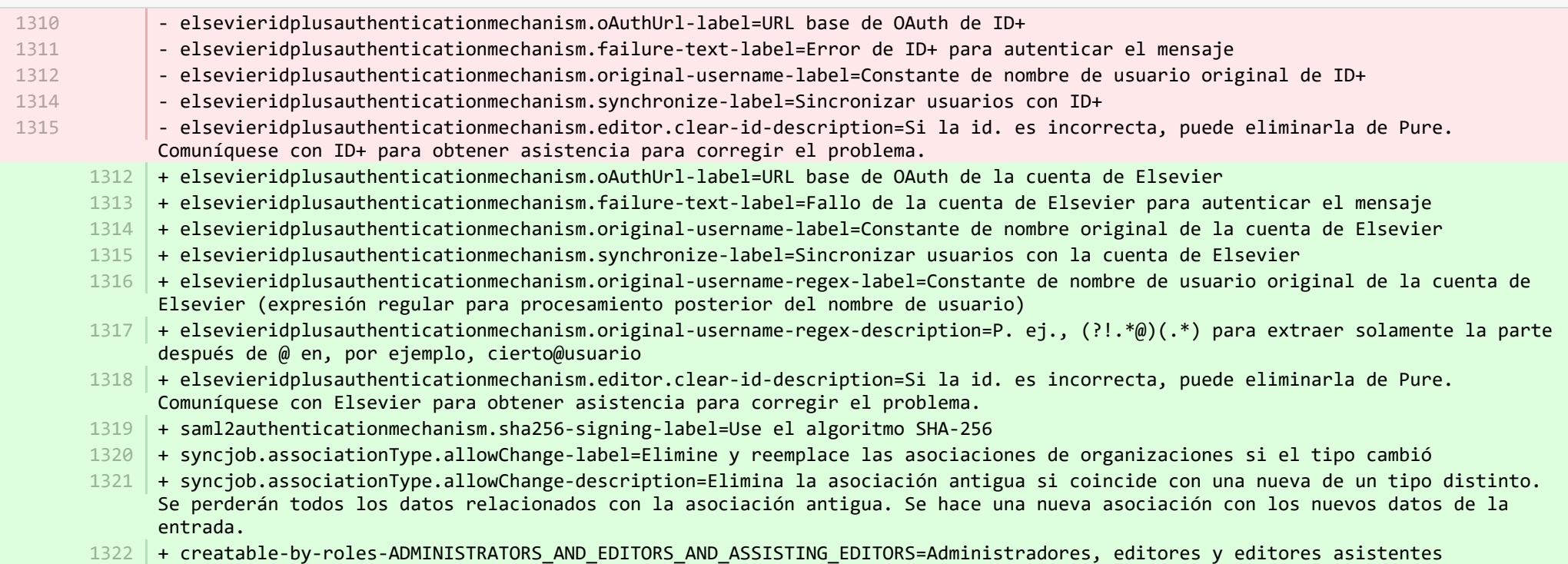

**E** pure-core/core/src/main/resources/META-INF/resources/generic/generic-resources\_en.properties CHANGED

 $13 \mid +$ 

+ originalUserNameAsUserName={originalUserName} as {userName} 14

**E** pure-core/core/src/main/resources/META-INF/resources/generic/generic-resources es.properties CHANGED

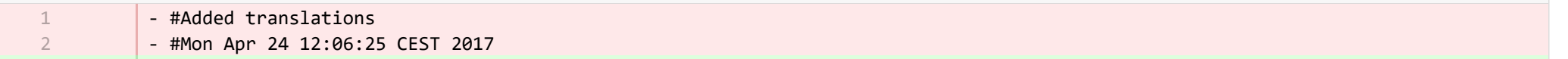

+ originalUserNameAsUserName={originalUserName} como {userName} 11

**E** pure-core/core/src/main/resources/META-INF/resources/logging/grouping-resources en.properties CHANGED

13 + logger.grouping.elsevieridplus=Authentication - Elsevier account

**E** pure-core/core/src/main/resources/META-INF/resources/logging/grouping-resources es.properties CHANGED

13 + logger.grouping.elsevieridplus=Autenticación: cuenta de Elsevier

**E** pure-core/core/src/main/resources/security/security-resources en.properties CHANGED

- idplusMarkerRole=ID+ user 12 + idplusMarkerRole=Elsevier account

12

28

**E** pure-core/core/src/main/resources/security/security-resources es.properties CHANGED

- idplusMarkerRole=Usuario de ID+

28 + idplusMarkerRole=Cuenta de Elsevier

**E** pure-core/model/src/main/resources/validation/validation-core-model-resources en.properties CHANGED - validation.text.defined-group=The following fields are required + validation.text.defined-group=The following fields are required: 84 + statement.mimeType=The type of the uploaded file - validation.issn.format-group=The following fields have ISSN numberswith invalid format. ISSN must be ofthe format: "nnnn-nnnn" - validation.issn.format=The ISSN numberis not correctly formatted, it must be ofthe format nnnn-nnnn - validation.issn.checkdigit-group=The following fields have invalid ISSN numbers; modulus check has failed. Please check that the ISSN numbershave been entered correctly. - validation.issn.checkdigit=The ISSN numberis not correct, modulus check has failed. Please check that the ISSN numberhas been entered correctly. 144 | + validation.issn.format-group=The following fields have <mark>ISSNs</mark> with <mark>an</mark>invalid format. <mark>ISSNs</mark> must have the format "nnnn-nnnn" + validation.issn.format=The ISSN is not correctly formatted, it must have the format nnnn-nnnn. 146 | + validation.issn.checkdigit-group=The following fields have invalid <mark>ISSNs</mark>; modulus check has failed. Please check that the ISSNs have been entered correctly.  $147$   $\mid$  + validation.issn.checkdigit=The ISSN is not correct, modulus check has failed. Please check that the ISSN has been entered correctly. - validation.text.inStep=The current work flowstep can only be {expectedStepName}, but is {currentStepName} 9 9 143 144 145 146 145 161

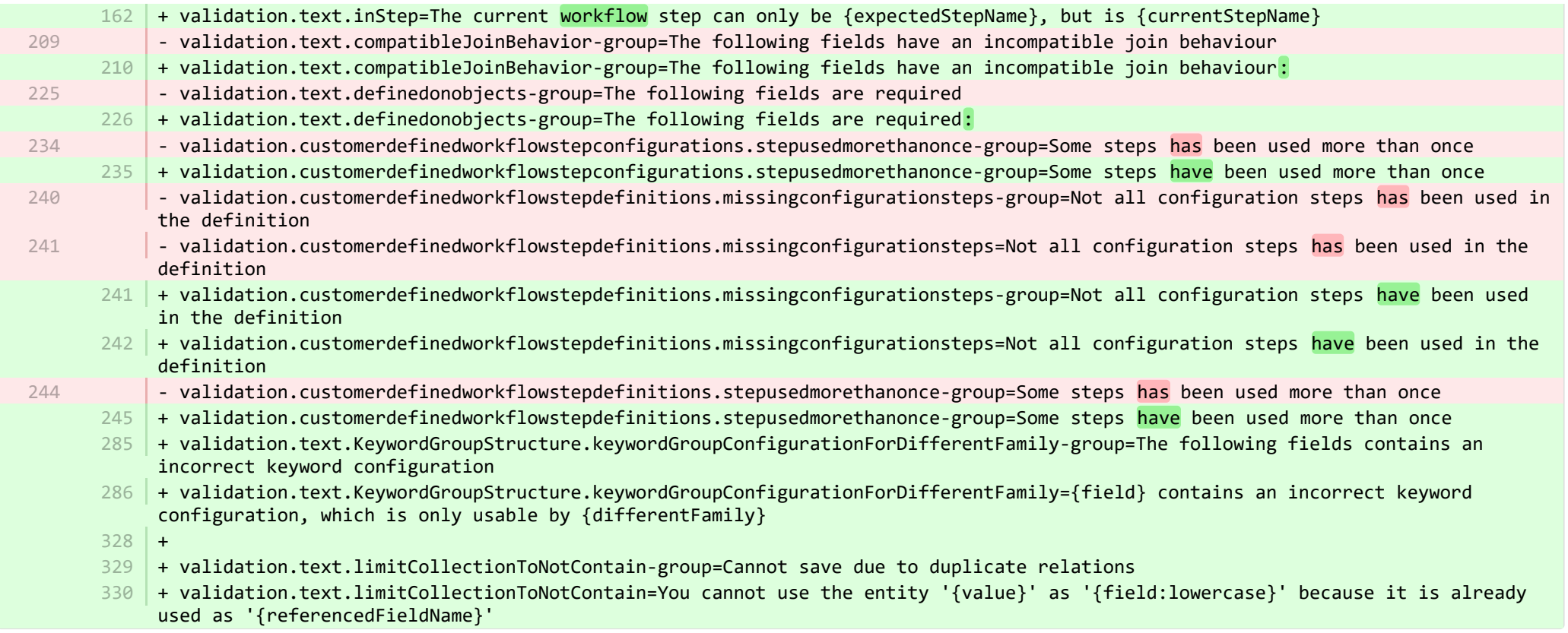

**■** pure-core/model/src/main/resources/validation/validation-core-model-resources\_es.properties CHANGED

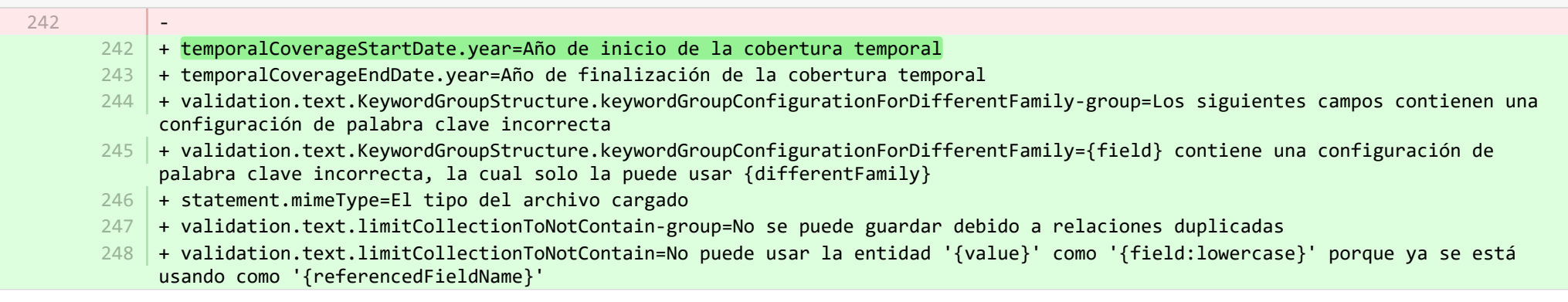

<sup>■</sup> pure-core/report/src/main/resources/META-INF/resources/messaging/messaging-report-resources\_en.properties CHANGED

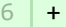

- + scheduledreport-failure-message.title=Failure to generate scheduled report 7
- + scheduledreport-failure-message.velocity subject=The report "{title}" failed to produce a result 8
- + scheduledreport-failure-message.velocity title=The report "{title}" failed to produce a result 9
- $10\,$  + scheduledreport-failure-message.text=The scheduled report "{title}" executed by Pure on {date} failed to generate a result. Contact your Pure Administrator to investigate why the scheduled report failed to produce a result. Further information can be found in the job log (Pure > Administrator > Jobs > Job log). (You received this email because your user is the owner of the scheduled report).

**E** pure-core/report/src/main/resources/META-INF/resources/messaging/messaging-report-resources es.properties CHANGED

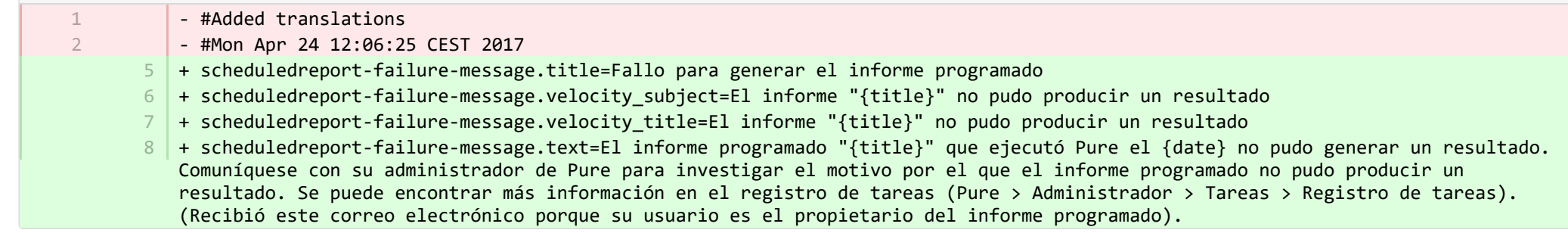

**E** pure-core/report/src/main/resources/META-INF/resources/report/export/report-export-configuration-resources en.properties CHANGED

- pivot-multiple-fields-help=Data will be expanded horizontally this means that based on the data this definition may span multiple fields and each of these fields will then be prefixed with aID.x where the x if the position of the element. 39 | + pivot-multiple-fields-help=Data will be expanded horizontally -this means that based on the data this definition may span multiple fields and each of these fields will then be prefixed with ID.x where the x is the position of the element.  $62 +$ 39
	- $63$  + exported-value-was-truncated=The value in row {rowNum} was truncated.

**■** pure-core/report/src/main/resources/META-INF/resources/report/export/report-export-configuration-resources\_es.properties CHANGED

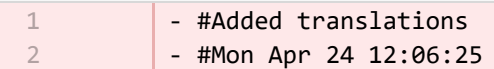

- #Mon Apr 24 12:06:25 CEST 2017
- $45$  | + exported-value-was-truncated=El valor en la fila {rowNum} fue truncado.

**E** pure-core/report/src/main/resources/META-INF/resources/report/report-core-resources en.properties CHANGED

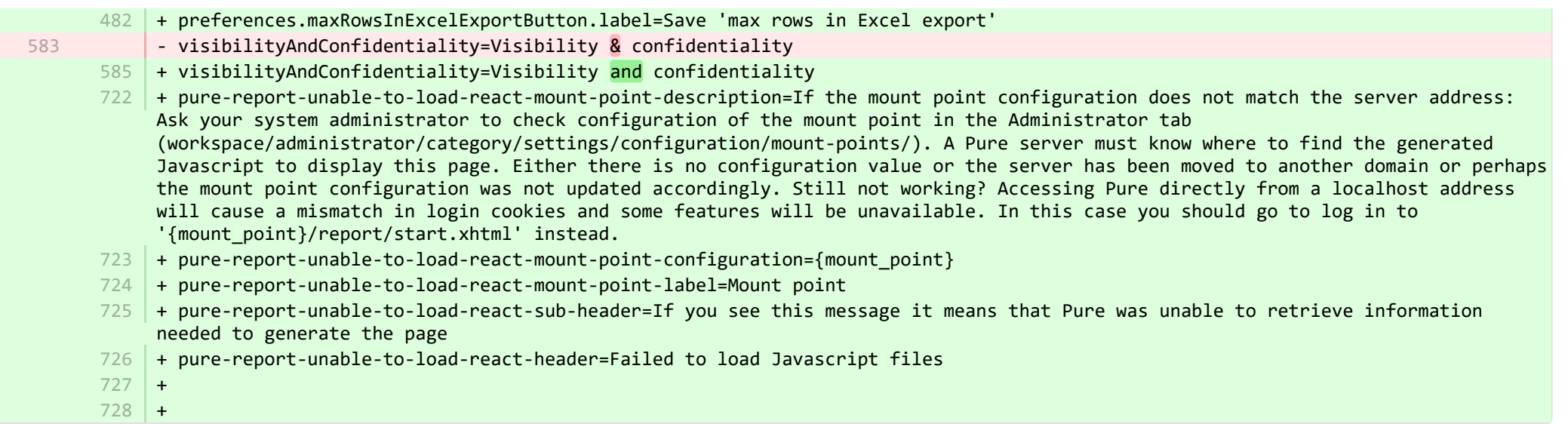

## **E** pure-core/report/src/main/resources/META-INF/resources/report/report-core-resources es.properties CHANGED

- pure-report-unable-to-load-react=<div><h1>Error al cargar los archivos necesarios.</h1><p>Si ve este mensaje quiere decir que Pure no ha podido recuperar la información necesaria para generar la página de informes.</p><p>Pida a su administrador del sistema que compruebe la configuración del *<b>*punto de montaje</b>, actualmente configurado como <b>"{mount point}"</b>, en la pestaña de administración (workspace/administrator/category/settings/configuration/mount-points/). El servidor de Pure debe saber dónde encontrar el JavaScript generado para mostrar esta imagen.</p><ul><li>¿Nadie puede acceder a la página de informes? Esto suele significar que el punto de montaje no está configurado correctamente. O bien no hay ningún valor de configuración o el servidor se ha trasladado a otro dominio; en cualquier caso, el punto de montaje no se ha actualizado adecuadamente.</li> <li>¿Sigue sin funcionar? Acceder a Pure directamente desde una dirección de un host local provocará que las cookies de inicio de sesión no coincidan, y algunas funciones no estarán disponibles (incluida la interfaz de usuario de informes). En este caso deberá iniciar sesión en ''{mount\_point}/report/start.xhtml'' de forma alternativa</li></ul></div>

- 556 |+ pure-report-unable-to-load-react=<div><h1>Error al cargar los archivos necesarios.</h1><p>Si ve este mensaje quiere decir que Pure no ha podido recuperar la información necesaria para generar la página de informes.</p><p>Pida a su administrador del sistema que compruebe la configuración del *<b>*punto de montaje</b>, actualmente configurado como *<b>*"{mount point}"</b>, en la pestaña de administración (workspace/administrator/category/settings/configuration/mount-points/). El servidor de Pure debe saber dónde encontrar el JavaScript generado para mostrar esta imagen.</p><ul><li>¿Nadie puede acceder a la página de informes? Esto suele significar que el punto de montaje no está configurado correctamente. O bien no hay ningún valor de configuración o el servidor se ha trasladado a otro dominio; en cualquier caso, el punto de montaje no se ha actualizado adecuadamente.</li> <li>¿Sigue sin funcionar? Acceder a Pure directamente desde una dirección de un host local provocará que las cookies de inicio de sesión no coincidan, y algunas funciones no estarán disponibles (incluida la interfaz de usuario de informes). En este caso deberá iniciar sesión en "{mount point}/report/start.xhtml" de forma alternativa</li></ul></div>
- + preferences.maxRowsInExcelExport.label=Cantidad máx. de filas en la exportación de Excel 568

570

556

<sup>+</sup> preferences.maxRowsInExcelExportButton.label=Guardar "Cantidad máx. de filas en la exportación de Excel" 569

+ pure-report-unable-to-load-react-mount-point-description=Si la configuración del punto de montaje no coincide con la dirección del servidor: Pida al administrador del sistema que revise la configuración del punto de montaje en la pestaña Administrador (workspace/administrator/category/settings/configuration/mount-points/). El servidor de Pure debe saber dónde encontrar el Javascript generado para mostrar esta página. No hay valor de configuración o el servidor se mudó a otro dominio o quizá no se actualizó la configuración del punto de montaje según correspondía. ¿Sigue sin funcionar? Acceder a Pure directamente desde una dirección de host local producirá una incorrespondencia en las cookies de inicio de sesión y algunas funciones no estarán disponibles. En este caso, deberá iniciar sesión en ''{mount\_point}/report/start.xhtml'' como alternativa.

- + pure-report-unable-to-load-react-mount-point-configuration={mount\_point} 571
- + pure-report-unable-to-load-react-mount-point-label=Punto de montaje 572
- 573 |+ pure-report-unable-to-load-react-sub-header=Si ve este mensaje quiere decir que Pure no ha podido recuperar la información necesaria para generar la página
- + pure-report-unable-to-load-react-header=No se pudieron cargar los archivos de Javascript 574

**E** pure-modules/apisecurity-module/templates/admin-runtime/src/main/resources/META-INF/resources/editor/dk/atira/pure/modules/apisecu… CHANGED

- $6$   $\,$  + personalInformationShown-hint=When this is enabled, the key exposes personal information, such as gender, nationality and date of birth.
- $16$  + content-group=Access to personal information
- + content-group-help=Choose what content you would like to expose  $17<sup>1</sup>$

■ pure-modules/apisecurity-module/templates/admin-runtime/src/main/resources/META-INF/resources/editor/dk/atira/pure/modules/apisecu… CHANGED

+ personalInformationShown-hint=Cuando esto está habilitado, la clave muestra información personal, como el sexo, la nacionalidad y la fecha de nacimiento. 15

- $16$  + content-group=Acceso a la información personal
- + content-group-help=Elija el contenido que desea mostrar  $17<sup>1</sup>$

■ pure-modules/apisecurity-module/templates/bundled/src/main/resources/model/dk/atira/pure/modules/apisecurity/external/model/apikeym… CHANGED

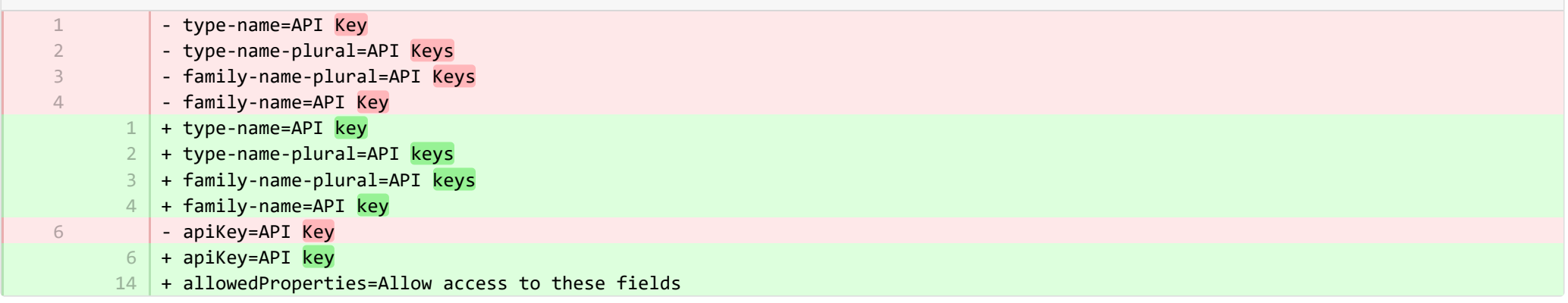

■ pure-modules/apisecurity-module/templates/bundled/src/main/resources/model/dk/atira/pure/modules/apisecurity/external/model/apikeym.

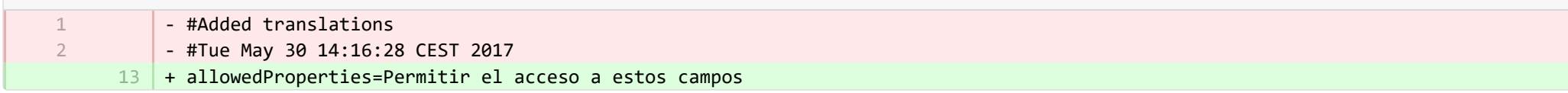

■ pure-modules/awardmanagement-module/templates/admin-runtime/src/main/resources/META-INF/resources/awardmanagement-applicat… CHANGED

- submissiondate=Submission date  $21$  + submissiondate=Date submitted  $22$  + submissiondeadline=Submission deadline 21

■ pure-modules/awardmanagement-module/templates/admin-runtime/src/main/resources/META-INF/resources/awardmanagement-applicat… CHANGED - submissiondate=Fecha de presentación  $23$  + submissiondate=Fecha en que se presentó  $24$  + submissiondeadline=Fecha límite de presentación 19

■ pure-modules/awardmanagement-module/templates/admin-runtime/src/main/resources/META-INF/resources/awardmanagement/award… CHANGED

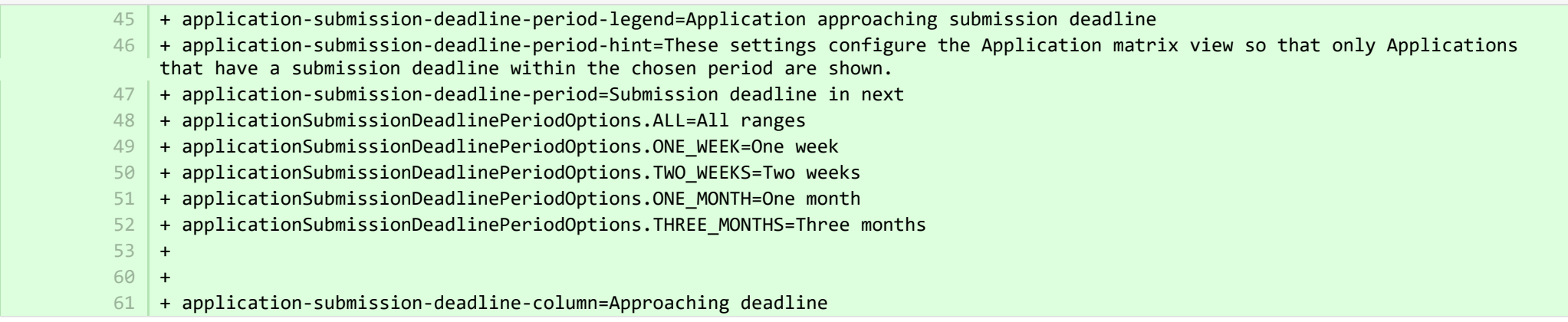

■ pure-modules/awardmanagement-module/templates/admin-runtime/src/main/resources/META-INF/resources/awardmanagement/award… CHANGED

+ application-submission-deadline-period-legend=Se acerca la fecha límite de presentación de la solicitud 40

+ application-submission-deadline-period-hint=Estos valores configuran la vista de matriz de solicitudes de modo que solo se 41muestran las solicitudes que tienen una fecha límite de presentación en el periodo elegido.

- + application-submission-deadline-period=Fecha límite de presentación en siguiente 42
- + applicationSubmissionDeadlinePeriodOptions.ALL=Todos los intervalos 43
- + applicationSubmissionDeadlinePeriodOptions.ONE\_WEEK=Una semana 44
- + applicationSubmissionDeadlinePeriodOptions.TWO\_WEEKS=Dos semanas 45
- + applicationSubmissionDeadlinePeriodOptions.ONE\_MONTH=Un mes 46
- + applicationSubmissionDeadlinePeriodOptions.THREE\_MONTHS=Tres meses 47
- + application-submission-deadline-column=La fecha límite se acerca 48

■ pure-modules/awardmanagement-module/templates/admin-runtime/src/main/resources/META-INF/resources/editor/dk/atira/pure/modules/a... ADDED

- + funderStatus-group=Funder status 1
- + funderStatus-group-help=  $\overline{\phantom{a}}$
- $+$ 3

4

7

- + submissionDeadline-group=Submission deadline
- + submissionDeadline-group-help=Enter the date that the application must be submitted by. If you associate a funding opportunity with this application, the deadline from the funding opportunity will be used if this date has not already been set on the application. 5
- + 6
	- + same-submission-deadline-notification=Same as funding opportunity
- + earlier-submission-deadline-notification=Earlier than funding opportunity ({fundingOpportunityDeadline}) 8
- + later-submission-deadline-notification=Later than funding opportunity ({fundingOpportunityDeadline}) 9
- + not-set-submission-deadline-notification=Defined on funding opportunity ({fundingOpportunityDeadline}) 10

■ pure-modules/awardmanagement-module/templates/admin-runtime/src/main/resources/META-INF/resources/editor/dk/atira/pure/modules/a... ADDED

- + funderStatus-group=Estado de financiador 1
- + submissionDeadline-group=Fecha límite de presentación 2
- + submissionDeadline-group-help=Introduzca la fecha límite en la que se debe presentar la solicitud. Si asocia una oportunidad 3 de financiación con esta solicitud, se utilizará la fecha límite de la oportunidad de financiación si dicha fecha no se ha definido ya en la solicitud.
- $4 \mid$  + same-submission-deadline-notification=La misma que la oportunidad de financiación
- + earlier-submission-deadline-notification=Anterior a la oportunidad de financiación ({fundingOpportunityDeadline}) 5
- + later-submission-deadline-notification=Posterior a la oportunidad de financiación ({fundingOpportunityDeadline}) 6
- + not-set-submission-deadline-notification=Se define en la oportunidad de financiación ({fundingOpportunityDeadline}) 7

■ pure-modules/awardmanagement-module/templates/admin-runtime/src/main/resources/META-INF/resources/editor/dk/atira/pure/modules… CHANGED

 $6$  + create-new-ethical-review-no-save=Create ethical review...

■ pure-modules/awardmanagement-module/templates/admin-runtime/src/main/resources/META-INF/resources/editor/dk/atira/pure/modules… CHANGED

+ create-new-ethical-review-no-save=Crear revisión ética… 7

<sup>■</sup> pure-modules/awardmanagement-module/templates/admin-runtime/src/main/resources/META-INF/resources/filter/dk/atira/pure/modules/... CHANGED - title=Submission date 1 | + title=Date submitted ■ pure-modules/awardmanagement-module/templates/admin-runtime/src/main/resources/META-INF/resources/filter/dk/atira/pure/modules/... CHANGED - #Added translations - #Mon Apr 24 12:06:25 CEST 2017 - title=Fecha de presentación + title=Fecha en que se presentó 5 ■ pure-modules/awardmanagement-module/templates/admin-runtime/src/main/resources/META-INF/resources/filter/dk/atira/pure/modules/aw... ADDED  $1$  + title=Submission deadline  $+$  nolimit=All + noSubmissionDeadline=No submission deadline  $4$   $+$  submissionDeadline=Submission deadline in next + submissionDeadlineCustom=Submission deadline in custom date range + oneWeek=One week 6  $7 +$  twoWeeks= Two weeks 8 + oneMonth = One month + threeMonths= Three months  $10$  + all= All ranges  $11$  + from=From  $12 + \text{to=To}$ + date=Date  $14$  + arrow=→ 1 1  $\overline{2}$ 3 2 3 5  $9<sup>1</sup>$ 13

■ pure-modules/awardmanagement-module/templates/admin-runtime/src/main/resources/META-INF/resources/filter/dk/atira/pure/modules/aw... ADDED

- $1$   $+$  title=Fecha límite de presentación
- + noLimit=Todo 2
- + noSubmissionDeadline=No hay fecha límite de presentación 3
- + submissionDeadline=Fecha límite de presentación en siguiente 4

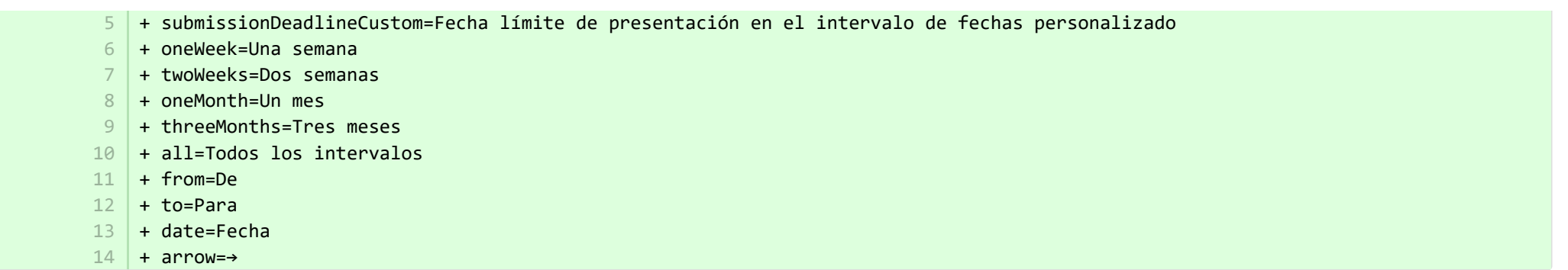

**Demodules/awardmanagement-module/templates/admin-runtime/src/main/resources/META-INF/resources/messaging/messaging-awa…** 

+ applicationdeadlineinconsistency.title=Inconsistent submission deadline dates  $32$ 

+

31

**Demodules/awardmanagement-module/templates/admin-runtime/src/main/resources/META-INF/resources/messaging/messaging-awa…** 

+ applicationdeadlineinconsistency.title=Fechas límite de presentación incongruentes 28

■ pure-modules/awardmanagement-module/templates/bundled/src/main/resources/model/dk/atira/pure/modules/awardmanagement/extern… CHANGED

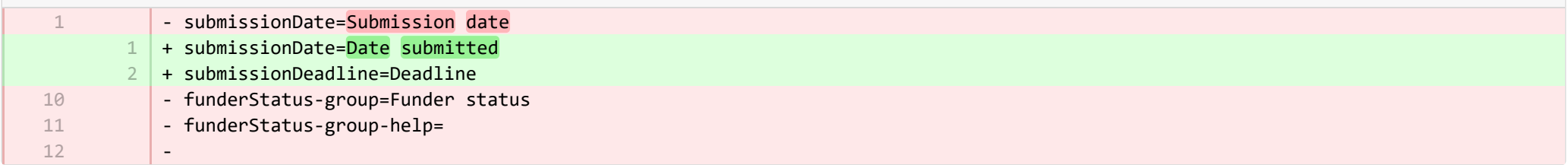

® pure-modules/awardmanagement-module/templates/bundled/src/main/resources/model/dk/atira/pure/modules/awardmanagement/extern... CHANGED

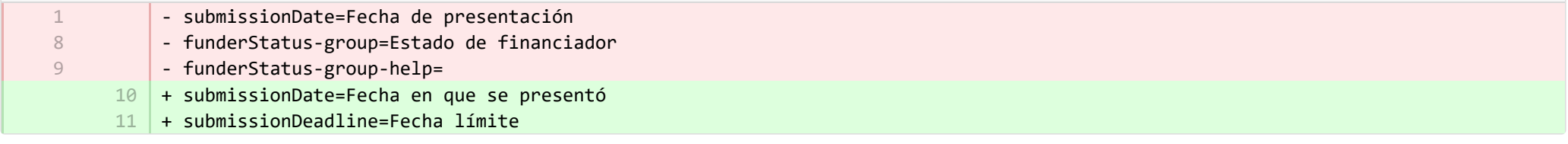

**E** pure-modules/awardmanagement-module/templates/runtime/src/main/resources/criteria/criteria-awardmanagement-resources en.proper… CHANGED

- applicationOrderBySubmissionDate.label=Submission date

1

- + applicationOrderBySubmissionDate.label=Date submitted 1
- + applicationOrderByApproachingSubmissionDeadline.label=Approaching deadline 2

**E** pure-modules/awardmanagement-module/templates/runtime/src/main/resources/criteria/criteria-awardmanagement-resources es.proper… CHANGED

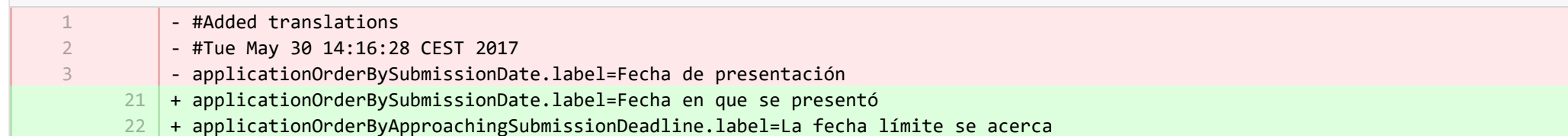

**Demotives/clipping-module/templates/admin-bundled/src/main/resources/META-INF/resources/configuration/configuration-newsflo-res.** CHANGED

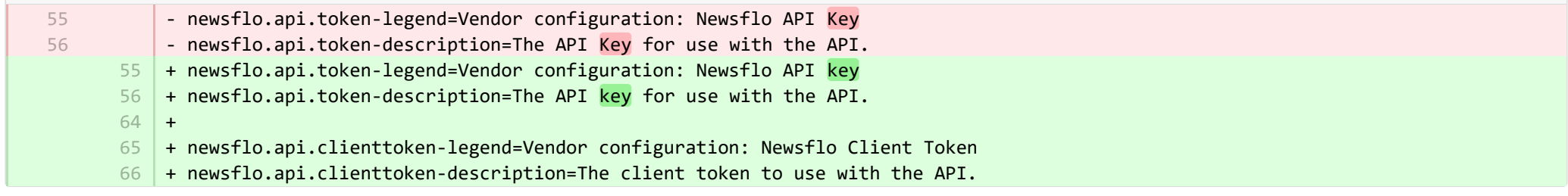

**E** pure-modules/clipping-module/templates/admin-bundled/src/main/resources/META-INF/resources/configuration/configuration-newsflo-res… CHANGED

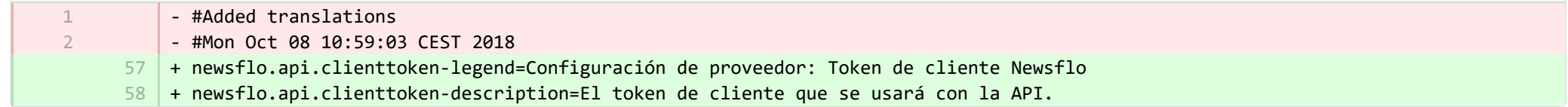

**Demotives/datasets-module/templates/admin-contentimport-runtime/src/main/resources/META-INF/resources/configuration/configuration...** ADDED

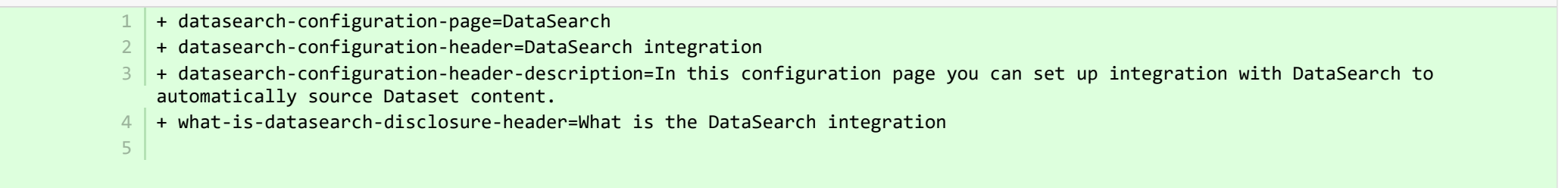

+ what-is-datasearch-disclosure=Enabling the integration with DataSearch will automatically create Dataset content (associated with relevant Persons and Organisations) in Pure. Relations with Research Outputs will also automatically be created, where available.</br></br><p>Enabling the DataSearch integration below will turn on the 'DataSearch: Import Datasets' job, and set it to run on a weekly basis. The settings can be changed in the 'Administrator > Jobs > Cron Job Scheduling' menu.</p>

- + datasearch-integration-legend=DataSearch integration 6
- 7 + toggle-datasearch-hint=<b>Turn on</b> the DataSearch integration to source existing and future Dataset content.<br/>brath>> off</b> the DataSearch integration to pause the integration and prevent new Dataset content being populated in Pure.
- + datasearch-integration-label=DataSearch integration 8
- + datasearch-configuration-save=Save 9
- 10 | + datasearch-configuration-refresh=Refresh
- + datasearch-institution-id-label=Institution IDs 11
- $12$   $\mid$  + datasearch-institution-id-hint=Enter a comma-separated list of your institution's InstitutionID and ScopusID to find Datasets from DataSearch.
- $13$   $\mid$  + datasearch-missing-institution-id-error-text=An institution ID is required before enabling the DataSearch integration
- $14$   $\,$  + datasearch-missing-default-managing-organisation-error-text=The default managing organisation is required before enabling the DataSearch integration
- + datasearch-workflow-legend=Dataset workflow settings 15
- $16$   $\mid$  + toggle-datasearch-workflow-hint=When the DataSearch integration is enabled, the Datasets imported automatically will be set in the workflow step configured below. Already imported Datasets will not be affected.
- 17 + clear-rejected-candidates-legend=Rejected candidates
- $18$   $\mid$  + clear-rejected-candidates-hint=It is possible to clear any rejected candidates using the button below. Note: All previously rejected candidates will be cleared. The action is not reversible.
- + rejected-candidates-will-be-cleared-message=rejected candidates will be cleared 19
- + clear-rejected-candidates-label=Clear rejected candidates 20
- + datasearch-default-organisation-legend=Default managing organisation  $21$
- 22 | + datasearch-default-managing-organisation=Default managing organisation
- $23$   $|$  + datasearch-default-managing-organisation-hint=This organisation will be used for candidates where a managing organisation could not be determined
- $24$  + datasearch-enable-workflow-recommendation=It is recommended to enable workflow for datasets
- $25$   $\mid$  + datasearch-clear-reject-candidate-dialogue-description=Are you sure you want to clear these rejected candidates? <br/>kbr> The action cannot be undone.
- $26$   $\vert$  + datasearch-vendorfields-label=Specific fields only visible to the Elsevier vendor user
- + datasearch-apiurl-label=API URL  $27$
- + datasearch-apikey-label=API Key 28
- + datasearch-apikey-description=Key for Elsevier DataSearch API. 29
- + datasearch-pagesize-label=Page size 30
- + datasearch-pagesize-description=Number of Datasets to include in each API request. 31
- 32 | + datasearch-sources=DataSearch sources
- 33 | + datasearch-sources-hint=A comma-separated list of sources to limit DataSearch to. Leave blank to not limit DataSearch sources. Source names must match the exact source names in DataSearch.
- $34$  + datasearch-show-sources=Show available sources
- + datasearch-available-sources=The following sources are available through DataSearch 35
- + datasearch-invalid-source=One or more of the entered sources did not match a source in DataSearch. 36
- + datasearch-failed-to-get-sources=Pure failed to get the list of sources from DataSearch and will therefore not validate the sources. 37 |
- + delete-button=Confirm 38
- 39 + cancel-button=Cancel

**E** pure-modules/datasets-module/templates/admin-contentimport-runtime/src/main/resources/META-INF/resources/configuration/configuration... **ADDED** 

- + datasearch-configuration-page=DataSearch 1
- + datasearch-configuration-header=Integración de DataSearch 2
- + datasearch-configuration-header-description=En esta página de configuración puede configurar la integración con DataSearch para obtener automáticamente el contenido del conjunto de datos. 3
- + what-is-datasearch-disclosure-header=Qué es la integración de DataSearch 4
- + what-is-datasearch-disclosure=La habilitación de la integración con DataSearch creará automáticamente contenido de conjunto de datos (asociados con las personas y organizaciones pertinentes) en Pure. También se crearán automáticamente relaciones con salidas de investigación, cuando estén disponibles.</br></br></p>>Permitir la integración de DataSearch a continuación activará la tarea "DataSearch: Importar conjuntos de datos y la configurará para ejecutarse cada semana. La configuración se puede cambiar en el menú "Administrador > Tareas > Programación de tareas de Cron".</p> 5
- + datasearch-integration-legend=Integración de DataSearch 6
- 7 <mark>+ toggle-datasearch-hint=<b>Active</b> la integración de DataSearch para obtener el contenido existente y futuro de conjuntos de</mark> datos.<br/> **datos.<br/>
<u>besactive</u>**</b> la integración de DataSearch para pausar la integración y evitar que se introduzca contenido nuevo de conjunto de datos en Pure.
- + datasearch-integration-label=Integración de DataSearch 8
- + datasearch-configuration-save=Guardar 9
- 10 + datasearch-configuration-refresh=Actualizar
- $11$  | + datasearch-institution-id-label=Identificaciones de institución
- + datasearch-institution-id-hint=Introduzca una lista de InstitutionID y ScopusID de su institución para encontrar los conjuntos 12 de datos de DataSearch.
- $\Box$   $+$  datasearch-missing-institution-id-error-text=Se requiere una id. de institución antes de habilitar la integración de DataSearch
- $14$   $\,$  + datasearch-missing-default-managing-organisation-error-text=Se requiere la organización de gestión predeterminada antes de habilitar la integración de DataSearch
- $15$  + datasearch-workflow-legend=Ajustes de flujo de trabajo de conjunto de datos
- + toggle-datasearch-workflow-hint=Cuando se habilita la integración de DataSearch, los conjuntos de datos importados 16 automáticamente se establecerán en el paso del flujo de trabajo que configurado a continuación. Los conjuntos de datos ya importados no se verán afectados.
- + clear-rejected-candidates-legend=Candidatos rechazados 17
- + clear-rejected-candidates-hint=Es posible eliminar los candidatos rechazados mediante el siguiente botón. Nota: Se borrarán 18 todos los candidatos previamente rechazados. La acción no se puede revertir.
- + rejected-candidates-will-be-cleared-message=se eliminarán los candidatos rechazados 19
- + clear-rejected-candidates-label=Eliminar los candidatos rechazados 20
- + datasearch-default-organisation-legend=Organización de gestión predeterminada 21
- + datasearch-default-managing-organisation=Organización de gestión predeterminada 22

23

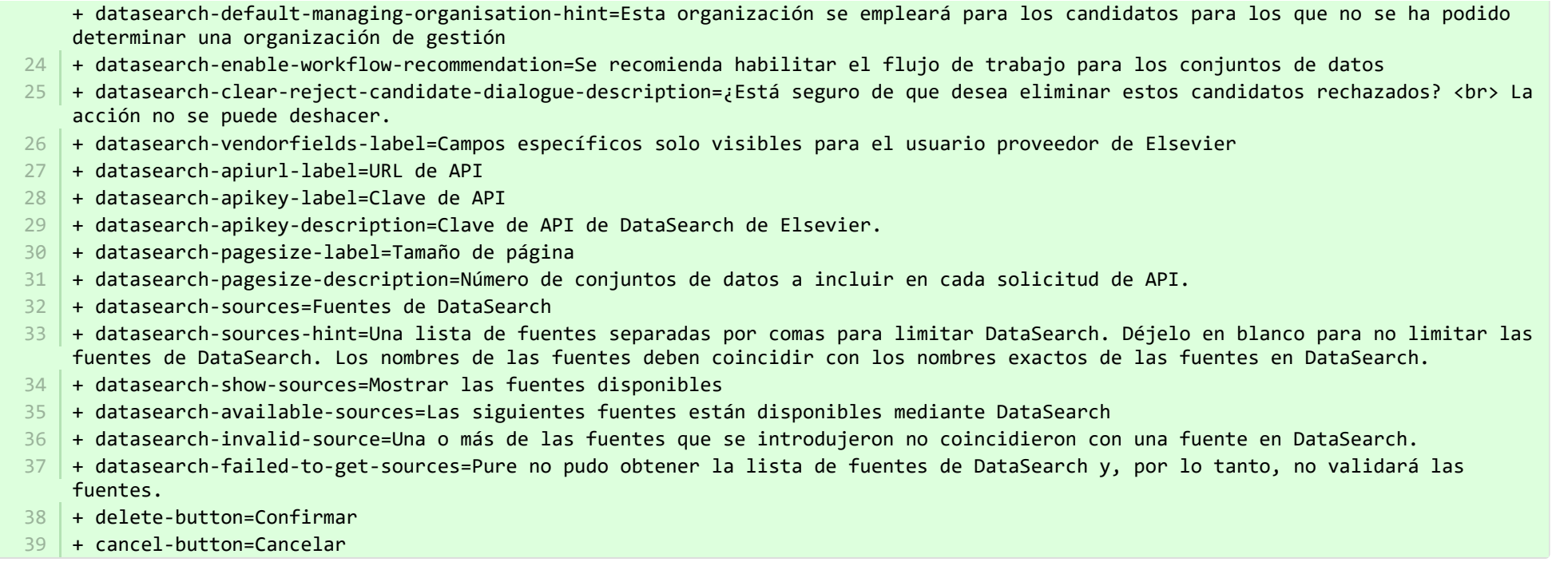

**Demotion and pure-modules/datasets-module/templates/admin-contentimport-runtime/src/main/resources/META-INF/resources/configuration/configurati...** CHANGED

- mendeley-data-institution-id-hint=Enter your institution ID from Mendeley, which can be found <a target=" blank" href="https://data.mendeley.com/institutions">here</a> (requires Mendeley Data Institutional Edition subscription) + mendeley-data-institution-id-hint=Enter your institution ID from Mendeley, which can be found <a target="\_blank" 12 href="https://service.elsevier.com/app/contact/supporthub/mendeley/">here</a> (requires Mendeley Data Institutional Edition subscription) 12

**Demotion pure-modules/datasets-module/templates/admin-contentimport-runtime/src/main/resources/META-INF/resources/configuration/configurati...** CHANGED

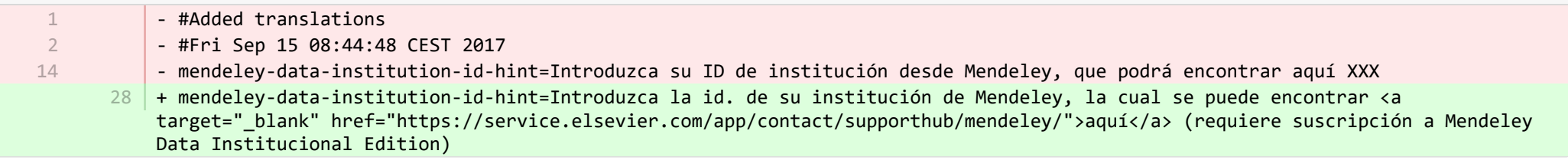

**Demotives/datasets-module/templates/admin-contentimport-runtime/src/main/resources/META-INF/resources/contentimport-datasets-...** CHANGED

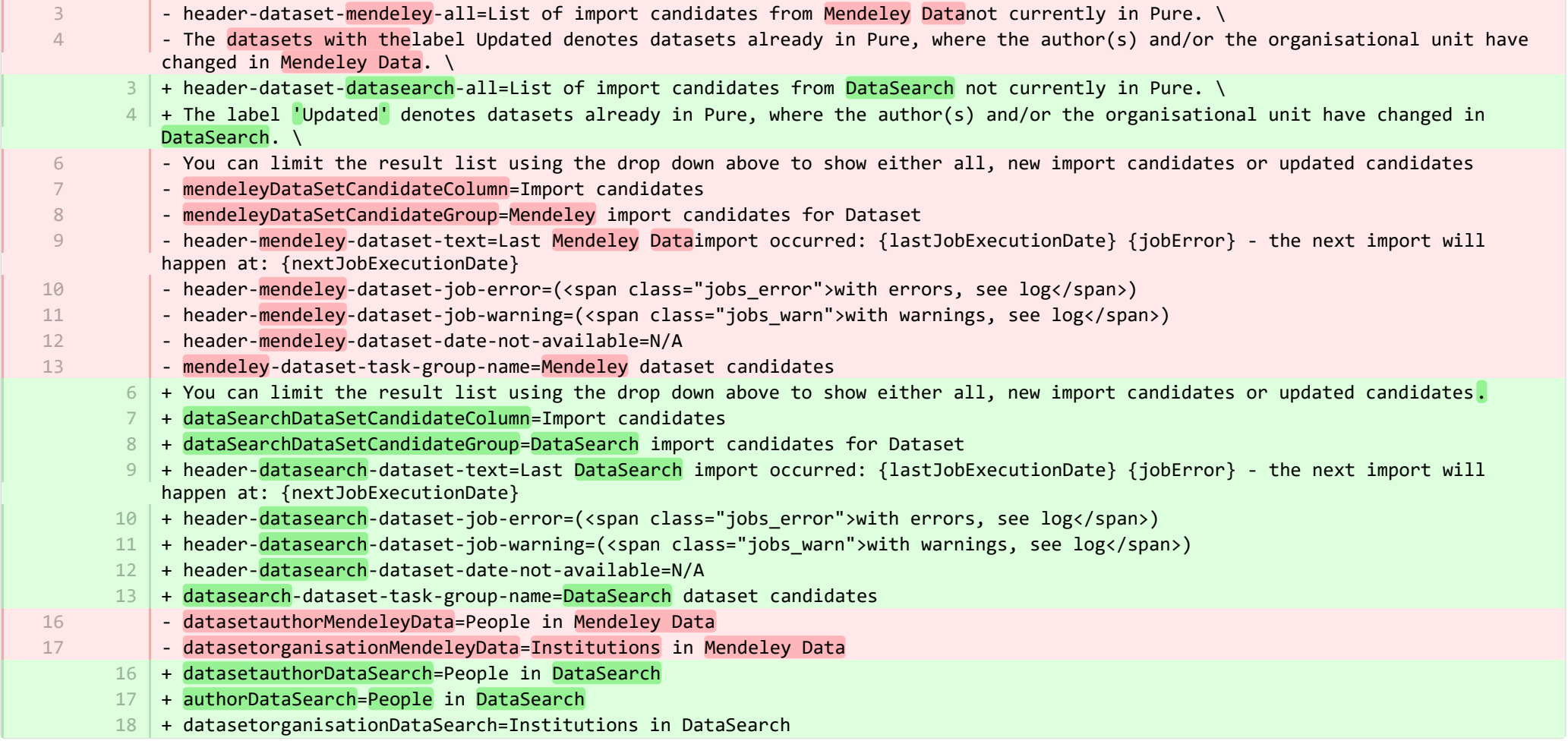

图 pure-modules/datasets-module/templates/admin-contentimport-runtime/src/main/resources/META-INF/resources/contentimport-datasets-... CHANGED

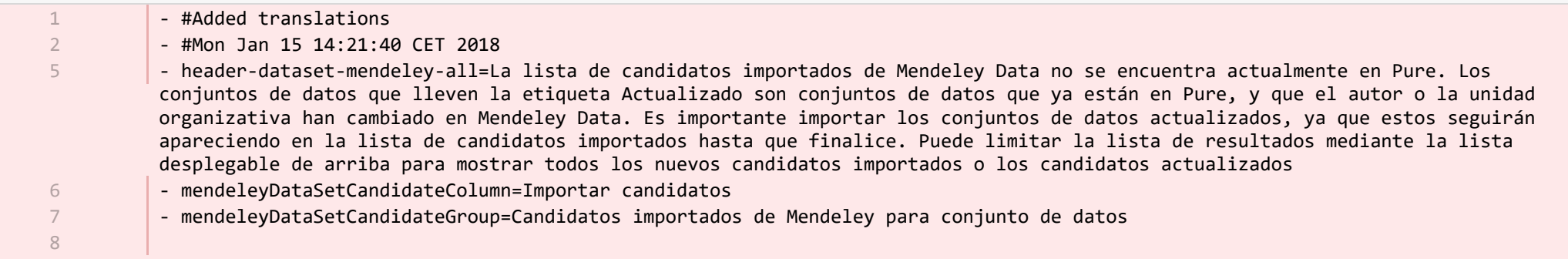

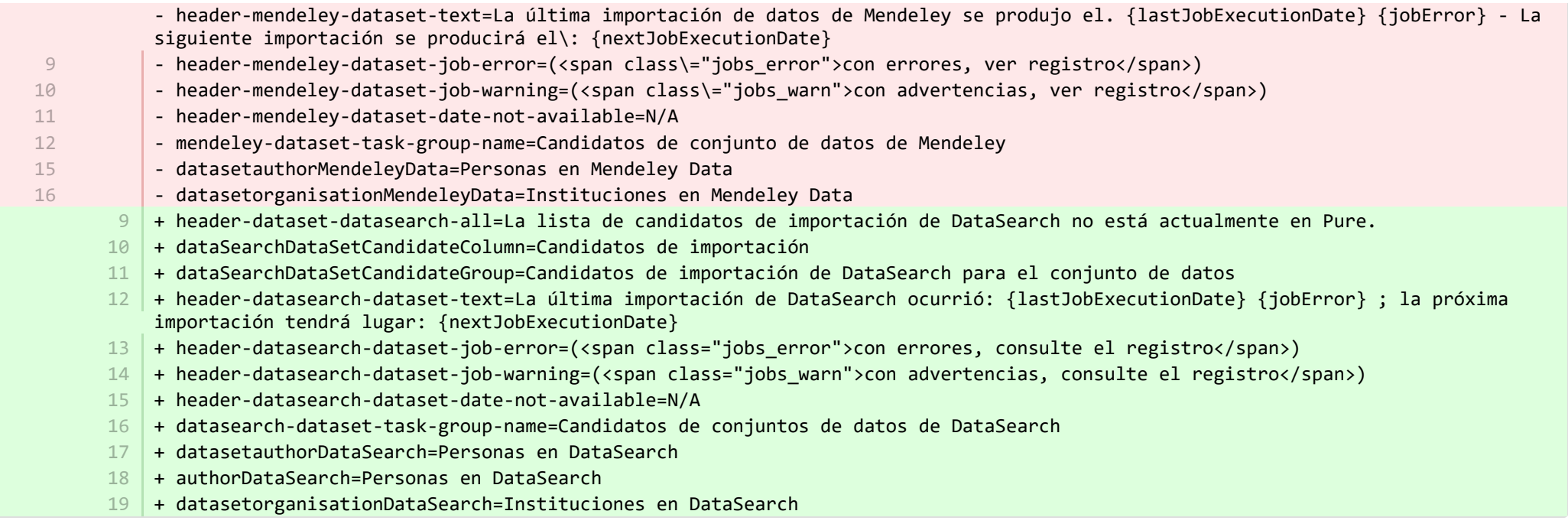

**■** pure-modules/datasets-module/templates/admin-runtime/src/main/resources/META-INF/resources/cron/cron-datasets-resources\_en.prop… CHANGED

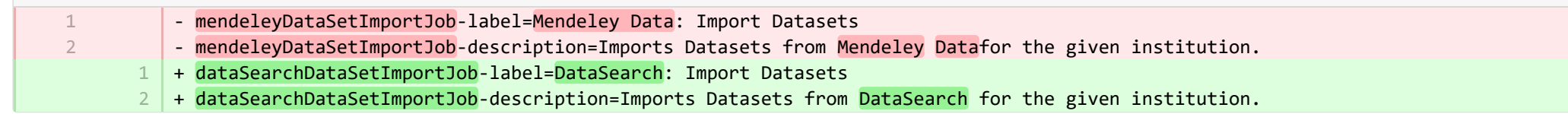

**■** pure-modules/datasets-module/templates/admin-runtime/src/main/resources/META-INF/resources/cron/cron-datasets-resources\_es.prop… CHANGED

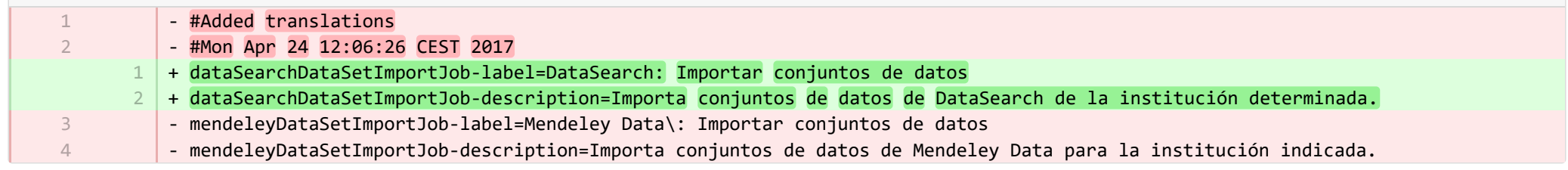

■ pure-modules/datasets-module/templates/admin-runtime/src/main/resources/META-INF/resources/dashboard/properties/dashboard-data… CHANGED

7

#### + widgetFactory.dataset\_top\_contributors.name=No. of datasets by employee 7

■ pure-modules/datasets-module/templates/admin-runtime/src/main/resources/META-INF/resources/dashboard/properties/dashboard-data… CHANGED

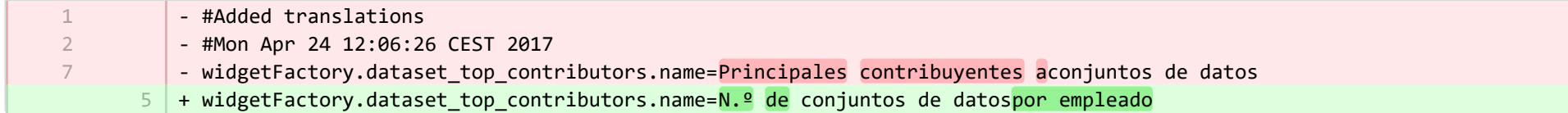

■ pure-modules/datasets-module/templates/admin-runtime/src/main/resources/META-INF/resources/messaging/messaging-datasets-modul… CHANGED

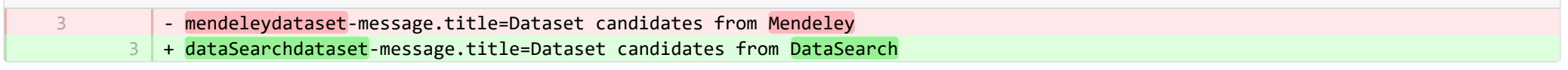

**Demodules/datasets-module/templates/admin-runtime/src/main/resources/META-INF/resources/messaging/messaging-datasets-modul.** 

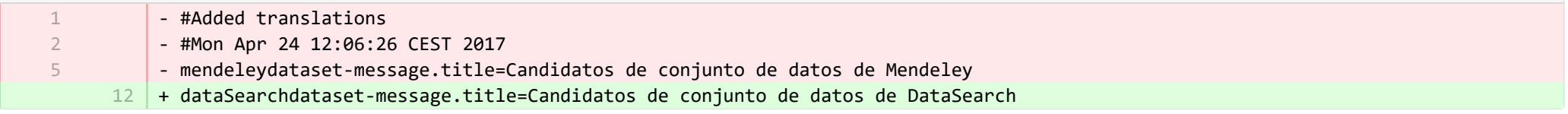

**Demodules/datasets-module/templates/bundled/src/main/resources/model/dk/atira/pure/modules/datasets/external/model/dataset/data...** CHANGED

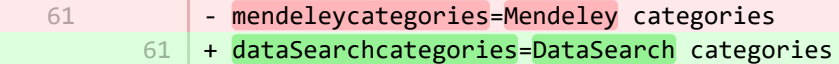

■ pure-modules/datasets-module/templates/bundled/src/main/resources/model/dk/atira/pure/modules/datasets/external/model/dataset/data… CHANGED

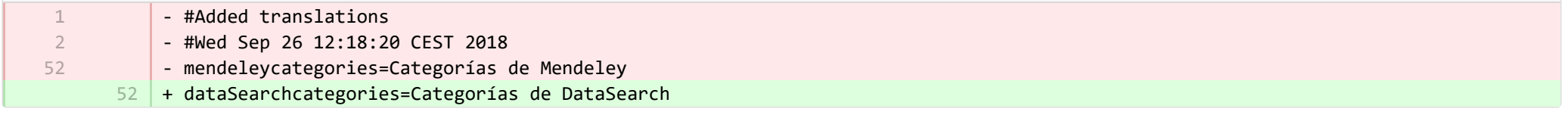

<sup>■</sup> pure-modules/ddp-module/templates/admin-runtime/src/main/resources/META-INF/resources/editor/dk/atira/pure/modules/ddp/internal/co... CHANGED

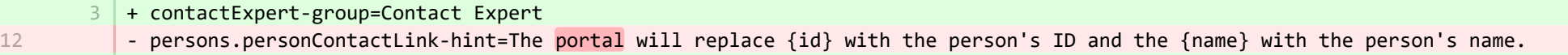

+ persons.personContactLink-hint=Note:The Pure will replace {id} with the person's ID and the {name} with the person's name. 13

+ persons.enableContactExpert=Enable 'Contact Expert' button 25

■ pure-modules/ddp-module/templates/admin-runtime/src/main/resources/META-INF/resources/editor/dk/atira/pure/modules/ddp/internal/co… CHANGED

+ contactExpert-group=Contactar con experto 24

+ persons.enableContactExpert=Habilitar la comunicación con un experto 25

■ pure-modules/ddp-module/templates/admin-runtime/src/main/resources/META-INF/resources/editor/dk/atira/pure/modules/ddp/internal/co… CHANGED

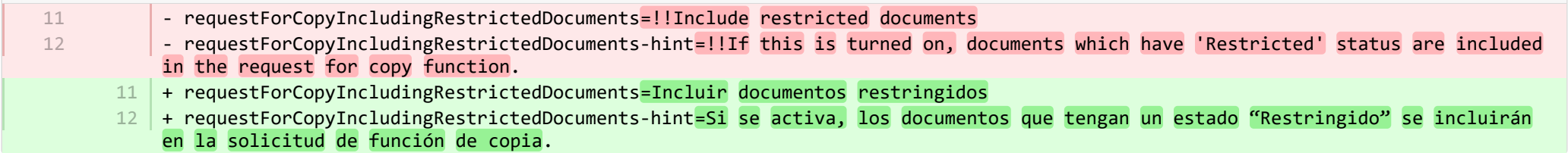

**Demotives/ddp-module/templates/admin-runtime/src/main/resources/META-INF/resources/layout/admin/configuration/portal-configurat.** 

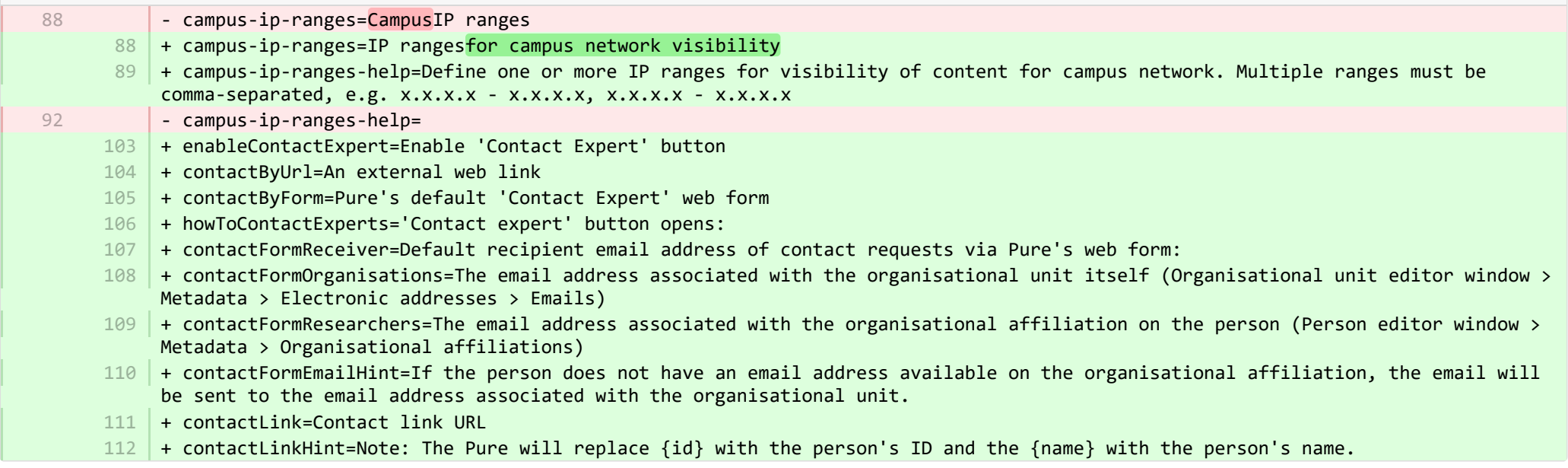

**Demodules/ddp-module/templates/admin-runtime/src/main/resources/META-INF/resources/layout/admin/configuration/portal-configurat...** CHANGED

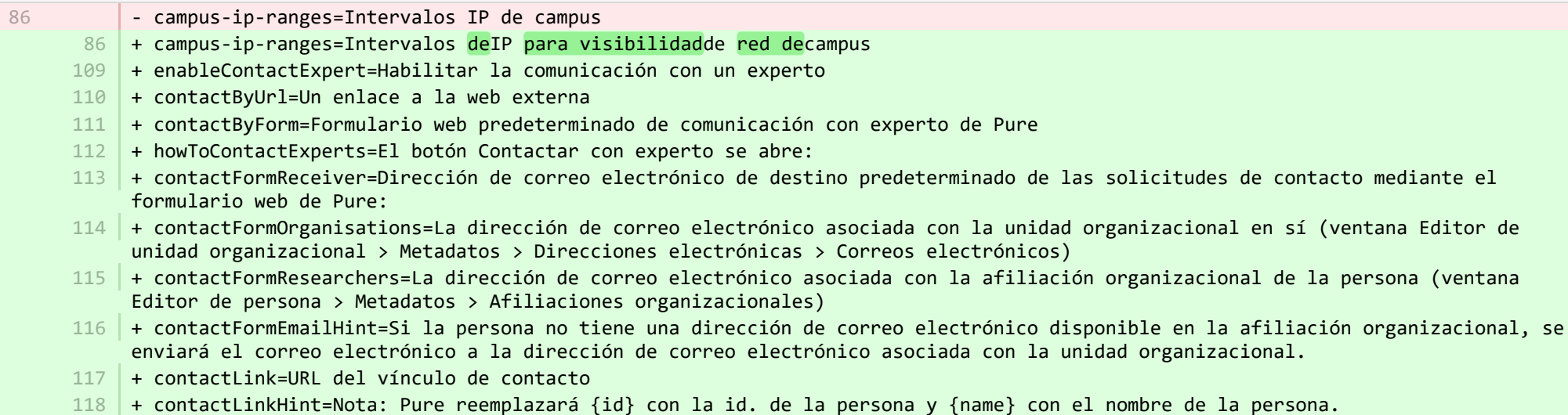

<sup>2</sup> pure-modules/ddp-module/templates/bundled/src/main/resources/renderer/portalng-rendering-resources\_en.properties

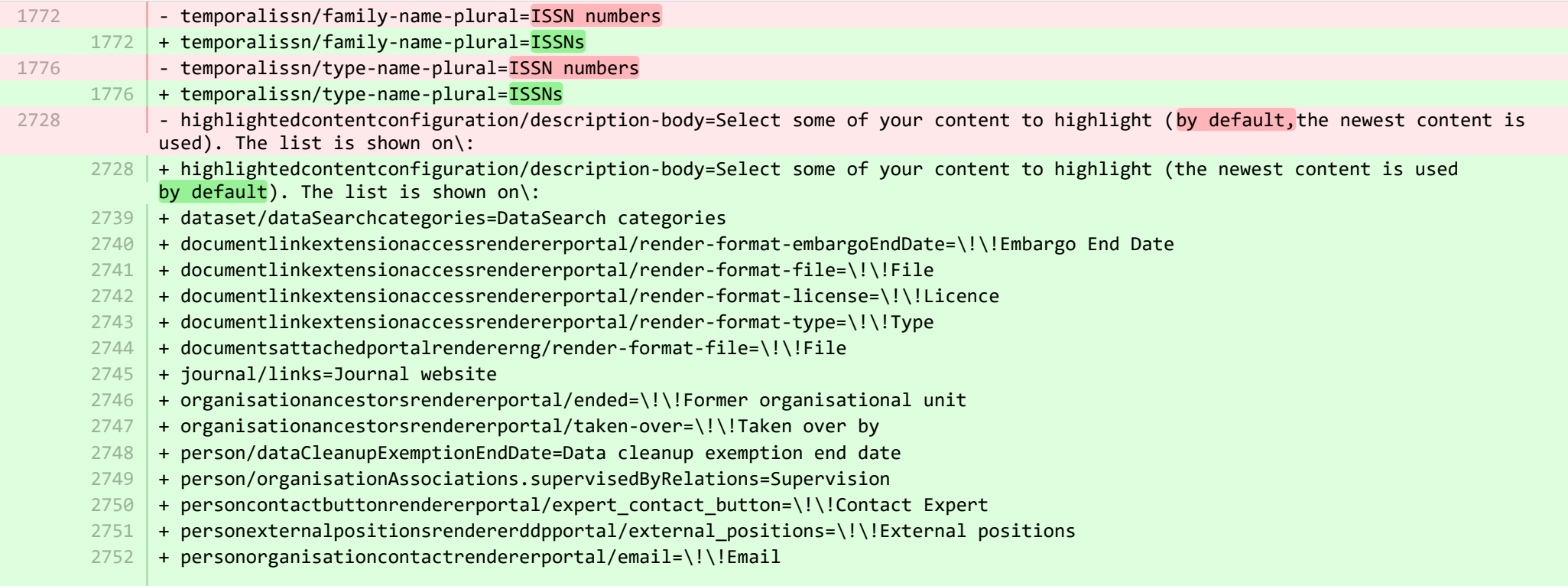

- + personorganisationcontactrendererportal/phone=\!\!Phone 2753
- + personorganisationcontactrendererportal/website=\!\!Website 2754
- + personsocialmediaorcidrendererportal/scopusProfile=\!\!View Scopus Profile 2755
- + personsocialmediarendererportal/scopusProfile=\!\!View Scopus Profile 2756
- + studentthesisdocument/show-documentLicense=Show licence 2757
- + ueoexternalorganisation/contactAddress.subdivision=Subdivision 2758
- + studentthesis/DOIs=DOIs 2759
- + studentthesis/DOIs-type-name=DOI 2760
- + studentthesis/ISMN=ISMN 2761
- $2762$  + studentthesis/abstract=Abstract
- + studentthesis/activityRelations=Activities 2763
- + studentthesis/activityRelations-add=Add activity... 2764
- + studentthesis/annualReportSelected=Selected for annual report 2765
- + studentthesis/author=Author 2766
- + studentthesis/awardDate=Date of Award 2767
- + studentthesis/awardDate.year=Year of Award 2768
- + studentthesis/awardingInstitution=Awarding Institution 2769
- + studentthesis/bibliographicalNote=Bibliographical note 2770
- + studentthesis/bibliometrics=Bibliometrics 2771
- $2772$  + studentthesis/claim-action=Mine claim content
- + studentthesis/clippingRelations=Press/Media 2773
- + studentthesis/clippingRelations-add=Add press/media... 2774
- + studentthesis/clippingRelations-title=Find and select press/media 2775
- + studentthesis/dateOfProcessingBibliometric=Date of bibliometric processing 2776
- + studentthesis/disclaim-action=Not mine disclaim content 2777
- + studentthesis/displayInOthersPublicationList=Show in other persons' publication lists 2778
- + studentthesis/documents=Documents 2779
- 2780 + studentthesis/edition=Edition
- + studentthesis/electronicISBNs=ISBN (Electronic) 2781
- + studentthesis/equipmentRelations=Facilities/Equipment 2782
- + studentthesis/equipmentRelations-add=Add equipment... 2783
- + studentthesis/family-count=Total 2784
- + studentthesis/family-count-no-documents-sherpa=RoMEO colours without documents 2785
- + studentthesis/family-count-with-documents=With documents 2786
- + studentthesis/family-count-without-documents=Without documents 2787
- + studentthesis/family-documents-visibility=Document visibility 2788
- + studentthesis/family-name=Student thesis 2789
- + studentthesis/family-name-plural=Student theses 2790
- + studentthesis/family-with-documents={family} with documents 2791
- + studentthesis/family-with-suggested-actions=Claimed/disclaimed publications 2792
- + studentthesis/filter.family.mycontent=My student theses 2793
- + studentthesis/generatePDF=Generate front page for uploaded PDF files 2794

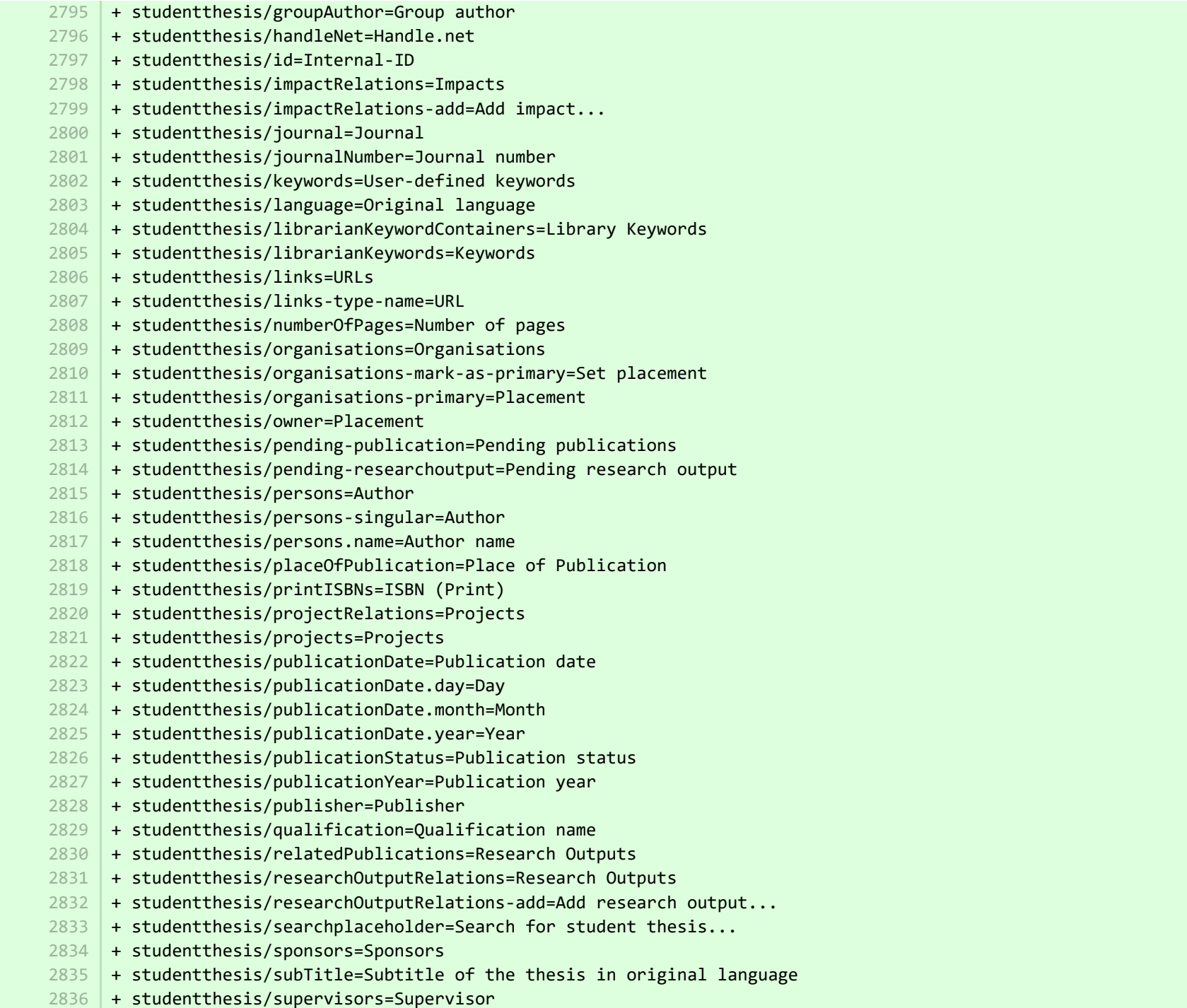

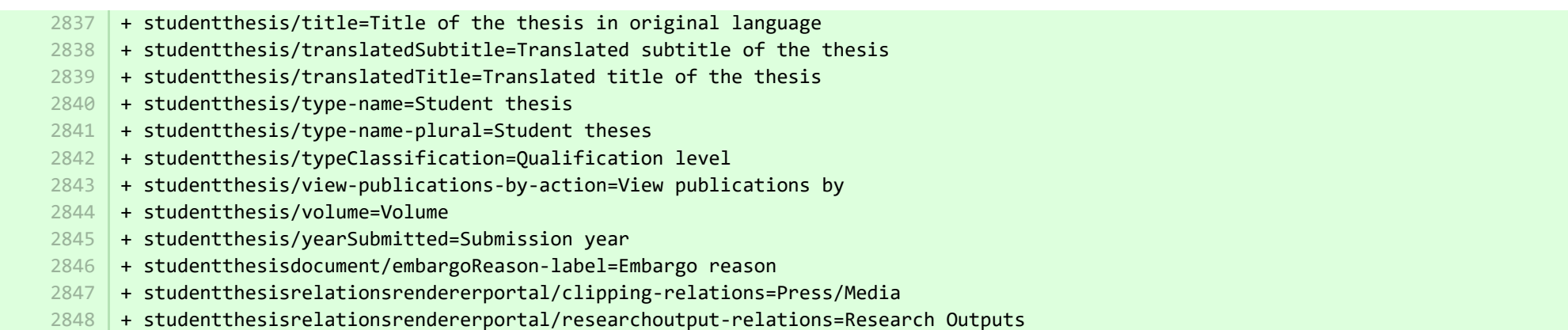

**a** pure-modules/ddp-module/templates/bundled/src/main/resources/renderer/portalng-rendering-resources\_es.properties CHANGED

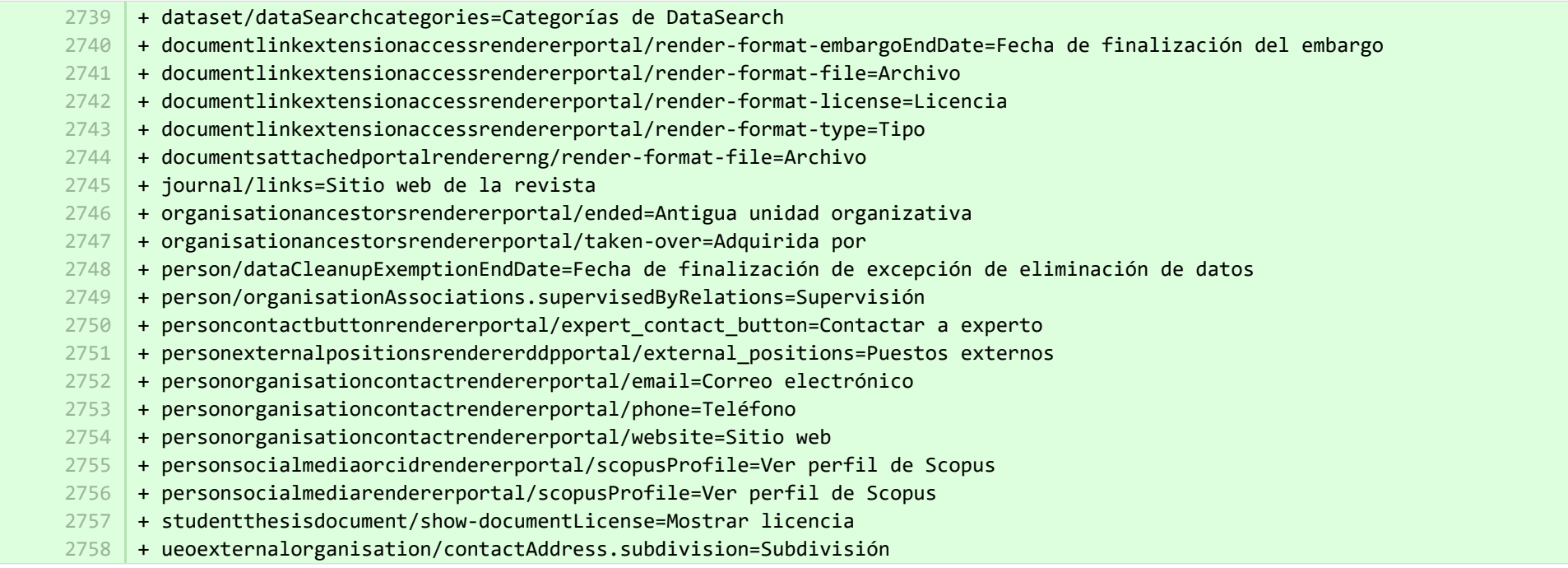

<sup>■</sup> pure-modules/ddp-module/templates/shared-runtime/src/main/resources/META-INF/renderer/dk/atira/pure/modules/experts/internal/renderin... **ADDED** 

- + render-format-license=Licence 1
- + render-format-type=Type 2

+ render-format-file=File 3

4

+ render-format-embargoEndDate=Embargo End Date

■ pure-modules/ddp-module/templates/shared-runtime/src/main/resources/META-INF/renderer/dk/atira/pure/modules/experts/internal/renderin… ADDED

- + render-format-license=Licencia
- + render-format-type=Tipo
- + render-format-file=Archivo
- + render-format-embargoEndDate=Fecha de finalización del embargo

■ pure-modules/ddp-module/templates/shared-runtime/src/main/resources/META-INF/renderer/dk/atira/pure/modules/experts/internal/renderi… ADDED

 $1$  | + render-format-file=File

■ pure-modules/ddp-module/templates/shared-runtime/src/main/resources/META-INF/renderer/dk/atira/pure/modules/experts/internal/renderi... ADDED

+ render-format-file=Archivo 1

■ pure-modules/fingerprint-module/templates/admin-runtime/src/main/resources/META-INF/resources/editor/dk/atira/pure/modules/fingerpri… CHANGED

+ fingerprintSelectionModified=Fingerprint selection changed date 5

■ pure-modules/fingerprint-module/templates/admin-runtime/src/main/resources/META-INF/resources/editor/dk/atira/pure/modules/fingerpri… CHANGED

- #Added translations - #Mon Apr 24 12:06:26 CEST 2017
	- + fingerprintSelectionModified=Fecha en que se cambió la selección de huella digital 7

■ pure-modules/fundingdiscovery-module/templates/bundled/src/main/resources/model/dk/atira/pure/modules/fundingdiscovery/external/mod... **ADDED** 

+ fundingDiscoveryProfiles=Funding profiles 1

■ pure-modules/fundingdiscovery-module/templates/bundled/src/main/resources/model/dk/atira/pure/modules/fundingdiscovery/external/mod... ADDED

+ fundingDiscoveryProfiles=Perfiles de financiación 1

1 2

目 pure-modules/recordlog-module/templates/admin-runtime/src/main/resources/META-INF/resources/admin/recordlog-resources\_en.prope… CHANGED

- + configuration.authentication=Authentication 4
- + configuration.login=Login 5
- + configuration.logout=Logout 6
- + client-key=Client Key 11
- + login-failed=Login failed 13
- 14 + error-details=Details
- $15$  + close=Close
- $16$  + test-failed=Test failed
- 17 + test-success=Test successful
- $18$  + status.test=Test connection

**E** pure-modules/recordlog-module/templates/admin-runtime/src/main/resources/META-INF/resources/admin/recordlog-resources\_es.prope… CHANGED

- + configuration.authentication=Autenticación  $9$
- + configuration.login=Iniciar sesión 10
- 11 + configuration.logout=Cerrar sesión
- $12$  + client-key=Clave del cliente
- $13$  + login-failed=Fallo de inicio de sesión
- $14$  + error-details=Detalles
- $15$  + close=Cerrar

-

4

- 16 + test-failed=Fallo de la prueba
- 17 + test-success=Prueba satisfactoria
- $18$  + status.test=Conexión de prueba

■ pure-modules/recordlog-module/templates/admin-runtime/src/main/resources/META-INF/resources/configuration/configuration-recordlog-... CHANGED

- + authentication-configuration-label=Authentication configuration 3
- **Demotives/recordlog-module/templates/admin-runtime/src/main/resources/META-INF/resources/configuration/configuration-recordlog-...** CHANGED
	- $4 \mid$  + authentication-configuration-label=Configuración de autenticación
- pure-modules/recordlog-module/templates/admin-runtime/src/main/resources/META-INF/resources/editor/dk/atira/pure/modules/recordlog/in… ADDED
	- + oauth-group=OAuth 1
	- + oauthUrl=URL 2
- + oauthClientId=Client ID 3
- + oauthClientSecret=Secret 4
- + cognito-group=Cognito 5
- + cognitoPoolId=Pool ID 6
- + cognitoRegion=Region 7

<sup>■</sup> pure-modules/recordlog-module/templates/admin-runtime/src/main/resources/META-INF/resources/editor/dk/atira/pure/modules/recordlog/in… ADDED

- + oauth-group=OAuth
- + oauthUrl=URL 2

1

4

6 7

- + oauthClientId=Id. del cliente 3
	- + oauthClientSecret=Secreto
- + cognito-group=Cognito 5
	- + cognitoPoolId=Id. del grupo
	- + cognitoRegion=Región

**Demotives/report-module/templates/runtime/src/main/resources/reporting/dk/atira/pure/modules/report/external/model/reporting-resou...** CHANGED

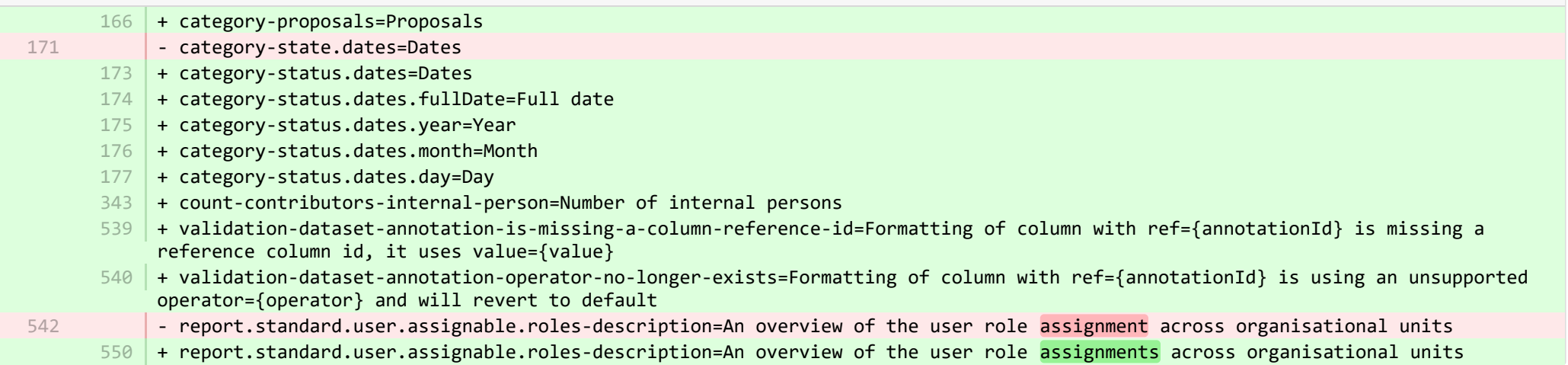

**E** pure-modules/report-module/templates/runtime/src/main/resources/reporting/dk/atira/pure/modules/report/external/model/reporting-resou... CHANGED

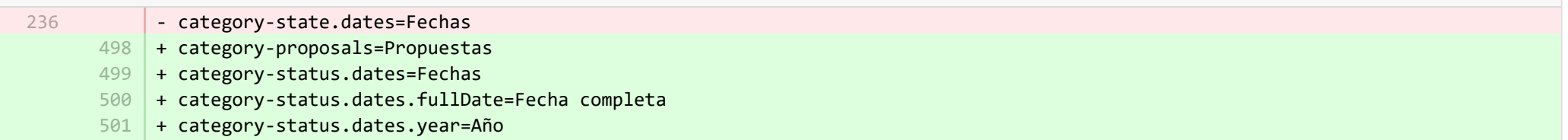

- + category-status.dates.month=Mes 502
- + category-status.dates.day=Día 503
- + count-contributors-internal-person=Número de personas internas 504
- + validation-dataset-failure-to-parse=No se pudo analizar el conjunto de datos de entrada: '{message}'. 505
- + validation-dataset-no-series=No hay series definidas en el conjunto de datos. 506
- + validation-dataset-annotation-is-missing-a-column-reference-id=Al formateo de columna con ref={annotationId} le falta una id. 507 de columna de referencia, utiliza el valor={value}
- + validation-dataset-annotation-operator-no-longer-exists=El formateo de columna con ref={annotationId} está usando un operador 508 no admitido={operator} y se revertirá el valor predeterminado

■ pure-modules/report-module/templates/runtime/src/main/resources/reporting/dk/atira/pure/modules/report/external/model/researchoutput/… CHANGED

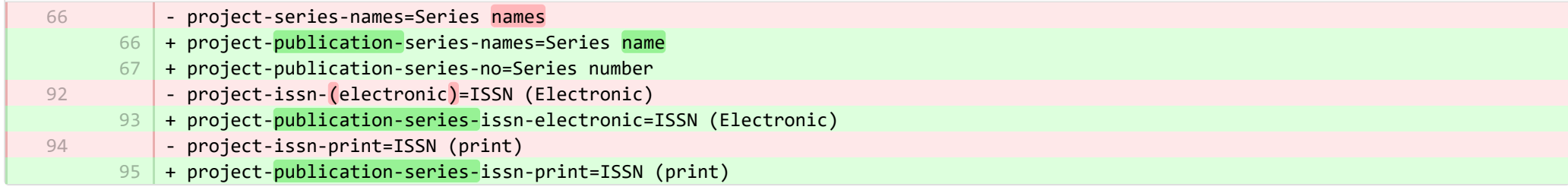

■ pure-modules/report-module/templates/runtime/src/main/resources/reporting/dk/atira/pure/modules/report/external/model/researchoutput/… CHANGED

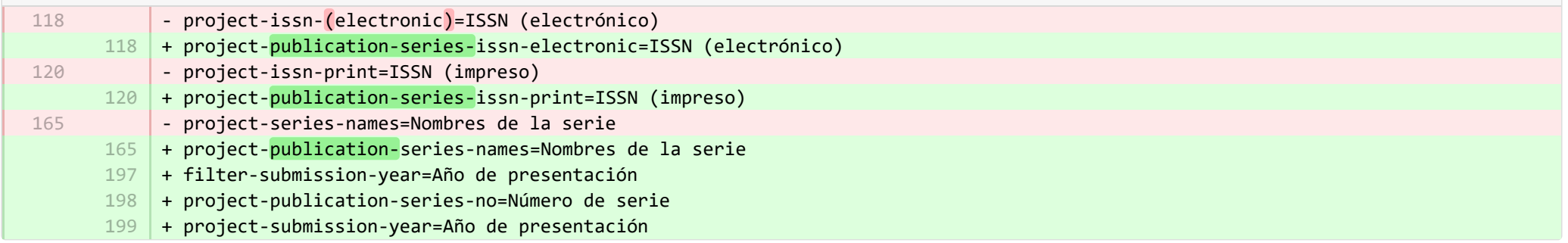

**E** pure-modules/report-module/templates/runtime/src/main/resources/reporting/dk/atira/pure/modules/report/external/model/user/userreporti… CHANGED

28

-

28

+ project-terms-of-agreement=Terms of agreement

**Demotives/report-module/templates/runtime/src/main/resources/reporting/dk/atira/pure/modules/report/external/model/user/userreporti…** 

- + project-userrole=Cargos de usuario (incluso cargos de sistema) 29
- + project-terms-of-agreement=Términos del acuerdo 30

■ pure-modules/unifiedprojectmodel-module/templates/admin-runtime/src/main/resources/META-INF/resources/editor/dk/atira/pure/modules… CHANGED

- + create-award-from-application-no-save=Create award... 95
- + create-application-from-application-no-save=Create another application... 99
- + create-upmproject-from-application-no-save=Create project... 103
- + add-organisationassociation-button=Add co-managing organisation... 112
- + new-organisationassociation-panel-title=Add co-managing organisation 113

■ pure-modules/unifiedprojectmodel-module/templates/admin-runtime/src/main/resources/META-INF/resources/editor/dk/atira/pure/modules… CHANGED

- + create-award-from-application-no-save=Crear dotación... 90
- + create-application-from-application-no-save=Guardar y crear otra solicitud... 91
- + create-upmproject-from-application-no-save=Crear proyecto… 92
- + add-organisationassociation-button=Agregar organización de cogestión... 93
- + new-organisationassociation-panel-title=Agregar organización de cogestión 94

■ pure-modules/unifiedprojectmodel-module/templates/admin-runtime/src/main/resources/META-INF/resources/editor/dk/atira/pure/modules… CHANGED

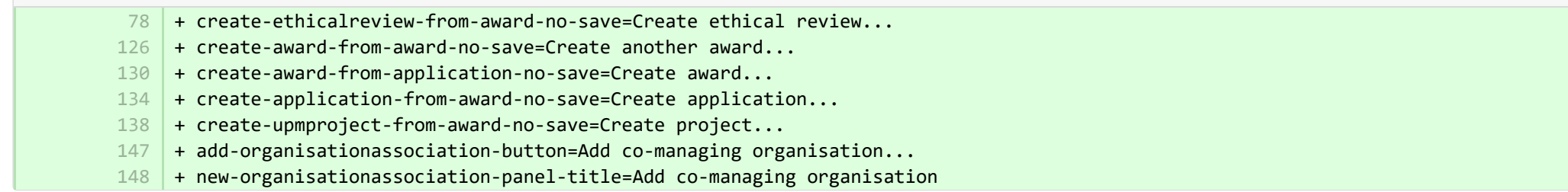

■ pure-modules/unifiedprojectmodel-module/templates/admin-runtime/src/main/resources/META-INF/resources/editor/dk/atira/pure/modules… CHANGED

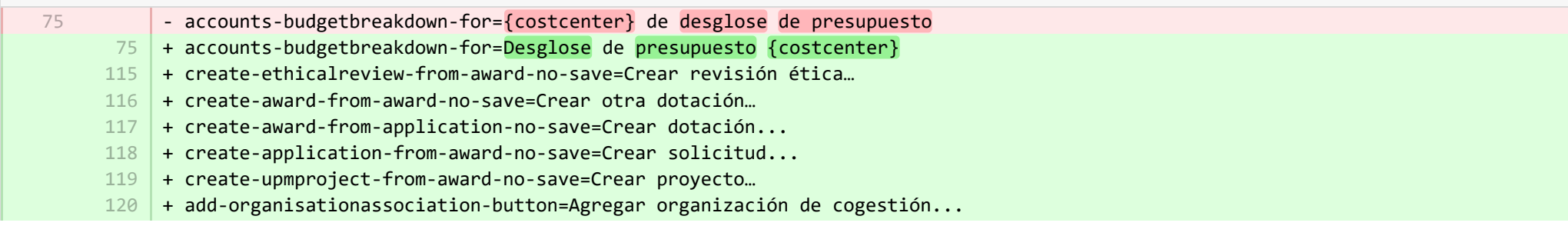

+ new-organisationassociation-panel-title=Agregar organización de cogestión 121

■ pure-modules/unifiedprojectmodel-module/templates/admin-runtime/src/main/resources/META-INF/resources/editor/dk/atira/pure/modules… CHANGED

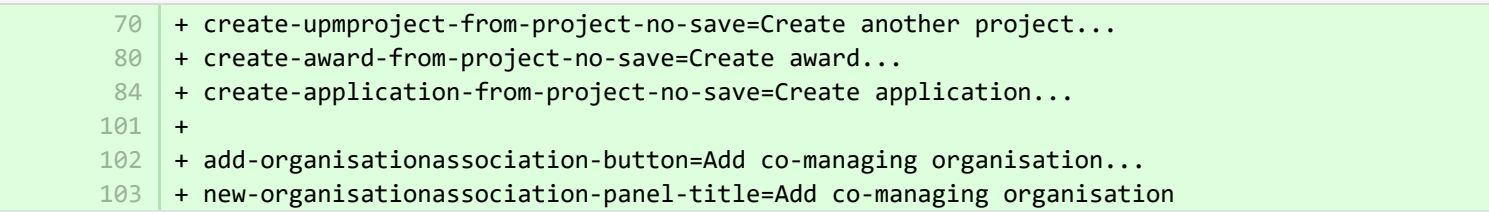

■ pure-modules/unifiedprojectmodel-module/templates/admin-runtime/src/main/resources/META-INF/resources/editor/dk/atira/pure/modules… CHANGED

- + create-upmproject-from-project-no-save=Crear otro proyecto… 70
- + create-award-from-project-no-save=Crear dotación... 71
- 72 | + create-application-from-project-no-save=Crear solicitud...
- + add-organisationassociation-button=Agregar organización de cogestión... 73
- + new-organisationassociation-panel-title=Agregar organización de cogestión 74

■ pure-modules/unifiedprojectmodel-module/templates/admin-runtime/src/main/resources/META-INF/resources/filter/dk/atira/pure/modules/uni… ADDED

 $1$   $+$  title=Co-managing organisational unit

2

1 2 3

2

- + selected.organisations=Selected organisations
- + please.select=Please select one or more organisations below to filter 3

■ pure-modules/unifiedprojectmodel-module/templates/admin-runtime/src/main/resources/META-INF/resources/filter/dk/atira/pure/modules/uni… ADDED

- + title=Unidad organizativa de cogestión
- + selected.organisations=Organizaciones seleccionadas
- + please.select=Seleccione una o más organizaciones a continuación para filtrar

® pure-modules/unifiedprojectmodel-module/templates/admin-runtime/src/main/resources/META-INF/resources/filter/dk/atira/pure/modules/uni... ADDED

- $1$  + title=Co-managing organisation associated
	- + yes=Co-managing organisation associated
- + no=No co-managing organisation associated 3

<sup>■</sup> pure-modules/unifiedprojectmodel-module/templates/admin-runtime/src/main/resources/META-INF/resources/filter/dk/atira/pure/modules/uni... **ADDED** 

- $1$   $+$  title=Organización asociada de cogestión
- + yes=Organización asociada de cogestión 2
- + no=Organización asociada ajena a la cogestión 3

■ pure-modules/unifiedprojectmodel-module/templates/admin-runtime/src/main/resources/META-INF/resources/upm/upm-resources\_en.pr… CHANGED

+ coManagingOrganisations-legend=Enable co-managing organisations 145

- $146$   $\mid$  + coManagingOrganisations-enabled=Enable feature of co-managing organisations on applications, awards and projects. When a given organisation is added as a 'co-managing' organisation to the content, editors and assisting editors from these organisations can help maintain the information of the content. The helping editors can edit all properties but not move content back/forward in workflow.
- 147 | + coManagingOrganisations-enabled-true=Enabled
- + coManagingOrganisations-enabled-false=Disabled 148

 $149 +$ 

■ pure-modules/unifiedprojectmodel-module/templates/admin-runtime/src/main/resources/META-INF/resources/upm/upm-resources\_es.pr… CHANGED

+ coManagingOrganisations-legend=Habilitar organizaciones de cogestión 235

+ coManagingOrganisations-enabled=Habilitar la función de organizaciones de cogestión en solicitudes, dotaciones y proyectos. Cuando una organización determinada se agrega al contenido como organización de «cogestión», los editores y editores asistentes de estas organizaciones pueden ayudar a mantener la información del contenido. Los editores de ayuda pueden editar todas las propiedades pero no mover contenido de un lado a otro en el flujo de trabajo. 236

- + coManagingOrganisations-enabled-true=Habilitado 237
- + coManagingOrganisations-enabled-false=No habilitado 238

■ pure-modules/unifiedprojectmodel-module/templates/bundled/src/main/resources/META-INF/resources/configuration/configuration-modul… CHANGED

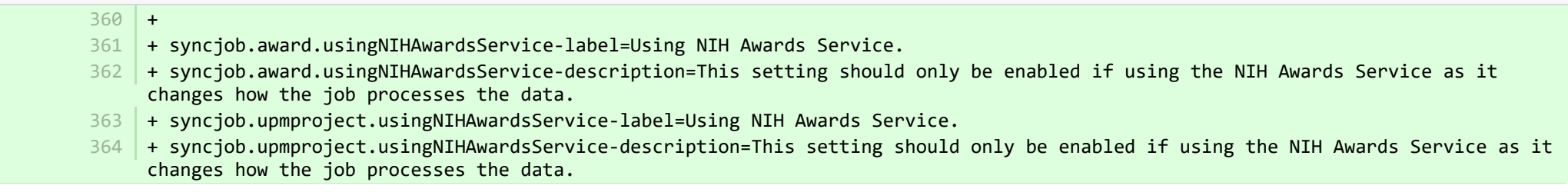

■ pure-modules/unifiedprojectmodel-module/templates/bundled/src/main/resources/META-INF/resources/configuration/configuration-modul… CHANGED

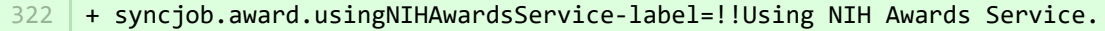

- 323 |+ syncjob.award.usingNIHAwardsService-description=!!This setting should only be enabled if using the NIH Awards Service as it changes how the job processes the data.
- 324 | + syncjob.upmproject.usingNIHAwardsService-label=!!Using NIH Awards Service.
- 325 |+ syncjob.upmproject.usingNIHAwardsService-description=!!This setting should only be enabled if using the NIH Awards Service as it changes how the job processes the data.

■ pure-modules/unifiedprojectmodel-module/templates/bundled/src/main/resources/model/dk/atira/pure/modules/unifiedprojectmodel/extern… CHANGED

- + overviewapplicationapprovalroute=My approver and checker tasks 16
- + coManagingOrganisations=Co-managing organisational units 54

■ pure-modules/unifiedprojectmodel-module/templates/bundled/src/main/resources/model/dk/atira/pure/modules/unifiedprojectmodel/extern… CHANGED

- + overviewapplicationapprovalroute=Mis tareas de aprobador y revisor 67
- $68$  + coManagingOrganisations=Unidades organizativas de cogestión

■ pure-modules/unifiedprojectmodel-module/templates/bundled/src/main/resources/model/dk/atira/pure/modules/unifiedprojectmodel/external/... ADDED

+ coManagingOrganisations=Co-managing organisational units 1

■ pure-modules/unifiedprojectmodel-module/templates/bundled/src/main/resources/model/dk/atira/pure/modules/unifiedprojectmodel/external/... ADDED

+ coManagingOrganisations=Unidades organizativas de cogestión 1

■ pure-modules/unifiedprojectmodel-module/templates/portal-runtime/src/main/resources/META-INF/resources/core/advancedsearch/awar… CHANGED

+ awardFunder=Funding Body

3 4

+ choose=Select funding body...

■ pure-modules/unifiedprojectmodel-module/templates/portal-runtime/src/main/resources/META-INF/resources/core/advancedsearch/awar… CHANGED

- + awardFunder=Entidad financiera 5
- + choose=Seleccionar entidad financiera... 6

■ pure-modules/unifiedprojectmodel-module/templates/portal-runtime/src/main/resources/META-INF/resources/core/advancedsearch/award… CHANGED

- + awardNatureOfActivityType=Nature of Activity 3
- + choose=Select nature of activity...

■ pure-modules/unifiedprojectmodel-module/templates/portal-runtime/src/main/resources/META-INF/resources/core/advancedsearch/award… CHANGED

- + awardNatureOfActivityType=Naturaleza de la actividad 5
- + choose=Seleccionar naturaleza de la actividad... 6

■ pure-modules/unifiedprojectmodel-module/templates/shared-report-runtime/src/main/resources/reporting/dk/atira/pure/modules/unifiedpro… CHANGED

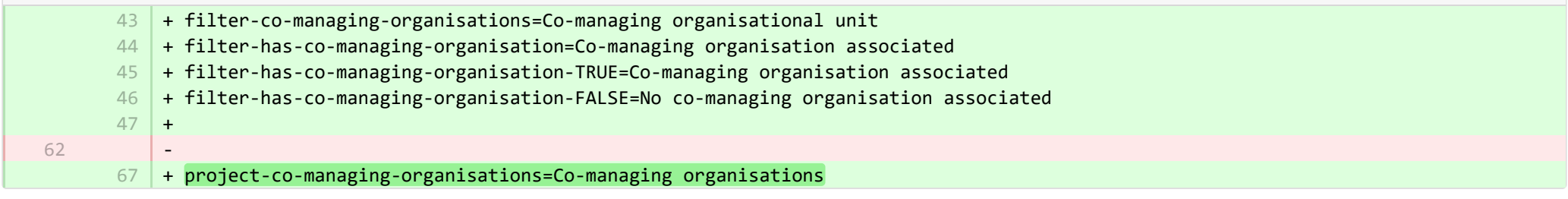

■ pure-modules/unifiedprojectmodel-module/templates/shared-report-runtime/src/main/resources/reporting/dk/atira/pure/modules/unifiedpro… CHANGED

- 82 + filter-co-managing-organisations=Unidad organizativa de cogestión + filter-has-co-managing-organisation=Organización asociada de cogestión 83
	- + filter-has-co-managing-organisation-TRUE=Organización asociada de cogestión 84
	- + filter-has-co-managing-organisation-FALSE=Organización asociada ajena a la cogestión 85
	- 86 + project-co-managing-organisations=Organizaciones de cogestión

■ pure-modules/unifiedprojectmodel-module/templates/shared-report-runtime/src/main/resources/reporting/dk/atira/pure/modules/unifiedpro… CHANGED

- 86 | + filter-co-managing-organisations=Co-managing organisational unit + filter-has-co-managing-organisation=Co-managing organisation associated + filter-has-co-managing-organisation-TRUE=Co-managing organisation associated + filter-has-co-managing-organisation-FALSE=No co-managing organisation associated  $+$ 87 88 89
	- 90

4

136 | + project-co-managing-organisations=Co-managing organisations

■ pure-modules/unifiedprojectmodel-module/templates/shared-report-runtime/src/main/resources/reporting/dk/atira/pure/modules/unifiedpro… CHANGED

- + filter-has-co-managing-organisation=Organización asociada de cogestión 168
- + filter-has-co-managing-organisation-TRUE=Organización asociada de cogestión 169
- + filter-has-co-managing-organisation-FALSE=Organización asociada ajena a la cogestión 170
- + project-co-managing-organisations=Organizaciones de cogestión 171

■ pure-modules/unifiedprojectmodel-module/templates/shared-report-runtime/src/main/resources/reporting/dk/atira/pure/modules/unifiedpro… CHANGED

- + filter-co-managing-organisations=Co-managing organisational unit 53
- + filter-has-co-managing-organisation=Co-managing organisation associated 54
- + filter-has-co-managing-organisation-TRUE=Co-managing organisation associated 55
- + filter-has-co-managing-organisation-FALSE=No co-managing organisation associated 56
- $+$ 57

1 2

+ project-co-managing-organisations=Co-managing organisations 116

■ pure-modules/unifiedprojectmodel-module/templates/shared-report-runtime/src/main/resources/reporting/dk/atira/pure/modules/unifiedpro… CHANGED

- + filter-co-managing-organisations=Unidad organizativa de cogestión + filter-has-co-managing-organisation=Organización asociada de cogestión + filter-has-co-managing-organisation-TRUE=Organización asociada de cogestión 105 106 107
- + filter-has-co-managing-organisation-FALSE=Organización asociada ajena a la cogestión 108
- + project-co-managing-organisations=Organizaciones de cogestión 109

**E pure-templates/admin-templates/src/main/resources/META-INF/resources/editor/cia/ciaexportcontent-resources en.properties CHANGED** 

+ summary-content-errors=Problems occurred while processing {count} pieces of content 37

■ pure-templates/admin-templates/src/main/resources/META-INF/resources/editor/cia/ciaexportcontent-resources\_es.properties CHANGED

- #Added translations
	- #Mon Apr 24 12:06:26 CEST 2017
	- + summary-content-errors=Se presentaron problemas mientras se procesaban {count} piezas de contenido 41

■ pure-templates/admin-templates/src/main/resources/META-INF/resources/editor/dk/atira/pure/api/shared/model/journal/editor/journaledito… CHANGED

 $69$  + add-link-button=Add website...

**Demogram bure-templates/admin-templates/src/main/resources/META-INF/resources/editor/dk/atira/pure/api/shared/model/journal/editor/journaledito.** CHANGED

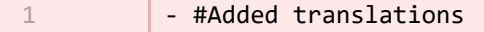

2

- #Thu Sep 28 10:14:23 CEST 2017
- $55$   $+$  add-link-button=Agregar sitio web...

pure-templates/admin-templates/src/main/resources/META-INF/resources/editor/dk/atira/pure/api/shared/model/person/editor/personedit… CHANGED

+ orcid-config-not-valid=Orcid is not configured correctly. Contact your local Pure Administrator to check the ORCID configuration page and upload a valid output mapping XML file.  $+$ 170 + dataRetentionPolicy-group=Data cleanup policy + retainPersonalData=Exempt personal data from cleanup 172 + retainPersonalData-yes=Yes + retainPersonalData-no=No  $174$  + retentionPeriod=Exempt from cleanup until  $+$ + highlighted-content-group=Highlighted content + fundingprofiles-group=Funding profiles 178 + fingerprints-group=Fingerprints 106 169 171 173 175 176 177

■ pure-templates/admin-templates/src/main/resources/META-INF/resources/editor/dk/atira/pure/api/shared/model/person/editor/personedit… CHANGED

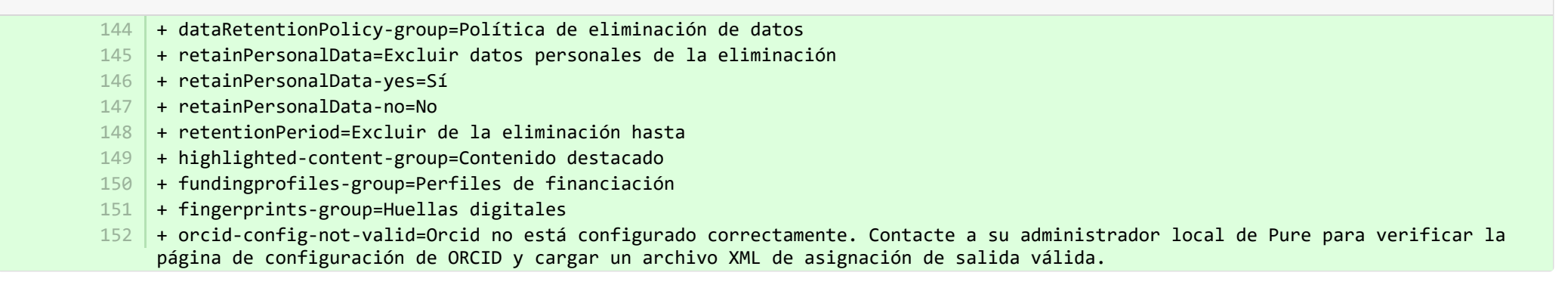

**Demption-templates/admin-templates/src/main/resources/META-INF/resources/editor/dk/atira/pure/api/shared/model/researchoutput/editor/res… CHANGED** 

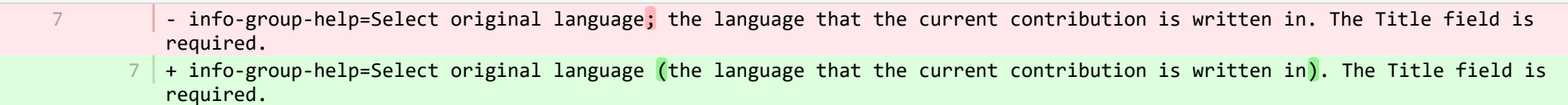

- corresponding-author-association-button=Set corresponding author 161

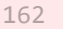

2 3

2 3

1

- remove-corresponding-author-association-button=Remove corresponding author

■ pure-templates/admin-templates/src/main/resources/META-INF/resources/editor/dk/atira/pure/api/shared/model/researchoutput/editor/res… CHANGED

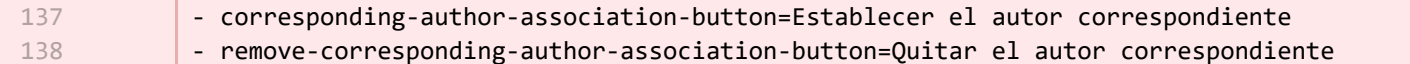

■ pure-templates/admin-templates/src/main/resources/META-INF/resources/filter/dk/atira/pure/api/shared/model/person/filter/persondataclean... ADDED

- + title=Exempted from data cleanup 1
	- + showDataCleanupExemptions=Only show exempted persons
	- + hideDataCleanupExemptions=Hide persons exempted from cleanup

■ pure-templates/admin-templates/src/main/resources/META-INF/resources/filter/dk/atira/pure/api/shared/model/person/filter/persondataclean... ADDED

- $1$   $+$  title=Excluidos de la eliminación de datos
- + showDataCleanupExemptions=Mostrar solo personas excluidas
- + hideDataCleanupExemptions=Ocultar las personas excluidas de la eliminación

**■** pure-templates/admin-templates/src/main/resources/META-INF/resources/filter/dk/atira/pure/api/shared/model/person/filter/persontimesince... **ADDED** 

- + time-since-former=Time since former 1
- $2$   $+$  former-for-at-least=Former for at least

■ pure-templates/admin-templates/src/main/resources/META-INF/resources/filter/dk/atira/pure/api/shared/model/person/filter/persontimesince... ADDED

- + time-since-former=Tiempo desde la anterior
- + former-for-at-least=Anterior durante al menos 2

E pure-templates/admin-templates/src/main/resources/META-INF/resources/importing/import-resources en.properties CHANGED

27 | + fundingopportunity-import-wizard=Funding opportunity

**E** pure-templates/admin-templates/src/main/resources/META-INF/resources/importing/import-resources es.properties CHANGED

- #Mon Jan 15 14:21:40 CET 2018

 $27$  + fundingopportunity-import-wizard=Oportunidad de financiación

■ pure-templates/admin-templates/src/main/resources/META-INF/resources/personaccess-configuration-resources en.properties ADDED

- + person-access=Person access grace period 1
- + person-access-legend=Grace period configuration 2
- $3$   $\,$  + person-access-hint=Institutions may require non-active persons/users to access Pure to fulfill policy requirements and ensure data is updated. Administrators can specify grace periods for staff and student persons/users that are no longer active. General access rights set by an institution's single sign-on (SSO) policies supersede any grace periods set below.
- $4 \mid +$  person-access-note=Note: ALL staff and students will be affected.
- + grace-period-days-staff=Staff grace period (in days) 5
- $6$   $\,$  + grace-period-days-staff-hint=This setting determines how many days staff will retain their Pure access rights after they are non-active
- + grace-period-days-student=Student grace period (in days) 7
- $8$   $\mid$  + grace-period-days-student-hint=This setting determines how many days students will retain their Pure access rights after they are non-active
- 9 + refresh=Refresh
- $10 +$  save=Save

**E pure-templates/admin-templates/src/main/resources/META-INF/resources/personaccess-configuration-resources es.properties ADDED** 

#### + person-access=Periodo de gracia de acceso de personas 1

- + person-access-legend=Configuración del periodo de gracia 2
- + person-access-hint=Es posible que las instituciones requieran que usuarios/personas no activas tengan acceso a Pure para cumplir con los requisitos de políticas y asegurarse de que los datos estén actualizados. Los administradores pueden especificar periodos de gracia para el personal y los usuarios/personas estudiantes que ya no están activos. Los derechos de acceso generales que establecen las políticas de inicio de sesión único de la institución (SSO) prevalecen sobre cualquier periodo de gracia que se establezca a continuación. 3
- $4$   $\,$  + person-access-note=Nota: TODO el personal y todos los estudiantes se verán afectados.
- + grace-period-days-staff=Periodo de gracia del personal (en días) 5
- + grace-period-days-staff-hint=Este valor determina cuántos días el personal conservará sus derechos de acceso a Pure después de 6 que deje de estar activo
- + grace-period-days-student=Periodo de gracia de estudiantes (en días) 7
- + grace-period-days-student-hint=Este valor determina cuántos días los estudiantes conservarán sus derechos de acceso a Pure 8 después de que dejen de estar activos
- 9 | + refresh=Actualizar
- $10$  + save=Guardar

■ pure-templates/admin-templates/src/main/resources/META-INF/resources/persondatacleanupconfiguration-resources\_en.properties ADDED

2

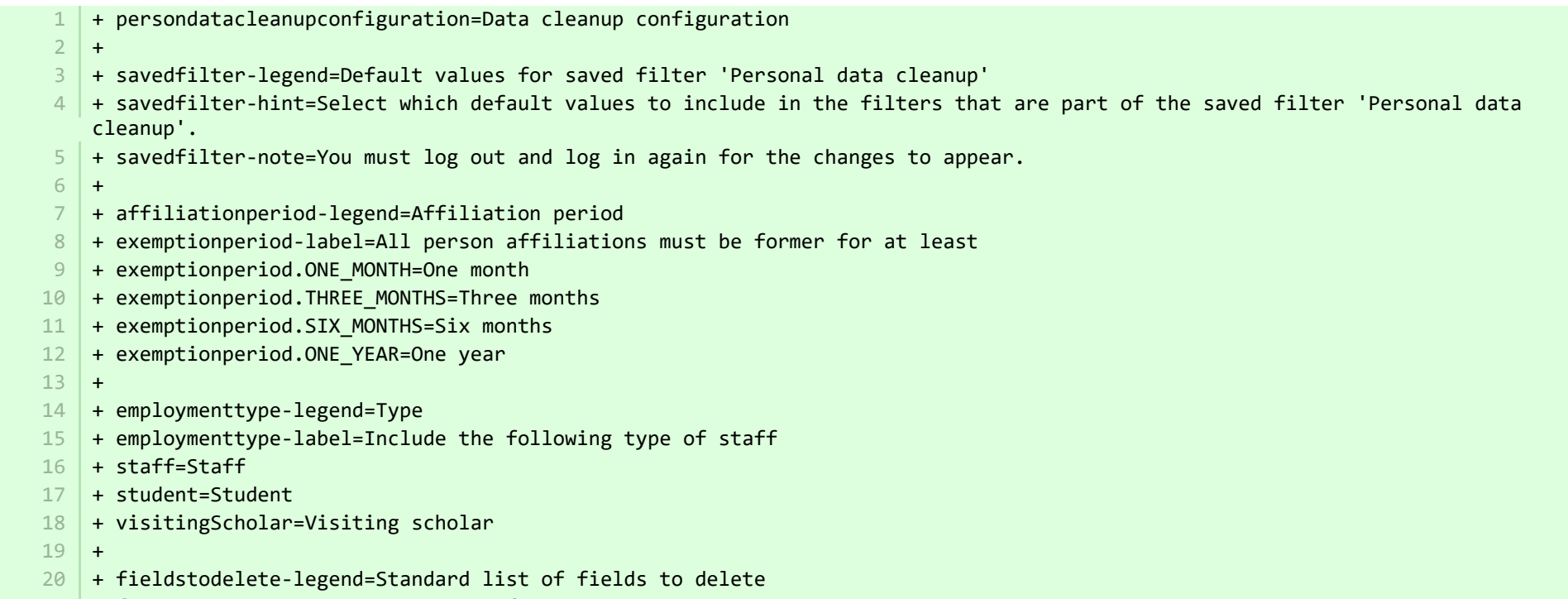

 $21$   $+$  fieldstodelete-hint=Select the default preset values to delete in the bulk action

E pure-templates/admin-templates/src/main/resources/META-INF/resources/persondatacleanupconfiguration-resources es.properties ADDED

- + persondatacleanupconfiguration=Configuración de eliminación de datos 1
- + savedfilter-legend=Valores predeterminados para el filtro guardado "Eliminación de datos del personal" 2
- + savedfilter-hint=Seleccione qué valores predeterminados incluirá en los filtros que forman parte del filtro guardado 3 "Eliminación de datos del personal".
- $4$   $\vert$  + affiliationperiod-legend=Periodo de afiliación
	- + exemptionperiod-label=Todas las afiliaciones de personas deben ser anteriores al menos
- + exemptionperiod.ONE\_MONTH=Un mes 6
- + exemptionperiod. THREE MONTHS=Tres meses 7
- + exemptionperiod.SIX\_MONTHS=Seis meses 8
- 9 + exemptionperiod.ONE\_YEAR=Un año
- + employmenttype-legend=Tipo 10
- + employmenttype-label=Incluir el siguiente tipo de personal 11
- $12$  + staff=Personal

5

- $13$  + student=Estudiante
- 14 + visitingScholar=Experto visitante
- + fieldstodelete-legend=Lista estándar de campos a eliminar  $15$

+ fieldstodelete-hint=Seleccione los valores predefinidos y predeterminados a eliminar en la acción a granel 16

 $17$  + savedfilter-note=!!You must log out and log in again for the changes to appear.

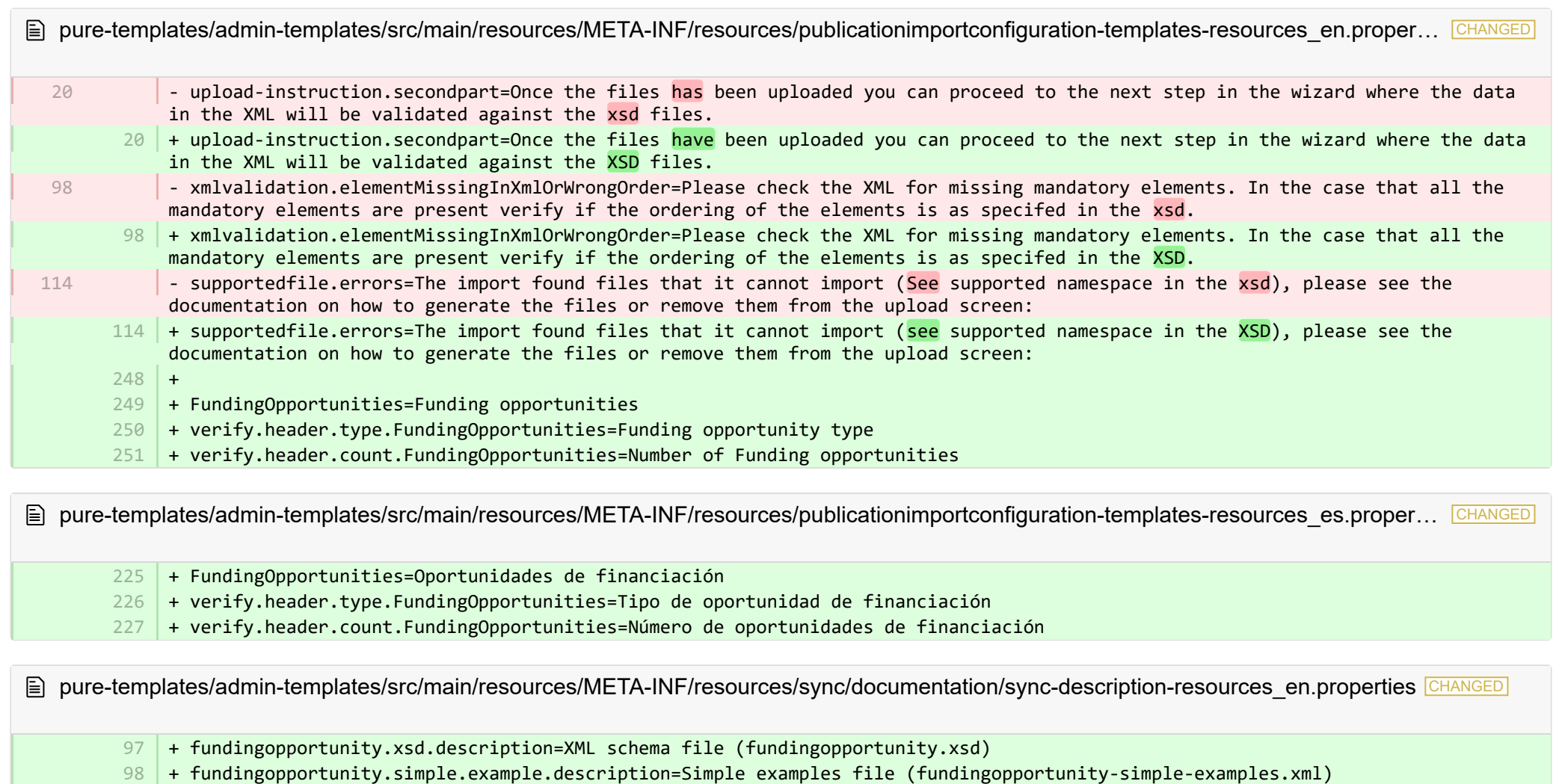

+ fundingopportunity.advanced.example.description=Advanced example file (fundingopportunity-advanced-example.xml) 99

+ 100

1 2

**E** pure-templates/admin-templates/src/main/resources/META-INF/resources/sync/documentation/sync-description-resources es.properties CHANGED

- #Added translations
- #Mon Jan 15 14:21:40 CET 2018
- + fundingopportunity.xsd.description=Archivo de esquema XML (fundingopportunity.xsd) 72
- + fundingopportunity.simple.example.description=Archivo de ejemplo simple (fundingopportunity-simple-examples.xml) 73
- + fundingopportunity.advanced.example.description=Archivo de ejemplo avanzado (fundingopportunity-advanced-example.xml) 74

**E pure-templates/admin-templates/src/main/resources/META-INF/resources/workspace/workspace-templates-resources en.properties CHANGED** 

27 + personal.overview.downloads.publication.tooltip={citations} downloads

**E pure-templates/admin-templates/src/main/resources/META-INF/resources/workspace/workspace-templates-resources es.properties CHANGED** 

22 | + personal.overview.downloads.publication.tooltip={citations} descargas

E pure-templates/model-templates/src/main/resources/META-INF/resources/configuration/configuration-integrations-model-templates-resou.

## + 50

37

- 51 | + globalsyncimport-header=Global sync/import configurations
- + integrations-global-sync-import-configuration=Global sync/import  $52$
- + globalsyncimport.pureIdFallBackEnabled-label=Enable Pure ID match 53
- + globalsyncimport.pureIdFallBackEnabled-legend= 54

+ globalsyncimport.pureIdFallBackEnabled-description=Enabling this feature will make it possible for the synchronizations in 55 Pure to be able to match on Pure IDs on associations. \n This means that if you have manually added an association to a piece of content in Pure and you provide the Pure ID as the association ID in the import data (view/xml), the synchronisation will take ownership of it and update it accordingly. Use this feature with caution. \n Supported synchronizations: All synchronizations prefaced with 'Configurable' except the Award, Project and Application synchronisation.

■ pure-templates/model-templates/src/main/resources/META-INF/resources/configuration/configuration-integrations-model-templates-resou… CHANGED

+ globalsyncimport-header=Configuraciones de sincronización/importación global 36

- + integrations-global-sync-import-configuration=Sincronización/importación global
- + globalsyncimport.pureIdFallBackEnabled-label=Habilitar la coincidencia de id. de Pure 38
- + globalsyncimport.pureIdFallBackEnabled-description=Habilitar esta función permitirá que las sincronizaciones en Pure puedan 39coincidir en las id. de Pure de las asociaciones. Esto significa que si usted ha agregado manualmente una asociación a una pieza de contenido en Pure y proporciona la id. de Pure como la id. de asociación en los datos de importación (view/xml), la sincronización se apropiará de ella y la actualizará según corresponda. Use esta función con precaución. Sincronizaciones admitidas: Todas las sincronizaciones que tengan el prefacio "Configurable", salvo la sincronización de dotación, proyecto y solicitud.

■ pure-templates/model-templates/src/main/resources/META-INF/resources/configuration/configuration-model-templates-resources\_en.pro… CHANGED

- ueoexternalorganisation.allowedFileExtensions-description=Specify the allowed file extensions for photos on external organisation. Separate each extension by ','  $37$   $\mid$  + ueoexternalorganisation.allowedFileExtensions-description=Specify the allowed file extensions for photos on external organisations. Separate each extension by ',' 58 + contentCorrection.correct.family.Person-label=Correct persons + contentCorrection.correct.family.PreservedReportDefinition-label=Correct preserved report definitions + contentCorrection.correct.family.ConferenceSeries-label=Correct conference series + contentCorrection.correct.family.Publisher-label=Correct publishers + contentCorrection.correct.family.Semester-label=Correct semesters + contentCorrection.correct.family.StudentProject-label=Correct student projects + contentCorrection.correct.family.StudentThesis-label=Correct student thesis + contentCorrection.correct.family.TermsOfAgreementConfiguration-label=Correct terms of agreement configurations + contentCorrection.correct.family.MessageTemplate-label=Correct message templates + contentCorrection.correct.family.User-label=Correct users + contentCorrection.correct.family.EditableMessageBundle-label=Correct editable message bundles + contentCorrection.correct.family.CurriculumVitae-label=Correct curriculum vitaes + contentCorrection.correct.family.ContentImportSearchDefinition-label=Correct content import search definitions + contentCorrection.correct.family.TermsOfAgreement-label=Correct terms of agreement + contentCorrection.correct.family.Suggestion-label=Correct suggestions + contentCorrection.correct.family.Project-label=Correct projects + contentCorrection.correct.family.PreservedContent-label=Correct preserved content information objects + contentCorrection.correct.family.Message-label=Correct message + contentCorrection.correct.family.Organisation-label=Correct organisational units + contentCorrection.correct.family.PublicationSuggestedAction-label=Correct research output claim/disclaims + contentCorrection.correct.family.PermanentstoreCollectionConfiguration-label=Correct permanent store collection configurations + contentCorrection.correct.family.TemporaryFileInformation-label=Correct temporary file information objects + contentCorrection.correct.family.ImportResult-label=Correct import result objects + contentCorrection.correct.family.Clipping-label=Correct press/media + contentCorrection.correct.family.Event-label=Correct events + contentCorrection.correct.family.Publication-label=Correct research output + contentCorrection.correct.family.UserFilterModel-label=Correct user filter models + contentCorrection.correct.family.Activity-label=Correct activities + contentCorrection.correct.family.ExternalOrganisation-label=Correct external organisations + contentCorrection.correct.family.UserProfile-label=Correct user profiles + contentCorrection.correct.family.Sticky-label=Correct stickies + contentCorrection.correct.family.Journal-label=Correct journals + contentCorrection.correct.family.ClassificationScheme-label=Correct classification schemes + contentCorrection.correct.family.Education-label=Correct educations + contentCorrection.correct.family.Award-label=Correct awards + contentCorrection.correct.family.Thesauri-label=Correct thesauri + contentCorrection.correct.family.EmailQueueEntry-label=Correct email queue entries 59 60 61 62 63 64 65 66 67 68 69 70 71 72 73 74 75 76 77 78 79 89 81 82 83 84 85 86 87 88 89 90 91 92 93 94
	- + contentCorrection.correct.family.PhdThesis-label=Correct PhD theses 95

37

- + contentCorrection.correct.family.ExternalPerson-label=Correct external persons 96
- + contentCorrection.correct.family.MeasurementMetrics-label=Correct measurement metrics 97
- + contentCorrection.correct.family.Prize-label=Correct prizes 98
- + contentCorrection.correct.family.EthicalReview-label=Correct ethical reviews 99
- + contentCorrection.correct.family.AggregatedContentIdSet-label=Correct aggregated content ID sets 100
- + contentCorrection.correct.family.UserSupporterRoleConfiguration-label=Correct user supporter role configurations 101
- + contentCorrection.correct.family.Fingerprint-label=Correct fingerprints 102
- + contentCorrection.correct.family.FileHandle-label=Correct filehandles 103
- + contentCorrection.correct.family.Course-label=Correct courses 104
- + contentCorrection.correct.family.UEOExternalOrganisation-label=Correct external organisations 105
- + contentCorrection.correct.family.CustomerDefinedWorkflowConfiguration-label=Correct customer-defined workflow configurations 106
- + contentCorrection.correct.family.AwardMilestone-label=Correct milestones 107
- + contentCorrection.correct.family.Concept-label=Correct concepts 108
- + contentCorrection.correct.family.UPMProject-label=Correct UPM projects 109
- + contentCorrection.correct.family.SystemMessage-label=Correct system messages 110
- + contentCorrection.correct.family.PreservedCustomerDefinedWorkflowDefinition-label=Correct preserved customer-defined workflow 111 definitions
- 112 + contentCorrection.correct.family.WorkflowStatusConfiguration-label=Correct workflow step configurations
- + contentCorrection.correct.family.Impact-label=Correct impacts 113
- + contentCorrection.correct.family.ResearchPerformanceIndicator-label=Correct research performance indicators 114
- + contentCorrection.correct.family.SemanticGroup-label=Correct semantic groups 115
- + contentCorrection.correct.family.KeywordGroupConfiguration-label=Correct keyword group configurations 116
- + contentCorrection.correct.family.OrganisationResearchPerformanceObjective-label=Correct organisation research performance objectives 117
- 118 | + contentCorrection.correct.family.PreservedRendering-label=Correct preserved renderings
- + contentCorrection.correct.family.ContentIdSet-label=Correct content ID sets 119
- + contentCorrection.correct.family.AwardCluster-label=Correct award clusters 120
- + contentCorrection.correct.family.PreservedReportExportConfiguration-label=Correct preserved report export configurations 121
- + contentCorrection.correct.family.AwardMilestonesTemplate-label=Correct milestones templates 122
- + contentCorrection.correct.family.DataSet-label=Correct datasets 123
- + contentCorrection.correct.family.FundingOpportunity-label=Correct funding opportunities 124
- + contentCorrection.correct.family.ApplicationCluster-label=Correct application clusters 125
- + contentCorrection.correct.family.BFIPublication-label=Correct BFI publications 126
- + contentCorrection.correct.family.PreservedSharedDashboardWidget-label=Correct preserved dashboard widgets 127
- + contentCorrection.correct.family.Application-label=Correct applications 128
- + contentCorrection.correct.family.Specialisation-label=Correct specialisation 129
- + contentCorrection.correct.family.PersistentJobState-label=Correct persistent job states 130

**E** pure-templates/model-templates/src/main/resources/META-INF/resources/configuration/configuration-model-templates-resources\_es.pro… CHANGED

- + contentCorrection.correct.family.PreservedReportDefinition-label=Corregir definiciones de informes preservadas 54
- + contentCorrection.correct.family.ConferenceSeries-label=Corregir serie de conferencias 55
- + contentCorrection.correct.family.Publisher-label=Corregir editoriales 56
- + contentCorrection.correct.family.Semester-label=Corregir semestres 57
- + contentCorrection.correct.family.StudentProject-label=Corregir proyectos de estudiantes 58
- + contentCorrection.correct.family.StudentThesis-label=Corregir tesis de estudiantes 59
- + contentCorrection.correct.family.TermsOfAgreementConfiguration-label=Corregir configuraciones de términos del acuerdo 60
- + contentCorrection.correct.family.MessageTemplate-label=Corregir plantillas de mensajes 61
- + contentCorrection.correct.family.User-label=Corregir usuarios 62
- + contentCorrection.correct.family.EditableMessageBundle-label=Corregir lotes de mensajes editables 63
- 64 + contentCorrection.correct.family.CurriculumVitae-label=Corregir los currículum vitae
- + contentCorrection.correct.family.ContentImportSearchDefinition-label=Corregir definiciones de búsqueda de importación de 65 contenido
- + contentCorrection.correct.family.TermsOfAgreement-label=Corregir términos del acuerdo 66
- + contentCorrection.correct.family.Suggestion-label=Corregir sugerencias 67
- + contentCorrection.correct.family.Project-label=Corregir proyectos 68
- + contentCorrection.correct.family.PreservedContent-label=Corregir objetos de información de contenido preservada 69
- + contentCorrection.correct.family.Message-label=Corregir mensaje 70
- + contentCorrection.correct.family.Organisation-label=Corregir unidades organizativas 71
- + contentCorrection.correct.family.PublicationSuggestedAction-label=Corregir reclamaciones/renuncias de resultados de 72 investigación
- + contentCorrection.correct.family.PermanentstoreCollectionConfiguration-label=Corregir configuraciones de recopilación de 73 tienda permanente
- $\textcolor{black}{74}$  + contentCorrection.correct.family.TemporaryFileInformation-label=Corregir objetos de información de archivo temporal
- + contentCorrection.correct.family.ImportResult-label=Corregir objetos de resultados de la importación 75
- + contentCorrection.correct.family.Clipping-label=Corregir prensa/medios 76
- + contentCorrection.correct.family.Event-label=Corregir eventos 77
- + contentCorrection.correct.family.Publication-label=Corregir resultados de investigación 78
- + contentCorrection.correct.family.UserFilterModel-label=Corregir modelos de filtro de usuarios 79
- + contentCorrection.correct.family.Activity-label=Corregir actividades 80
- + contentCorrection.correct.family.ExternalOrganisation-label=Corregir organizaciones externas 81
- + contentCorrection.correct.family.UserProfile-label=Corregir perfiles de usuario 82
- + contentCorrection.correct.family.Sticky-label=Corregir notas adhesivas 83
- + contentCorrection.correct.family.Journal-label=Corregir revistas 84
- + contentCorrection.correct.family.ClassificationScheme-label=Corregir esquemas de clasificación 85
- + contentCorrection.correct.family.Education-label=Corregir educaciones 86
- + contentCorrection.correct.family.Award-label=Corregir dotaciones 87
- + contentCorrection.correct.family.Thesauri-label=Corregir tesauros 88
- + contentCorrection.correct.family.EmailQueueEntry-label=Corregir entradas de colas de correo electrónico 89
- + contentCorrection.correct.family.PhdThesis-label=Corregir tesis doctorales 90
- + contentCorrection.correct.family.ExternalPerson-label=Corregir personas externas 91
- + contentCorrection.correct.family.MeasurementMetrics-label=Corregir métrica de medición  $92$
- + contentCorrection.correct.family.Prize-label=Corregir premios 93
- + contentCorrection.correct.family.EthicalReview-label=Corregir revisiones éticas 94
- + contentCorrection.correct.family.AggregatedContentIdSet-label=Corregir conjuntos de ID de contenido agregado 95
- + contentCorrection.correct.family.UserSupporterRoleConfiguration-label=Corregir configuraciones de cargo defensor de usuarios 96
- + contentCorrection.correct.family.Fingerprint-label=Corregir huellas digitales 97
- + contentCorrection.correct.family.FileHandle-label=Corregir manipuladores de archivos 98
- + contentCorrection.correct.family.Course-label=Corregir cursos 99
- + contentCorrection.correct.family.UEOExternalOrganisation-label=Corregir organizaciones externas 100
- 101 |+ contentCorrection.correct.family.CustomerDefinedWorkflowConfiguration-label=Corregir configuraciones de flujo de trabajo definidas por el usuario
- 102 | + contentCorrection.correct.family.AwardMilestone-label=Corregir hitos
- + contentCorrection.correct.family.Concept-label=Corregir conceptos 103
- + contentCorrection.correct.family.UPMProject-label=Corregir proyectos de UPM 104
- + contentCorrection.correct.family.SystemMessage-label=Corregir mensajes del sistema 105
- + contentCorrection.correct.family.PreservedCustomerDefinedWorkflowDefinition-label=Corregir definiciones de flujo de trabajo 106 definidas por el usuario preservadas
- + contentCorrection.correct.family.WorkflowStatusConfiguration-label=Corregir configuraciones de paso del flujo de trabajo 107
- + contentCorrection.correct.family.Impact-label=Corregir repercusiones 108
- + contentCorrection.correct.family.ResearchPerformanceIndicator-label=Corregir indicadores de rendimiento de las investigaciones 109
- + contentCorrection.correct.family.SemanticGroup-label=Corregir grupos semánticos 110
- + contentCorrection.correct.family.KeywordGroupConfiguration-label=Corregir configuraciones del grupo de palabras clave 111
- <code>112</code>  $\mid$  + contentCorrection.correct.family.OrganisationResearchPerformanceObjective-label=Corregir objetivos de rendimiento de las investigaciones de la organización
- 113 + contentCorrection.correct.family.PreservedRendering-label=Corregir presentaciones preservadas
- + contentCorrection.correct.family.ContentIdSet-label=Corregir conjuntos de ID de contenido 114
- + contentCorrection.correct.family.AwardCluster-label=Corregir grupos de dotaciones 115
- + contentCorrection.correct.family.PreservedReportExportConfiguration-label=Corregir configuraciones de exportación de informes 116 preservadas
- <code>117</code>  $|$  + contentCorrection.correct.family.AwardMilestonesTemplate-label=Corregir plantillas de hitos
- + contentCorrection.correct.family.DataSet-label=Corregir conjuntos de datos 118
- + contentCorrection.correct.family.FundingOpportunity-label=Corregir oportunidades de financiación 119
- + contentCorrection.correct.family.ApplicationCluster-label=Corregir grupos de solicitudes 120
- + contentCorrection.correct.family.BFIPublication-label=Corregir publicaciones de BFI 121
- + contentCorrection.correct.family.PreservedSharedDashboardWidget-label=Corregir widgets de panel preservados 122
- + contentCorrection.correct.family.Application-label=Corregir solicitudes 123
- 124 + contentCorrection.correct.family.Specialisation-label=Corregir especialización
- 125 | + contentCorrection.correct.family.PersistentJobState-label=Corregir estados de tareas persistentes

**E** pure-templates/model-templates/src/main/resources/META-INF/resources/filter/filter-person-resources en.properties CHANGED

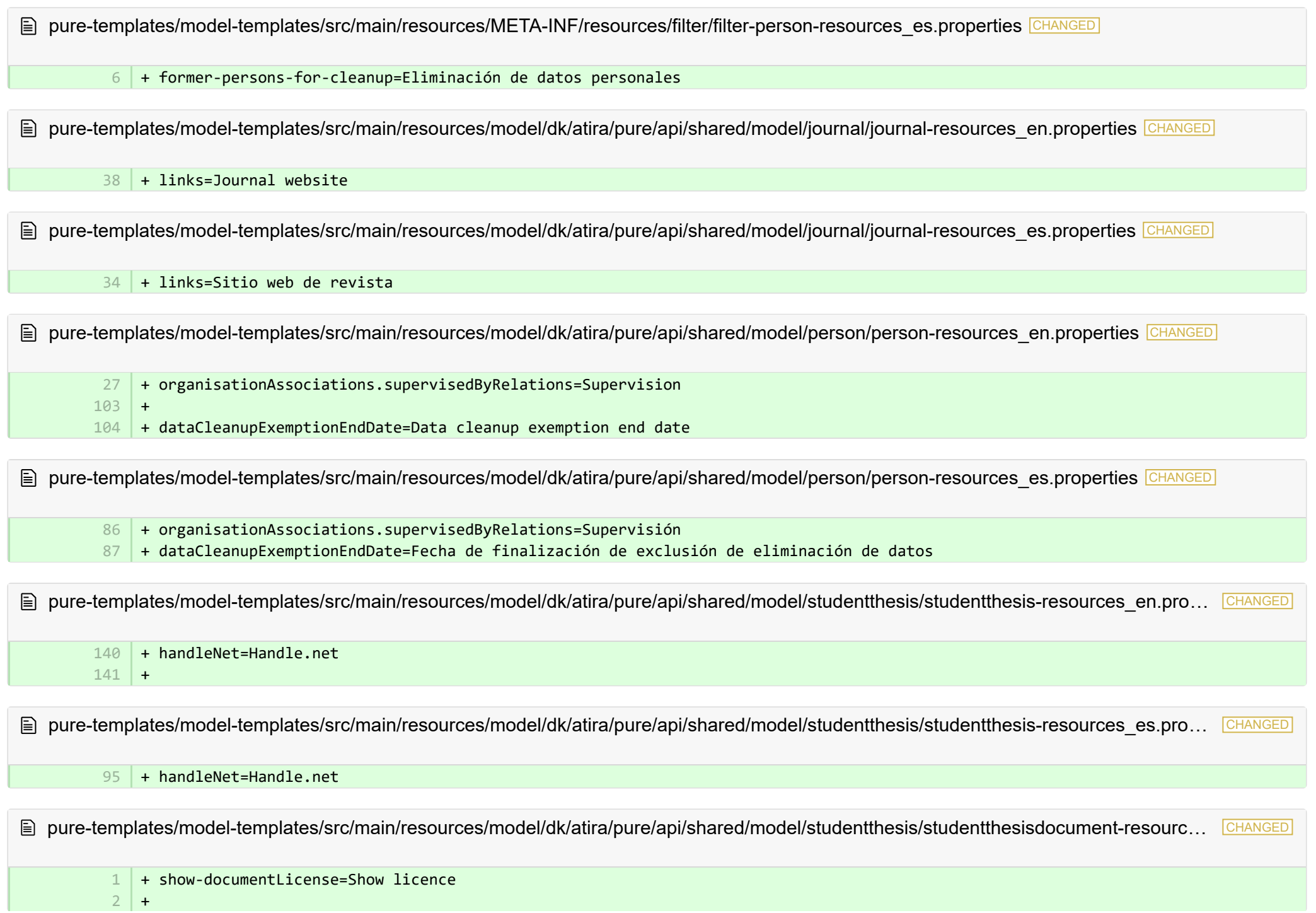

**E** pure-templates/model-templates/src/main/resources/model/dk/atira/pure/api/shared/model/studentthesis/studentthesisdocument-resourc… CHANGED

+ show-documentLicense=Mostrar licencia

4

1 2 3

■ pure-templates/model-templates/src/main/resources/model/dk/atira/pure/api/shared/model/ueo/externalorganisation/ueoexternalorganisat… CHANGED

+ contactAddress.subdivision=Subdivision  $35$ 

**Demogram bure-templates/model-templates/src/main/resources/model/dk/atira/pure/api/shared/model/ueo/externalorganisation/ueoexternalorganisat.** 

38 + contactAddress.subdivision=Subdivisión

■ pure-templates/model-templates/src/main/resources/model/dk/atira/pure/server/migration/journallinksclassificationsmigrationscript-resource… ADDED

- + links.journal.description=Types of links for Journal
- + links.journal.website=Website
- + links.journal.website.description=Link to the journal website

**E** pure-templates/model-templates/src/main/resources/model/dk/atira/pure/server/migration/journallinksclassificationsmigrationscript-resource... **ADDED** 

- + links.journal.description=Tipos de enlaces para revista 1
- + links.journal.website=Sitio web 2
- + links.journal.website.description=Enlace al sitio web de la revista 3

E pure-templates/rendering/src/main/resources/renderer/renderer-resources en.properties CHANGED

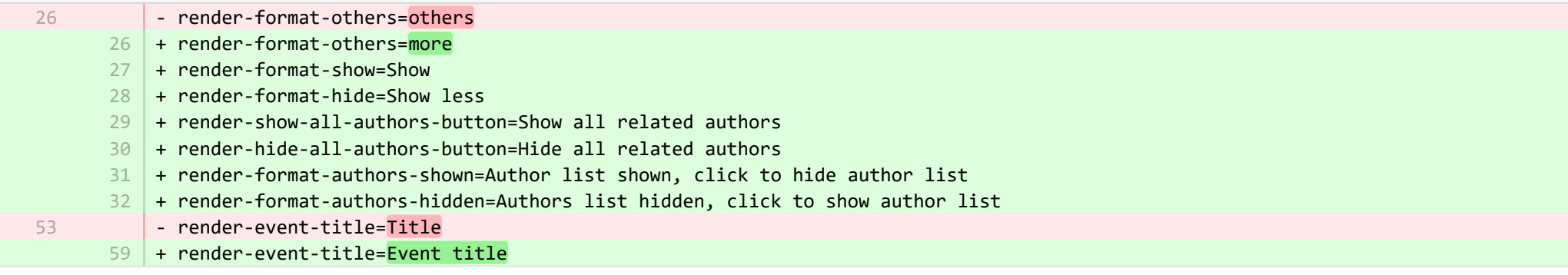

**a** pure-templates/rendering/src/main/resources/renderer/renderer-resources\_es.properties CHANGED

- render-event-title=Título 46
	- 46 + render-event-title=Títulodel evento
		- 76 + render-format-show=Mostrar
		- 77 + render-format-hide=Mostrar menos
		- 78 + render-show-all-authors-button=Mostrar todos los autores relacionados
		- 79 + render-hide-all-authors-button=Ocultar todos los autores relacionados
	- + render-format-authors-shown=Se muestra la lista de autores, haga clic para ocultar la lista de autores 80
	- 81 |+ render-format-authors-hidden=Se oculta la lista de autores, haga clic para mostrar la lista de autores